# DVD Video/SACD Home Theatre System LX8500W

# User manual

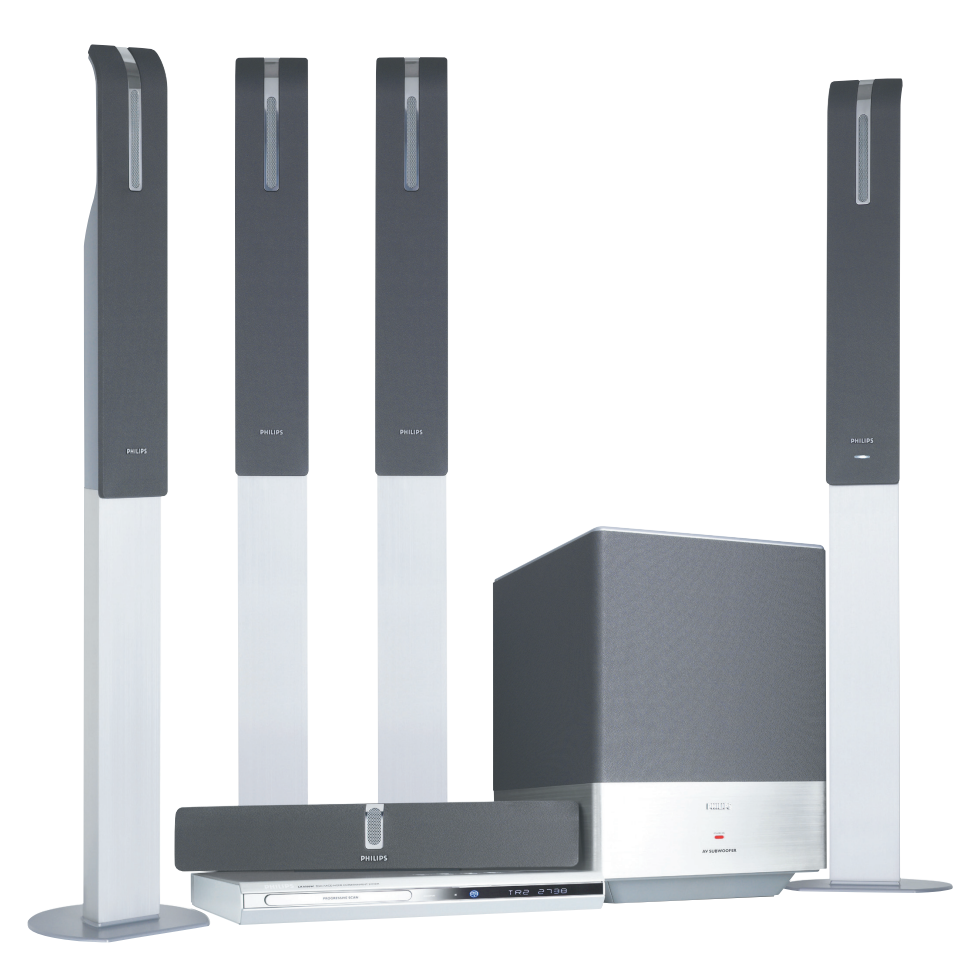

# **PHILIPS**

# **Содержание**

### **Общие сведения**

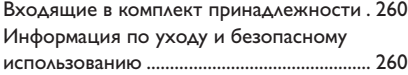

### **Подключения**

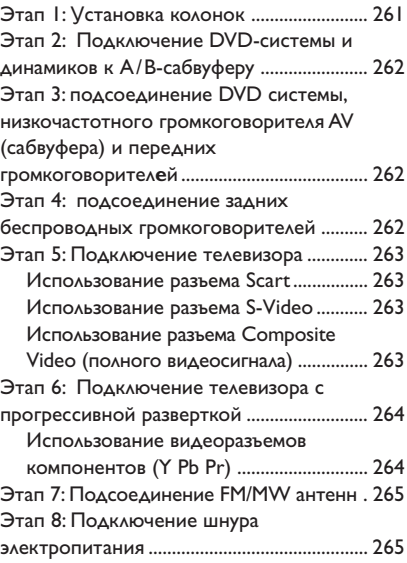

### **Подключения (дополнительно)**

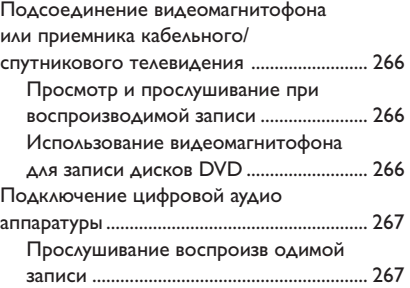

### **Краткое описание элементов управления системой**

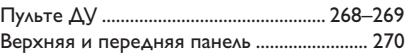

### **Первые шаги**

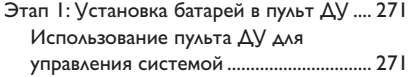

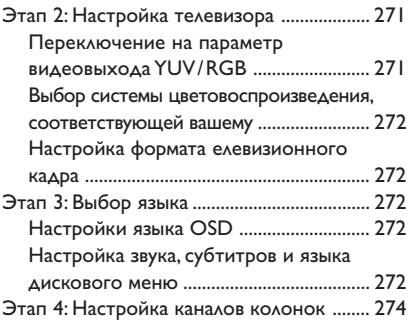

### **Операции с дисками**

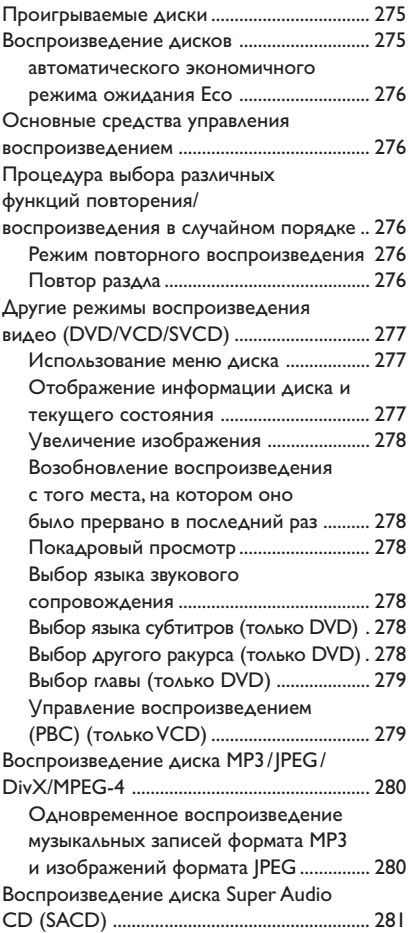

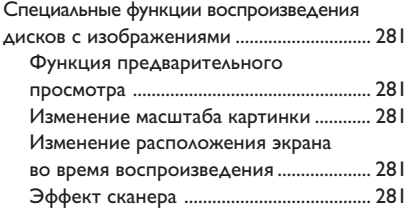

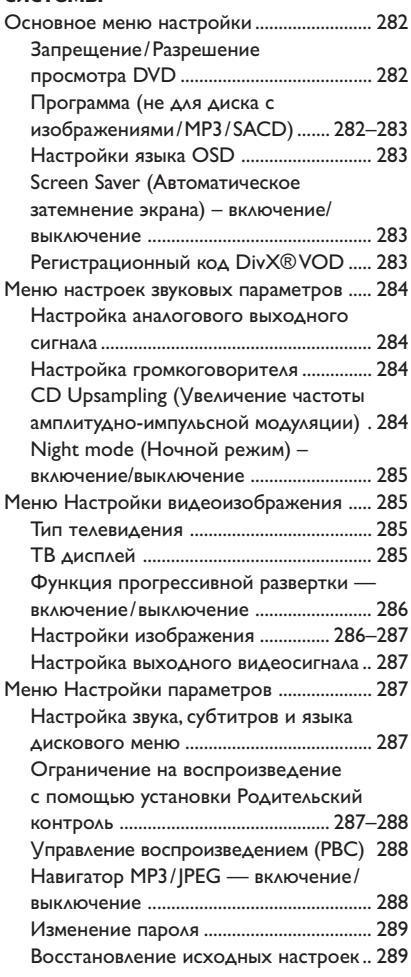

### **Операции с тюнером**

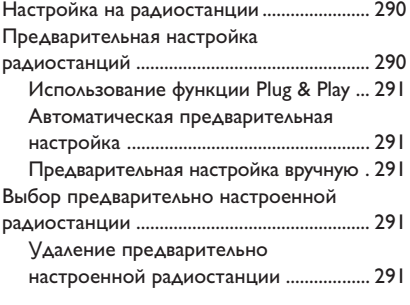

### **Управление звуком**

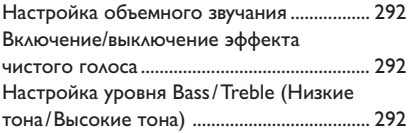

### **Регулировка громкости и Другие функции**

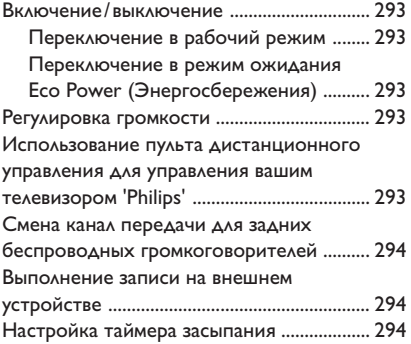

### **Технические**

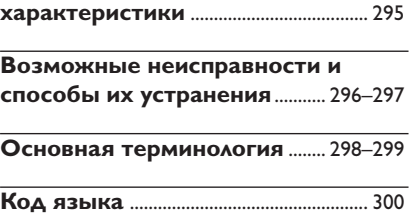

# **Общие сведения**

### **Входящие в комплект принадлежности**

Кабель Scart (черный)

Проводная FM антенна

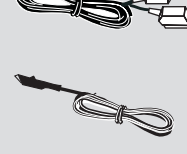

Рамочная MW антенна

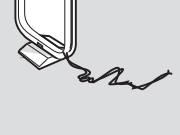

Кабели громкоговорителей с гнездами разного цвета

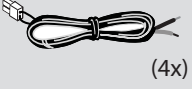

Пульт дистанционного управления и две батареи (12nc: 3139 258 70051)

Кабель питания

Крышка кабельного отсека DVD-системы

громкоговорителей

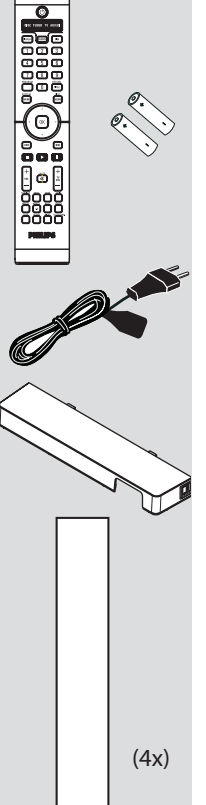

### **Информация по уходу и безопасному использованию**

#### **Предохранение от воздействия высокой температуры, влаги, воды и пыли**

– Не подвергайте систему, батареи или диски воздействию влаги, дождя, песка или перегрева (вызываемого нагреванием оборудования или воздействием прямых солнечных лучей). Во избежание попадания пыли на линзу лоток для диска всегда должен быть закрыт.

#### **Предохранение от конденсации влаги**

– Когда проигрыватель внезапно попадает из холодного места в теплое, на поверхности линзы может конденсироваться влага. Это делает невозможным воспроизведение диска. Оставьте проигрыватель в теплом месте, пока влага не испарится.

#### **Ни в коем случае не закрывайте вентиляционные отверстия**

– Не пользуйтесь системой DVD/А/Всабвуфер, установленной в закрытом шкафу, вокруг проигрывателя должно быть оставлено около 10 см (4 дюйма) свободного пространства для обеспечения достаточной вентиляции.

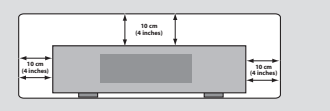

#### **Уход за диском**

– При очистке компакт-диска протирайте его прямолинейными движениями по направлению от центра к краям, используя мягкую материю без ворсинок. Не пользуйтесь очищающими

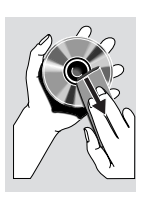

веществами, так как они могут повредить диск! – Надписи можно делать только на той стороне диска CD-R/CD-RW, на которой находится этикетка, пользуйтесь при этом только мягким фломастером.

– Держите диск только за край, не дотрагиваясь до рабочей поверхности.

#### **Уход за корпусом**

– Используйте мягкую материю, слегка смоченную мягким очищающим раствором. Не следует пользоваться раствором, содержащим спирт, аммиак или абразивные вещества.

#### **Подбор подходящего места для размещения**

– Устанавливайте проигрыватель на плоской, прочной, устойчивой поверхности.

**Русский**

Стойки

### **Этап 1: Установка колонок**

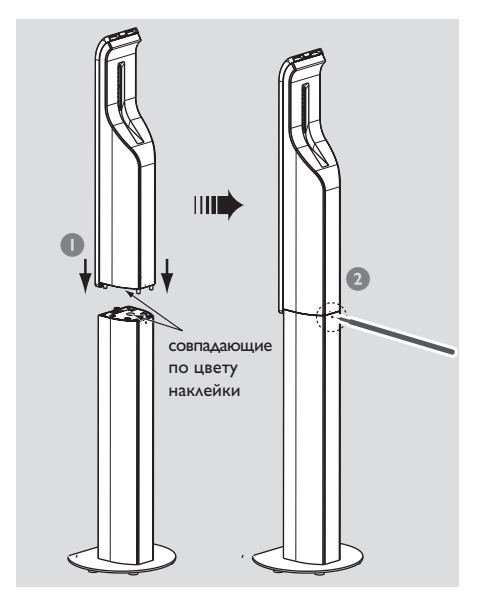

1 Перед подсоединением динамиков, сверьтесь с соответствующими цветными наклейками в их нижней части и в верхней части стойки.

2 Если нужно отсоединить громкоговоритель от стойки громкоговорителя, воспользуйтесь каким-нибудь острым предметом (например, ручкой), чтобы вставить его в маленькое отверстие на задней стороне стойки громкоговорителя, пока будете вытаскивать сам громкоговоритель.

Полезныя советы:

– Для переднего правого громкоговорителя красная наклейка, для переднего левого белая.

– Для заднего правого громкоговорителя серая наклейка, для заднего левого - синяя.

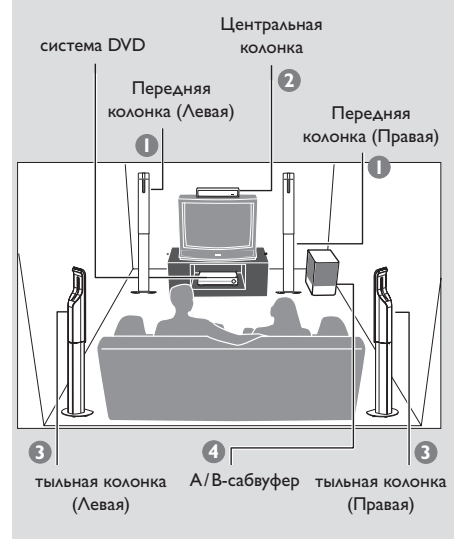

**Этап 2: Размещение колонок и А/В-сабвуферу**

Для достижения наилучшего объемного звучания все колонки должны находиться на одинаковом расстоянии от места прослушивания.

- 1 Разместите фронтальные левую и правую колонки на одинаковом расстоянии от телевизора и под углом приблизительно 45 градусов относительно позиции слушателя.
- 2 Поместите центральный динамик над телевизором для локализации звука центрального канала.
- 3 Расположите колонки объемного звучания друг напротив друга на уровне ушей слушателя или закрепите их на стене.
- 4 Разместите А/В-сабвуфер на полу рядом с телевизором.

Полезныя советы:

– Во избежание электромагнитных помех не располагайте передние колонки слишком близко к телевизору.

– Обеспечьте достаточную вентиляцию системы DVD/А/В-сабвуфер .

# **Подключения**

**Этап 3: подсоединение DVD системы, низкочастотного громкоговорителя AV (сабвуфера) и передних громкоговорителей**

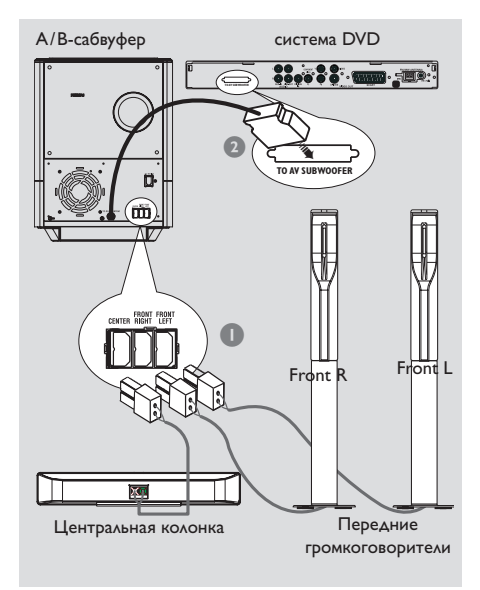

- 1 Используйте прилагаемые кабели громкоговорителей для подсоединения переднего правого FRONT R (красный), переднего левого FRONT L (белый) и центрального CENTER (зеленый) громкоговорителей к задней стороне сабвуфера AV, следя за совмещением цветов гнезд.
- 2 Подсоедините сабвуфер к DVD-системе, вставив штекер соединительного кабеля А/ В-сабвуфера в гнездо **TO AV SUBWOOFER** на задней панели DVDсистемы.

#### Полезные советы:

– Во избежание электромагнитных помех не располагайте передние колонки слишком близко к телевизору.

– Во избежание нежелательных помех не помещайте А/В-сабвуфер слишком близко к DVD-системе, адаптеру переменного тока, телевизору или другим источникам радиоизлучения.

### **Этап 4: подсоединение задних беспроводных громкоговорителей**

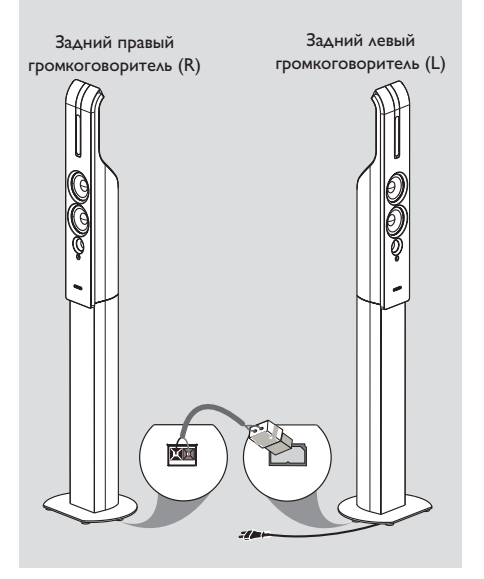

Стойки задних громкоговорителей (серые и синие наклейки) снабжены беспроводным ресивером, который получает аудиосигнал от DVD-системы. Задние беспроводные громкоговорители обеспечивают окружение объемным звучанием, и никаких лишних проводов.

Воспользуйтесь прилагаемыми кабелями задних громкоговорителей (простой разъем серого цвета) для подсоединения заднего правого и левого громкоговорителей. Один конец (простой разъем) - к

громкоговорителю REAR L и другой конец (с защелкой) - к громкоговорителю REAR R.

#### Полезные советы:

– Во избежание нежелательных помех не помещайте задний громкоговоритель слишком близко к DVD-системе, адаптеру переменного тока, телевизору и другим источникам радиоизлучения.

– Если динамик REAR L (задний левый) не используется, не подсоединяйте его к электропитанию.

### **Этап 5: Подключение телевизора**

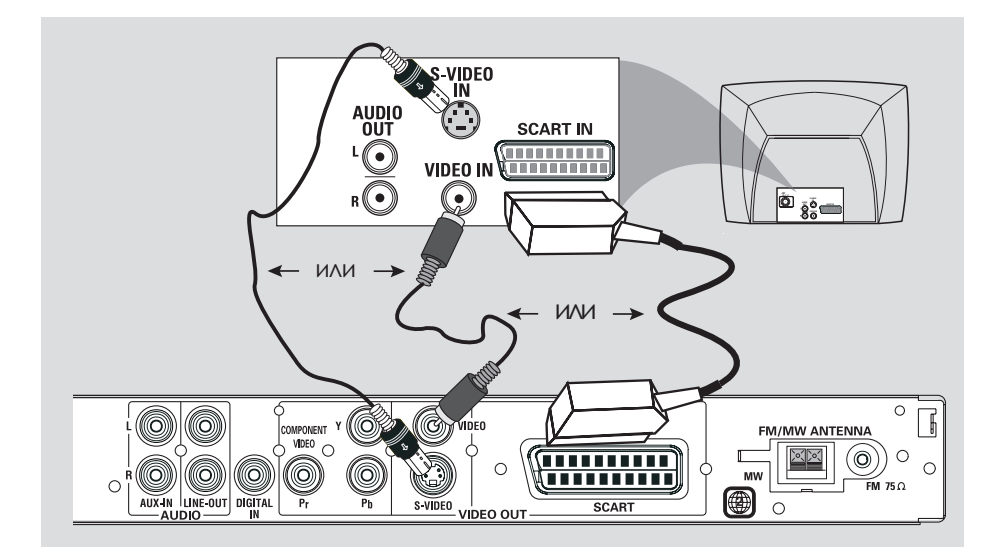

#### **ВАЖНАЯ ИНФОРМАЦИЯ**

**– Выберите наиболее подходящий из перечисленных ниже типов подключения, исходя из возможностей вашего телевизора. – Подключите систему DVD непосредственно к телевизору. – Разъём Scart (RGB) для подключения видео обеспечивает картинку лучшего качества по сравнению с S-Video и Composite Video. У вашего телевизора должны быть соответствующие входы.**

#### Полезный совет:

– Для прослушивания телеканалов через данную DVD-систему используйте аудиокабели (белый/черный — в комплект не входят) для подсоединения гнезд AUX IN к соответствующим гнездам AUDIO OUT на телевизоре (не требуется при использовании подключения Scart).

#### **Использование разъема Scart**

● Для подсоединения разъема **SCART** системы DVD к соответствующему входному разъему Scart телевизора воспользуйтесь предназначенным для этого видео кабелем (черным). ИЛИ

#### **Использование разъема S-Video**

● Для подсоединения разъема **S-VIDEO** системы DVD к входному разъему S-Video (он может быть обозначен как Y/C или S-VHS) телевизора воспользуйтесь кабелем S-video (не входит в комплект). ИЛИ

**Использование разъема Composite Video (полного видеосигнала)**

● Для подсоединения разъема **VIDEO** системы DVD к входному разъему для видеосигнала (он может быть обозначен как A/V In, Video In, Composite или Baseband) телевизора воспользуйтесь кабелем для полного видеосигнала (желтый – не входит в комплект).

# **Подключения**

**Этап 6: Подключение телевизора с прогрессивной разверткой**

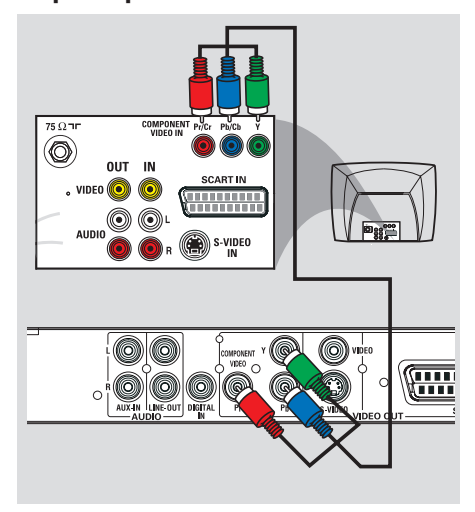

#### **ВАЖНАЯ ИНФОРМАЦИЯ**

**– Достижение качества прогрессивной развертки видеоизображения возможно только при использовании Y Pb Pr, кроме того, требуется прогрессивная развертка TV. – НЕ подсоединяйте к телевизору одновременно разъемы SCART и Y Pb Pr, это может повлиять на качество изображения.**

#### **Использование видеоразъемов компонентов (Y Pb Pr)**

- 1 Используйте видеокабели компонентов (красный/синий/зеленый — в комплект не входят) для подсоединения разъемов **Y Pb Pr** DVD-системы к соответствующим входным видеоразъемам компонентов (помеченным Y Pb/Cb Pr/Cr или YUV) на телевизоре.
- 2 Измените вручную параметр видео компонентов на YUV, см. стр. 271.
- 3 Активизируйте функцию прогрессивной развертки, см. стр. 286.

### **Этап 7: Подсоединение FM/MW антенн**

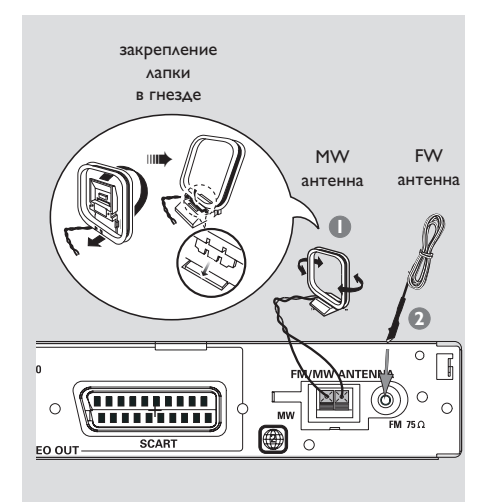

- 1 Подсоедините входящую в комплект поставки рамочную антенну для приема сигналов **MW** к разъему MW. Поместите рамочную антенну MW на полке, прикрепите ее к стойке или закрепите на стене.
- 2 Подсоедините входящую в комплект поставки антенну для приема сигналов **FM** к разъему FM. Вытяните антенну FM и закрепите ее концы на стене.

Для улучшения приема FM стереозвука подсоедините внешнюю FM антенну (не входит в комплект поставки).

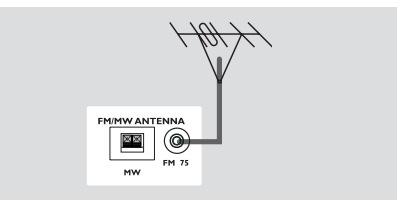

Полезныя советы:

– Отрегулируйте положение антенн, чтобы добиться оптимального качества приема. – Для предотвращения нежелательных помех располагайте антенны как можно дальше от телевизора, видеомагнитофона или иного источника излучения.

### Этап 8: Подключение шнура электропитания

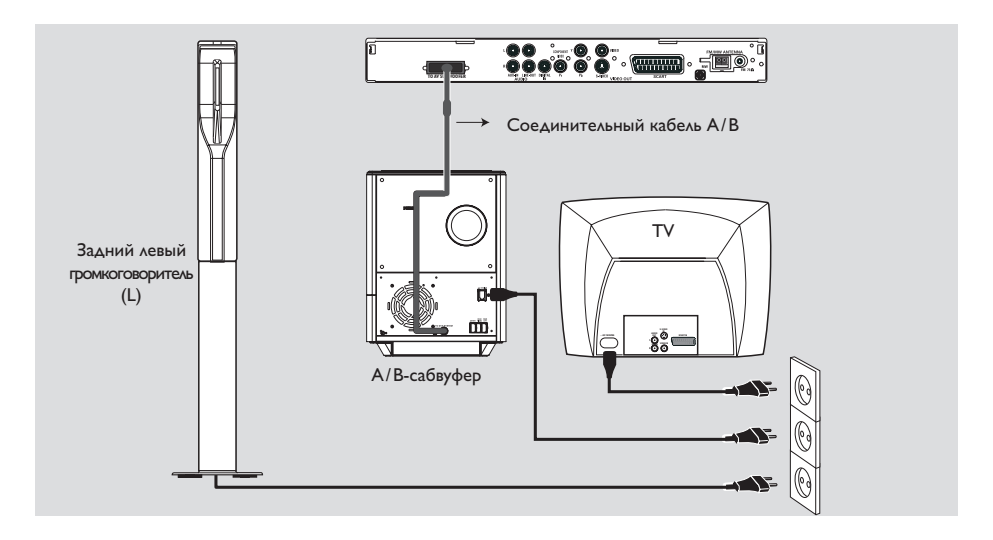

После того, как все соединения будут правильно выполнены, вставьте вилку шнура электропитания в сетевую розетку. Загорится красный ИНДИКАТОР ОЖИДАНИЯ на DVD-системе. Никогда не подсоединяйте и не отсоединяйте какиелибо устройства или компоненты, когда электропитание системы включено.

#### ВАЖНАЯ ИНФОРМАЦИЯ

Если динамик REAR L (задний левый) не используется, отсоедините шнур электропитания от источника питания во избежание нежелательного шума.

#### (дополнительно)

**Данная DVD-система имеет крышку** кабельного отсека. Это позволяет пропустить все соединительные кабели через отверстие; остальные кабели можно скрепить вместе с помощью ремешка на липучке, прикрепленного к соединительному кабелю.

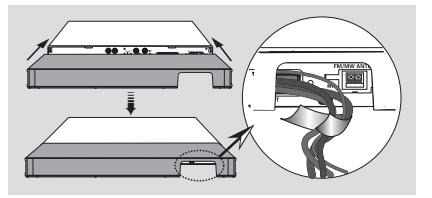

#### Полезный совет:

– Идентификационные данные и параметры питания см. на табличке на задней панели сабвуфера А/В.

# **Подключения (дополнительно)**

### **Подсоединение видеомагнитофона или приемника кабельного/ спутникового телевидения**

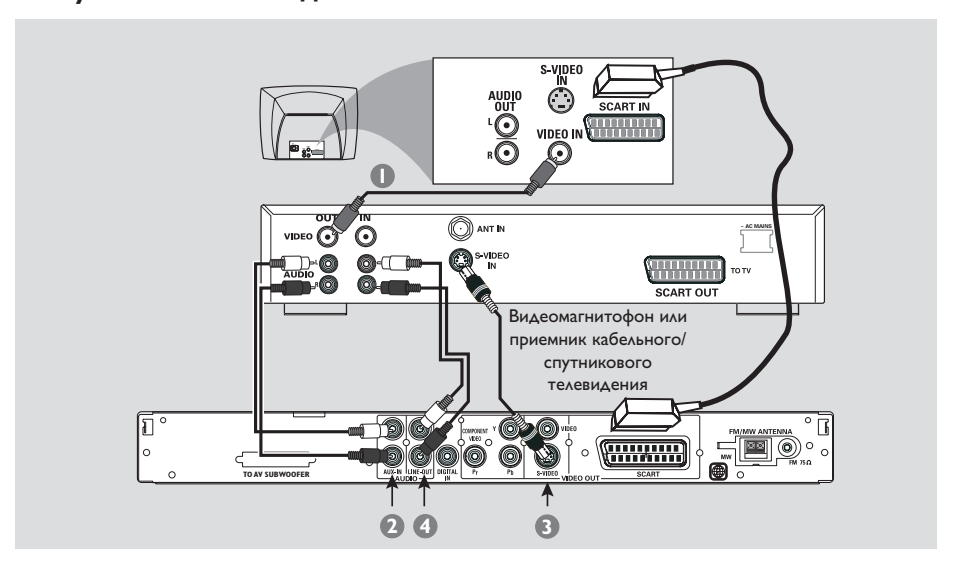

**Просмотр и прослушивание при воспроизводимой записи**

- 1 Подключите видеомагнитофон или приемник кабельного/спутникового телевидения к телевизору, как это показано на рисунке.
- 2 Разъемы **AUX IN (R/L)** системы DVD подсоедините к разъемам AUDIO OUT видеомагнитофона или приемника кабельного/спутникового телевидения.

Перед тем как начать просмотр/ прослушивание, нажмите на кнопку **SOURCE**, чтобы, выбрав "AUX", активизировать источник входного сигнала.

**Использование видеомагнитофона для записи дисков DVD**

Некоторые диски DVD защищены от копирования. Записывать или дублировать с помощью видеомагнитофона защищенные диски нельзя.

- **<sup>3</sup>** Разъем **S-VIDEO** системы DVD подсоедините к разъему S-VIDEO IN видеомагнитофона.
- 4 Разъем **LINE OUT (R/L)** системы DVD подсоедините к разъему AUDIO IN видеомагнитофона. Это дает возможность делать аналоговые стерео (двухканальные, справа и слева) записи.

**Чтобы просматривать диск DVD во время выполнения записи**, нужно подключить систему DVD к телевизору с помощью подсоединения SCART (как показано выше).

# **Подключения (дополнительно)**

### **Подключение цифровой аудио аппаратуры**

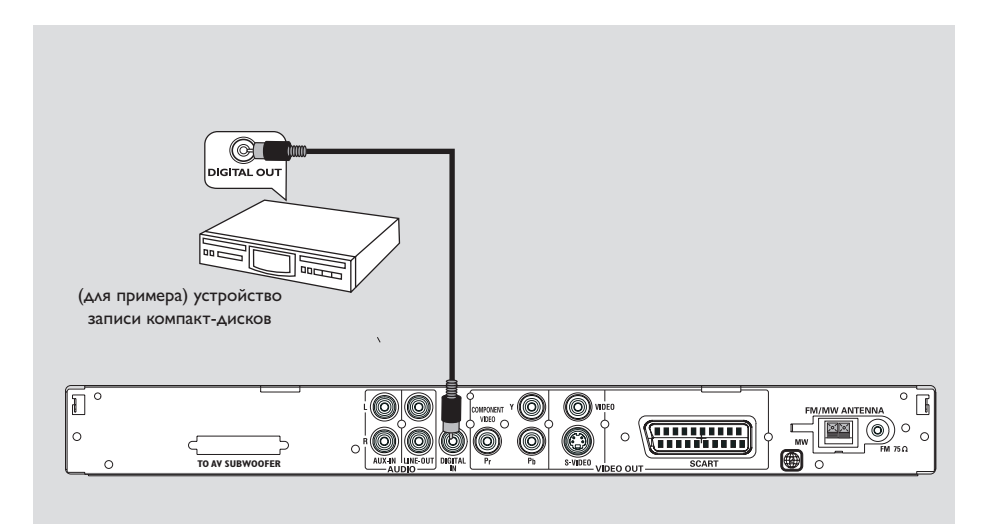

#### **Прослушивание воспроизводимой записи**

**● Разъем DIGITAL IN системы DVD** подсоедините к разъему DIGITAL OUT цифрового аудио устройства.

Перед тем как начать просмотр/ прослушивание, нажмите на кнопку **SOURCE**, чтобы, выбрав "DIGI IN", активизировать источник входного сигнала.

#### Полезныя советы:

– Некоторые диски DVD защищены от копирования. Записывать такой диск с помощью видеомагнитофона или цифрового записывающего устройства нельзя.

– Если Вы используете цифровое соединение, Вы не сможете прослушивать или записывать SACD или проигрывать MP3-CD. – Для проигрывания через цифровое соединение DIGITAL IN установите цифровой вывод этого проигрывателя в формат PCM. – Полную информацию о подсоединении и использовании смотрите в руководстве по эксплуатации соответствующего

устройства.

# Краткое описание элементов управления системой

### Пульте ДУ

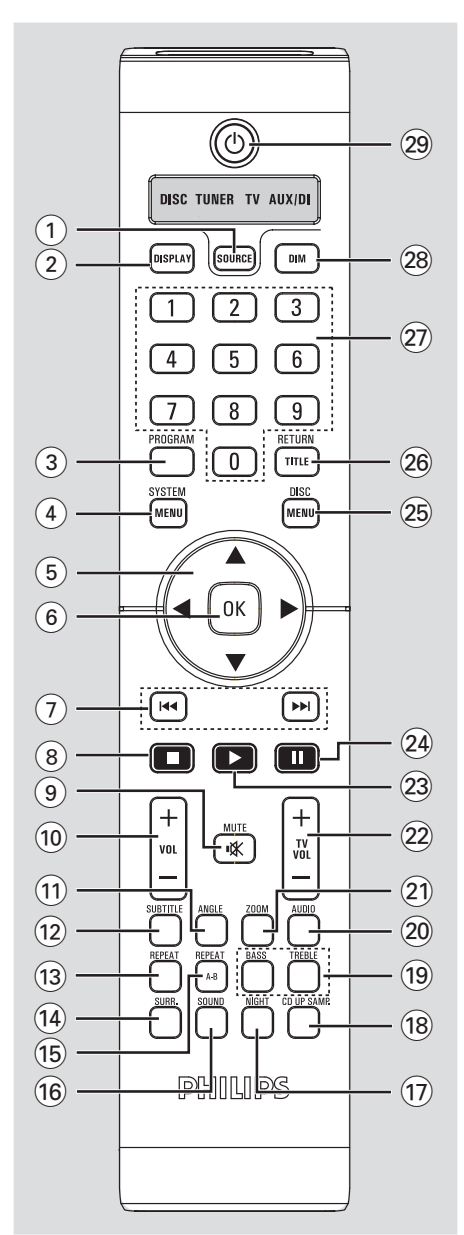

#### 1 SOURCE

Выбор соответствующего режима работы: DISC, TUNER (FM/MW), TV или AUX/DI.

#### 2 ДИСПЛЕЙ

Здесь отображается текущее состояние и информация диска.

#### 3 PROGRAM

- DISC: запуск режима программирования.
- ТЮНЕР: запуск режима программирования \*автоматической/ручной предварительной настройки.

#### 4 SYSTEM MENU

Вход или выход из меню настройки системы.

#### $(5)$  Kypcop

- Выбор направления перемещения по меню.
- ТЮНЕР: нажимая влево или вправо, выберите предварительно установленную радиостанцию.
- ТЮНЕР: нажатием вверх или вниз выбирается автонастройка.

#### $(6)$  OK

Подтверждение выбора.

#### $(7)$   $\blacktriangleleft$  /  $\blacktriangleright$   $\blacktriangleright$

- DISC: \* осуществление поиска в обратном/ прямом направлении или выбор дорожки.
- TV: переключается на предыдущий / следующий канал телевизор Philips (только при помощи пульта дистанционного управления).
- **TЮНЕР: выполнение настройки** радиочастоты (увеличение/уменьшение).

#### $(8)$

- Прерывание операции.
- DISC: остановка воспроизведения.
- **TЮНЕР: \* удаление предварительно** настроенной радиостанции.

#### 9 MUTE

- Отключение или включение звука.
- $(10)$  VOL  $+$  -
- Регулировка уровня громкости.

#### \*= Нажмите и удерживайте кнопку не менее двух секунд.

Русский

# Краткое описание элементов управления системой

#### 11) ANGLE

установка ракурса камеры для DVD диска (если эта функция доступна).

#### 12 SUBTITLE

Выбор языка субтитров.

#### (13) REPEAT

Выбор режима многократного воспроизведения.

#### **14 SURR**

- DISC: Выбор мультиканального объемного режима звучания или стерео режима.
- ТЮНЕР: выберите стерео или моно сигнал.

#### (15) REPEAT A-B

повторение воспроизведения выбранных записей диска.

### 16 SOUND

- Выбор типа звучания.
- \*для задних беспроводных громкоговорителе выберите другой канал передачи.

#### 17) NIGHT (Ночь) (только DVD)

- Оптимизация динамики выходного звука.
- 18 CD UP SAMP. (УСКОРЕНИЕ ПЕРЕДАЧИ ΔΑΗΗΝΙΧ ΚΟΜΠΑΚΤ-ΔΙΛΟΚΑ)
- Преобразовывает данные музыкального компакт-диска для увеличения скорости передачи в битах, что позволяет улучшить качество звучания.

#### (19) BASS/TREBLE

- Выбор низких или высоких частот. Для выбора нужного уровня усиления воспользуйтесь ручкой VOLUME.

#### $(20)$  AUDIO

Выбор языка звукового сопровождения (DVD) или аудиоканала (CD).

#### $(2)$  ZOOM

Увеличение изображения на экране телевизора.

#### $(22)$  TVVOL  $+$  -

Регулировка уровня громкости телевизора (только для телевизоров Philips).

#### $(23)$

DISC: запускает воспроизведение.

#### $(24)$  II

DISC: приостанавливает воспроизведение.

#### 25 DISC MENU

- Вход или выход из меню оглавления диска.
- Только для VCD версии 2,0; В режиме остановки включает/выключает режим управления воспроизведением (РВС). Во время воспроизведения возвращает в главное меню.

#### 26 RETURN/TITLE

- Вернуться в предыдущий раздел меню.
- Показать на экране меню оглавления диска (если доступно).

#### (27) Цифровая клавиатура (0-9)

- Ввод номера дорожки/названия для диска.
- Ввод номера предварительно настроенной радиостанции.

#### $(28)$  DIM

- используется для регулировки яркости дисплея.
- \*- Vстановка таймера сна.

#### $(29)$  (<sup>1</sup>)

Переключение в режим ожидания Eco Power.

#### \*= Нажмите и удерживайте кнопку не менее двух секунд.

# Краткое описание элементов управления системой

### Верхняя и передняя панель

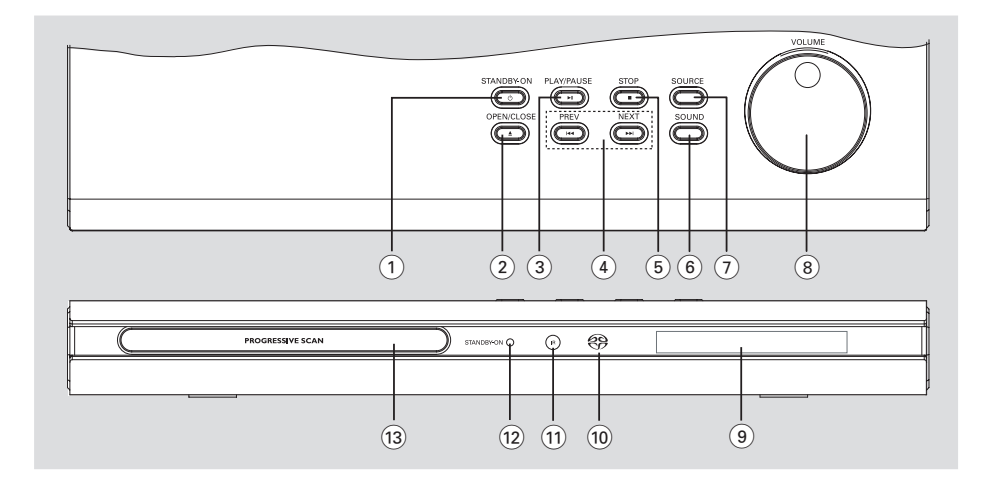

### $(1)$  STANDBY ON  $(1)$

Переключение в режим ожидания Есо Power или включение системы.

#### $(2)$  OPEN/CLOSE  $\triangle$

Открывает/закрывает лоток для диска.

#### $(3)$   $\triangleright$  II PLAY/PAUSE

- DISC: запускает / приостанавливает воспроизведение.
- TЮНЕР: \*включение режима Plug & Play и/ или запуск предварительной настройки радиостанции

#### $(4)$   $\blacktriangleleft$  PREV / NEXT

- DISC: \*осуществление поиска в обратном/ прямом направлении или выбор дорожки.
- TV: переключается на предыдущий / следующий канал телевизор Philips (только при помощи пульта дистанционного управления).
- ТЮНЕР: выполнение настройки радиочастоты (увеличение/уменьшение).

#### $(5)$  **E** STOP

- Прерывание операции.
- DISC: остановка воспроизведения.
- ТЮНЕР: \* удаление предварительно настроенной радиостанции.

### $(6)$  SOUND

- Выбор типа звучания.
- \*для задних беспроводных громкоговорителе выберите другой канал передачи.

#### $(7)$  SOURCE

Выбор соответствующего режима работы: DISC, TUNER (FM/MW), TV или AUX/DI.

#### 8 VOLUME

- Регулировка уровня громкости.
- (9) Панель дисплея системы

#### (10) Индикатор **SACD**

- Загорается при проигрывании Super Audio CD.
- (1) **iR** (Датчик ИК-излучения)
- Направляйте пульт ДУ на этот датчик.

#### (12) Индикатор STANDBY ON

- Загорается в режиме энергосбережения.
- (13) Лотки для дисков

\*= Нажмите и удерживайте кнопку не менее двух секунд.

### **Этап 1: Установка батарей в пульт ДУ**

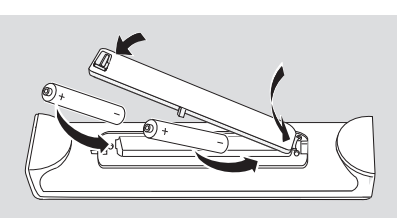

- 1 Откройте крышку отделения для батарей.
- 2 Вставьте две батареи типа R06 или АА в соответствии с пометками  $(+-)$  внутри отделения.
- 3 Закройте крышку.

#### **Использование пульта ДУ для управления системой**

- 1 Направьте пульт ДУ прямо на сенсор ДУ (iR), находящийся на передней панели.
- **<sup>2</sup>** Нажав кнопку **SOURCE** на пульте ДУ, выберите режим управления (например, ТВ, ДИСК). Режим выбранного источника на несколько секунд загорится на светодиодном экране.
- $\overline{c}$ നനന  $\Box$  $\Box$  $\Box$ āāē  $\blacksquare$ ōoō ම $\vert$ ්
- 3 Затем выберите нужную функцию (например,  $\blacktriangleright$  , see,  $\blacktriangleright$   $\blacktriangleright$   $\blacktriangleright$  ).

#### **ОСТОРОЖНО!**

- **– Вынимайте батареи, если они разряжены, или если пульт ДУ не будет использоваться в течение продолжительного времени.**
- **– Не используйте одновременно старую и новую батареи, а также батареи разных типов.**
- **В батареях содержатся химические вещества, поэтому их следует утилизировать должным образом.**

### **Этап 2: Настройка телевизора**

**ВАЖНАЯ ИНФОРМАЦИЯ Убедитесь в том, что сделаны все необходимые подключения. (Смотрите на стр. 263 "Подключение телевизора").**

- **1 Нажмите SOURCE** добейтесь появления на дисплее "DISC".
- 2 Включите телевизор и установите подходящий для видео входа канал. На экране телевизора должен быть виден синий фон системы DVD. → Как правило, этот канал находится между каналами с самыми низкими и самыми высокими номерами и может называться FRONT, A/V IN, или VIDEO. Более подробные сведения ищите в руководстве по телевизору. ➜ Можно найти этот канал, перейдя к каналу 1, а затем повторно нажимая кнопку понижения номера канала до тех пор, пока не увидите канал Video In.

→ Аналогично, на пульте ДУ может находиться специальная кнопка или переключатель для выбора различных

#### **Переключение на параметр видеовыхода YUV/RGB**

Если экран телевизора пуст или показывает искаженное изображение, это может быть связано с несоответствием между установленным параметром видео компонентов DVD-системы и реальным видеосоединением. Параметр видео компонентов можно переключать между YUV и RGB, как указано ниже:

- 1 Нажмите на передней панели кнопку **STANDBY ON** для включения DVDсистемы.
- 2 Нажмите на верхней панели кнопку **OPEN/CLOSE** 4 для открытия лотка для диска.
- $\bullet$  Нажмите на пульте ДV  $\blacktriangleright$ .
- **4** Нажмите на пульте ДУ **MUTE**. **→ На экране телевизора должен быть виден** синий фон системы DVD.

# Первые шаги

#### Выбор системы цветовоспроизведения, соответствующей вашему

Для воспроизведения диска DVD на данной системе DVD цветовые системы диска DVD, телевизора и системы DVD должны совпадать. Перед тем как изменить систему телевидения, убедитесь в том, что телевизор поддерживает выбранную систему воспроизведения цвета.

- В режиме работы с дисками нажмите **КНОПКУ SYSTEM MENU.**
- Используйте > для выбора {VIDEO SETUP РАGE} (СТРАНИЦА УСТАНОВКИ ВИДЕО).
- Воспользуйтесь кнопками А Ая выделения строки {TV TYPE} (ТИП ТЕЛЕВИДЕНИЯ) и нажмите ▶.

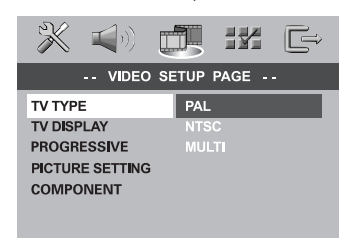

4 Чтобы выбрать один из приведенных ниже параметров, нажмите ▲▼:

**PAL** - Выберите это значение, если подключенный телевизор работает в системе PAL. В этом случае видеосигнал NTSC диска преобразуется и подается на выход проигрывателя в формате PAL.

NTSC - Выберите это значение, если подключенный телевизор работает в системе NTSC. В этом случае видеосигнал PAL диска преобразуется в выходной сигнал формата NTSC.

**MULTI** (ҮНИВЕРСАЛЬНЫЙ) - Выберите это значение, если подключенный к системе телевизор совместим как с NTSC, так и с PAL (многосистемный). Формат выходного сигнала будет согласован с видеосигналом диска.

В Выберите нужный пункт и нажмите ОК. → Чтобы подтвердить сделанный выбор, выполните указания, появляющиеся на экране телевизора (если они есть). → Если появляется пустой/искаженный телевизионный экран, подождите 15 секунд, пока не произойдет автоматическое восстановление изображения.

#### Настройка формата елевизионного кадра

Установите форматное соотношение между соединёнными друг с другом DVD-плейером и телевизором. Выбираемый вами формат должен поддерживаться диском. В противном случае значение параметра TV Shape не влияет на воспроизводимое изображение.

- **В режиме работы с дисками нажмите** KHONKY SYSTEM MENU.
- <sup>2</sup> Используйте ► для выбора {VIDEO SETUP РАGE} (СТРАНИЦА УСТАНОВКИ ВИДЕО).
- Воспользуйтесь кнопками АТ для **выделения строки {TV DISPLAY}** (ТВ ДИСПЛЕЙ) и нажмите кнопку ▶.

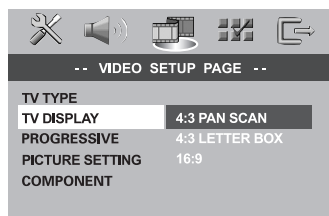

Чтобы выбрать один из приведенных ниже параметров, нажмите ▲▼:

#### **4:3 PANSCAN**

(НОРМАЛЬНО/PS) -Если у вас обычный телевизор и вы хотите, чтобы обе стороны

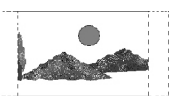

картинки были обрезаны или отформатированы под размер экрана вашего телевизора.

#### **4:3 LETTERBOX**

(НОРМАЛЬНО/LB) - Если у вас обычный телевизор. В этом случае на экране отображается широкая

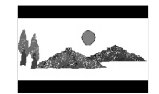

картинка с чёрными полосами по верхнему и нижнему краям телеэкрана.

 $16.9 -$  Если у вас широкоэкранный телевизор.

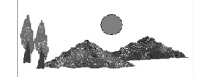

Выберите нужный пункт и нажмите ОК.

**СОВЕТЫ:** 

Чтобы вернуться к предыдущему меню, нажмите 4. Чтобы убрать меню, нажмите **SYSTEM MENU**.

гусски і

### Этап 3: Выбор языка

В данной системе DVD можно задать настройку для языка, чтобы при любой загрузке диска система автоматически переключалась на выбранный вами язык. Если на диске нет выбранного вами языка, будет использоваться стандартная для данного диска установка. Язык, который был выбран для системы экранных меню, не изменится несмотря на то, что на диске представлены разные языки.

#### Настройки языка OSD

- В режиме работы с дисками нажмите **КНОПКУ SYSTEM MENU.**
- Нажмите кнопку ▶ для входа в подменю **{GENERAL SETUP PAGE} (СТРАНИЦА** ГЛАВНОЙ УСТАНОВКИ).
- В Воспользуйтесь кнопками АТ для **выделения строки {OSD LANGUAGE}** (ЯЗЫК ДИСПЛЕЯ) и нажмите ▶.

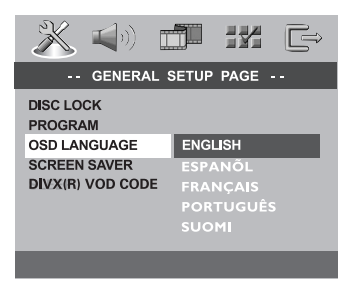

Выберите язык и нажмите ОК.

Настройка звука, субтитров и языка **ДИСКОВОГО МЕНЮ** 

- Дважды нажмите гтобы остановить воспроизведение (если оно выполняется), затем нажмите SYSTEM MENU.
- Используйте > для выбора {PREFERENCE РАGE} (СТРАНИЦА ПРЕИМУЩЕСТВО).
- Чтобы по одному выбирать представленные ниже параметры, нажмите ▲▼, затем нажмите ▶.
	- {AUDIO} (ΑΥΔΙΟ)
	- {SUBTITLE} (CYE3AFOAOBOK)
	- **{DISC MENU} (MEHIO ANCKA)**

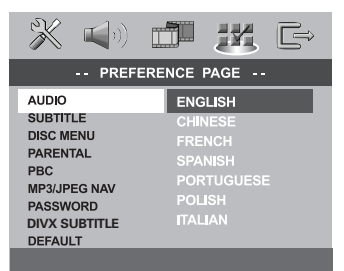

• Нажмите А Быберите язык и нажмите OK.

Если в списке нет нужного языка, выберите пункт {OTHERS} (Другие), С помощью цифровая клавиатура (0-9) на пульте дистанционного управления введите 4-значный код языка 'XXXX' (см. на стр. 300 "КОД ЯЗЫКА") и нажмите ОК для подтверждения ввода.

• Повторите шаги • О для остальных установок.

COBETbl:

# Первые шаги

#### $3<sub>tan</sub> 4:$ Настройка каналов КОЛОНОК

Для колонок можно выполнять индивидуальную настройку времени задержки (только центральная колонка и колонка объемного звучания) и уровня громкости. Эти регулировки позволяют оптимизировать звучание в соответствии с тем, как и где установлена аппаратура.

#### ВАЖНАЯ ИНФОРМАЦИЯ

- Чтобы выбрать режим многоканального объемного воспроизведения звука, необходимо нажать на пульте дистанционного управления кнопку SURR. до регулировки настроек громкоговорителей. - В случае искажения звучания нажмите и удерживайте кнопку

SOUND, чтобы выбрать для задних беспроводных громкоговорителей другой канал передачи.

- Нажмите кнопку , чтобы остановить воспроизведение (если оно выполняется), затем нажмите **SYSTEM MENU**.
- Используйте > для выбора {AUDIO SETUP РАGE} (СТРАНИЦА УСТАНОВКИ АУДИО).
- Используя кнопки АТ для выделения строки {SPEAKER SETUP} (VCTAHOBKA ГРОМКОГОВОРИТЕЛЕЙ) и нажмите ▶.

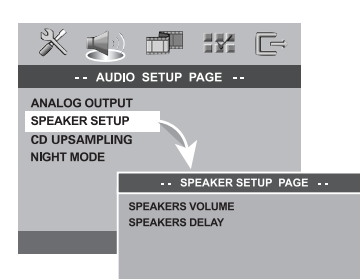

Русский

- Ейуџмхефе уфп щрпнеопа рбфсофбч фп рм№лфтп фп
- Чтобы по одному выбирать представленные ниже параметры, нажмите ▲▼, затем нажмите ▶.

COBETbl:

Чтобы вернуться к предыдущему меню, нажмите 4. Чтобы убрать меню, нажмите SYSTEM MENU.

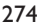

#### {SPEAKERS VOLUME} (VPOBEHb

ГРОМКОГОВОРИТ) - Настройка уровня громкости отдельных громкоговорителей  $(-6$  д $\overline{6}$  ~ +6 д $\overline{6}$ ).

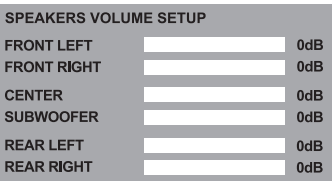

SPEAKERS DELAY {3AAEPXKA

ГРОМКОГОВОРИТ) - Настройка значений времени задержки относительно места прослушивания/расстояния для центрального громкоговорителя и громкоговорителей объемного звучания.

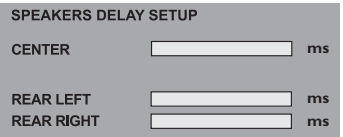

• С помощью кнопок < ▶ отрегулируйте настройки каждой из колонок так, чтобы в конкретном окружении добиться устраивающего вас результата.

Нажмите кнопку ОК для подтверждения.

Полезныя советы:

– Нужно задавать большее время задержки, если колонки объемного звучания находятся ближе к слушателю, чем передние колонки.

- Автоматически выдаётся тестовый тон, чтобы помочь Вам определить уровень звука каждого динамика.

#### ВАЖНАЯ ИНФОРМАЦИЯ

- Если на экране телевизора отображается значок запрещенной операции (ø ИЛИ X) при нажатии какой-либо кнопки, это значит, что данная функция не поддерживается воспроизводимым диском или функция не доступна в текущий момент.

- Диски DVD и проигрыватели изготавливаются с региональными ограничениями. Прежде чем начать воспроизведение диска, убедитесь, что зона диска соответствует зоне проигрывателя.

– Не нажимайте на лоток для дисков и не кладите в лоток для дисков никаких других, кроме диска, предметов. Такие действия могут привести к сбоям в работе проигрывателя.

#### Проигрываемые диски

#### На вашей системе DVD домашнего кинотеатра можно воспроизводить следующие диски:

- Digital Versatile Discs (диски DVD)
- Video CDs (диски VCD)
- Super Video CDs (диски SVCD)
- Super Audio CDs (диски SACD)
- Финализированные цифровые видео диски +Записываемые [Перезаписываемые] (DVD+R[W])
- Компакт-диски (CD)
- MP3 записанные, JPEG/Kodak записанные на дисках CD-R(W)
	- изображение JPEG.
	- Дисплей с максимальным числом символов, DE MIAHRO
	- Поддерживаемые частоты воспроизведения: 32 kHz, 44, I kHz, 48 kHz
	- Поддерживаемые скорости передачи данных: 32~256 (кб/сек), различные скорости передачи
- MPEG-4записанные на дисках CD-R[W].
	- Простой профиль
	- Расширенный простой профиль (640-480)
- Div $X^{\circledast}$  на дисках CD-R[W]:
	- DivX 3, II, 4,х и 5,х
	- Функции GMC (Global Motion Compensation) и Q-Pel (Quarter Pixel) не поддерживаются

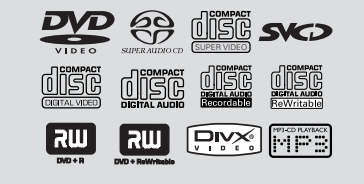

#### Код региона

Код региона ('Х' представляет соответствующий номер кода) находится на задней панели устройства. Если диск DVD маркирован другим кодом региона, он не может быть воспроизведен на данном устройстве.

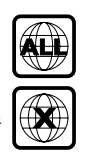

Полезные советы:

– В зависимости от типа диска или условий записи в некоторых случаях может оказаться невозможным воспроизведение диска CD-R/RW или DVD-R/RW.

— Если при воспроизведении какого-либо диска возникают проблемы, извлеките его и попытайтесь воспроизвести другой диск. Неправильно отформатированные аиски не будут воспроизводиться на данной системе DVD.

#### Воспроизведение дисков

- Нажмите кнопку SOURCE добейтесь появления на дисплее "JISE".  $\rightarrow$  На несколько секунд на пульте ДV загорится ИНДИКАТОР ДИСКА.
- В Включите электропитание телевизора и задайте правильный канал входного (Смотрите на стр. 271 раздел "Настройка телевизора").

→ На экране телевизора должен быть виден синий фон системы DVD.

• Нажмите кнопку OPEN/CLOSE <u>А, чтобы</u> открыть лоток для диска и установить в нем диск, затем снова нажмите ту же кнопку, чтобы закрыть лоток.

→ Убедитесь в том, что диск обращен этикеткой вверх. Двухсторонний диск нужно устанавливать так, чтобы была обращена вверх та сторона, которая будет просматриваться.

Воспроизведение начнется автоматически. → Если на экран телевизора выведено меню диска, обратитесь к разделу "Использование меню диска" на стр. 277.

→ Если использование диска заблокировано с помощью функции родительского контроля, нужно ввести пароль, состоящий 6-значный код. (Смотрите стр. 287~288).

275

Русский

#### **автоматического экономичного режима ожидания Eco**

Это режим экономичного потребления энергии, в который система переходит автоматически, если в течение 30 минут после окончания воспроизведения диска не нажата ни одна кнопка.

### **Основные средства управления воспроизведением**

#### **Приостановка воспроизведения**

 $\bullet$  Нажмите кнопку  $\mathbf{II}$  ( $\blacktriangleright$ II). ➜ Чтобы возобновить обычное воспроизведение, снова нажмите  $\blacktriangleright$  (или  $\blacktriangleright$ II).

#### **Выбор другой дорожки/части**

● Чтобы ввести номер дорожки/части, нажмите  $\blacktriangleleft$  /  $\blacktriangleright$  или воспользуйтесь **цифровая клавиатура (0-9)**. ➜ Если включен режим многократного воспроизведения, то при нажатии кнопки S или T будет воспроизводиться та же дорожка/раздел с начала.

#### **Поиск назад/вперед**

 $\bullet$  Нажмите и удерживайте  $\blacktriangleleft$  /  $\blacktriangleright$   $\blacktriangleright$   $\blacktriangleright$ , затем нажмите  $\blacktriangleright$  (или  $\blacktriangleright$ II), чтобы возобновить обычное воспроизведение.  $\rightarrow$  Во врмя поиска повторным нажатим кнопки  $\blacktriangleleft$  /  $\blacktriangleright$  можно увличить скорость поиска.

#### **Остановка воспроизведения**

● Нажмите кнопку ■.

### **Процедура выбора различных функций повторения/ воспроизведения в случайном порядке**

#### **Режим повторного воспроизведения**

Во время воспроизведения диска используйте **REPEAT** для выбора нужного режима.

#### DVD

- → RPT ONE (повторить раздел)
- → RPT TT (повторить главу)
- $\rightarrow$  SHUFFLE (ПЕРЕДВИГАТЬ)
- $→$  RPT SHF (повторное
- воспроизведение в случайном порядке)
- $→$  RPT OFF (повторение откл.)

#### VCD/SVCD/CD

- → RPT ONE (повторить дорожку)
- $\rightarrow$  RPT ALL (повторить диск)
- $\rightarrow$  SHUFFLE (ПЕРЕДВИГАТЬ)
- $\rightarrow$  RPT SHF (повторное
- воспроизведение в случайном порядке)
- $→$  RPT OFF (повторение откл.)

#### MP3/SACD/DivX

- $→$  RPT ONE (повторить дорожку)
- $\rightarrow$  RPT FLD (повторить папку)
- $\rightarrow$  SHUFFLE (ПЕРЕДВИГАТЬ)
- $→$  RPT OFF (повторение откл.)

#### Полезный совет:

– Для дисков VCD при включенном режиме PBC функция многократного воспроизведения не работает.

#### **Повтор раздла**

1 Во время воспроизведения диска нажмите кнопку **REPEAT A-B** в начальной точке фрагмента.

- 2 Снова нажмите кнопку **REPEAT A-B**<sup>в</sup> конечной точке фрагмента.
	- **→ Точки А и В должны задаваться в**
	- пределах одной части/дорожки.
	- **→ С этого момента выбранный фрагмент** будет многократно воспроизводиться.
- 3 Чтобы вернуться к обычному воспроизведению, снова нажмите кнопку **REPEAT A-B**.

**СОВЕТЫ:** Для некоторых дисков функции управления, описанные здесь, могут оказаться недоступными. Обязательно просматривайте инструкции, прилагаемые к дискам.

276

**Русский**

### Другие режимы воспроизведения видео (DVD/VCD/SVCD)

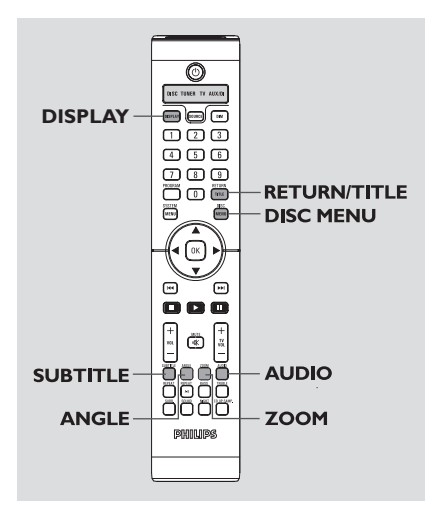

#### Использование меню диска

При загрузке некоторых дисков на экране телевизора может появиться меню.

#### Выбор пункта меню или режима воспроизведения

Используя кнопки < > ▲ ▼ или цифровая клавиатура (0-9) на пульте ДУ, затем нажмите ОК, чтобы началось воспроизведение.

#### Чтобы войти в меню или выйти из него

• Нажмите на пульте ДУ кнопку DISC MENU.

#### Отображение информации диска и текущего состояния

На экранном меню отображается

информация о процессе воспроизведения диска (например, номер главы или раздела, истекшее с начала воспроизведения время, язык аудио/субтитров), при этом некоторые операции можно выполнить, не прерывая воспроизведение диска.

• Во время воспроизведения диска нажмите **DISPLAY.** 

+ На экране телевизора появится список с доступной информацией о диске.

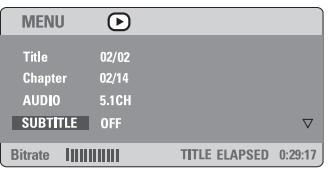

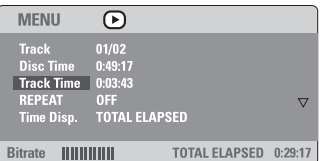

- Чтобы просмотреть информацию, нажмите ▲▼, для доступа к информации нажмите OK.
- С помощью ифровая клавиатура (0-9) введите число/время или нажмите ▲▼, чтобы сделать выбор, а затем нажмите ОК, чтобы подтвердить его.

→ Воспроизведение начнется с выбранного момента времени или с указанной главы/ раздела/дорожки.

COBETbl: Для некоторых дисков функции управления, описанные здесь, могут недоступными. Обязательно просматривайте оказаться инструкции, прилагаемые к дискам.

#### **Увеличение изображения**

Эта функция позволяет увеличивать и изменять положение изображения на экране телевизора.

1 Чтобы выбрать другой коэффициент увеличения, во время воспроизведения диска используйте **ZOOM**.

→ Используя кнопки ▲ ▼ ◀ ▶ , меняйте размеры картинки.

**→ Воспроизведение будет продолжено.** 

**2** Нажмите кнопку **ZOOM** несколько раз для возврата к нормальному размеру.

**Возобновление воспроизведения с того места, на котором оно было прервано в последний раз**

Возможно воспроизведение последних 10 дисков с того места, где оно было прервано в последний раз, даже после извлечения диска или отключения электроэнергии.

- 1 Вставьте один из последних 10 дисков.  $\rightarrow$  Появляется надпись "LORDING".
- $\bullet$  Нажмите кнопку  $\blacktriangleright$  (или  $\blacktriangleright$ II) запустит диск с того места, где в последний раз было прервано его воспроизведение.

#### **Чтобы отменить режим возобновления воспроизведения**

В режиме останова снова нажмите кнопку **.** 

#### **Покадровый просмотр**

1 В процессе воспроизведения нажмите кнопку **II**.

➜ Воспроизведение будет приостановлено, а звук отключен.

- Нажмите кнопку II ещё раз для смены кадра.
- Чтобы возобновить обычное воспроизведение, снова нажмите  $\blacktriangleright$  (или  $\blacktriangleright$ II).

#### **Выбор языка звукового сопровождения**

Эта функция работает только в том случае, если диск DVD содержит звуковое сопровождение на нескольких языках, при воспроизведении DVD можно менять язык воспроизведения.

● Нажимайте кнопку **AUDIO** для выбора различных языков звукового сопровождения.

#### **Для VCD – Изменение аудиоканала**

● Нажмите кнопку **AUDIO**, для того чтобы выбрать подходящие аудиоканалы, имеющиеся на диске (стерео, левое моно, правое моно или смешанное моно).

#### **Выбор языка субтитров (только DVD)**

Эта функция работает только в том случае, если диск DVD содержит субтитры на нескольких языках, при воспроизведении DVD можно менять язык воспроизведения.

● Нажимайте кнопку **SUBTITLE**, чтобы выбрать подходящий язык субтитров.

#### **Выбор другого ракурса (только DVD)**

Некоторые диски DVD содержат варианты одной сцены, записанные с разных ракурсов. Доступные для выбора ракурсы зависят от формата диска. Информацию о ракурсах съемки см. на упаковке диска или в меню диска.

● Нажимайте кнопку **ANGLE** для просмотра различных языков звукового сопровождения.

➜ Ракурс воспроизводимого изображения изменится.

**СОВЕТЫ:** Для некоторых дисков функции управления, описанные здесь, могут недоступными. Обязательно просматривайте инструкции, прилагаемые к дискам.

#### **Выбор главы (только DVD)**

На некоторых дисках DVD может содержаться несколько глав. Если на диске записано меню с перечнем глав, воспроизведение можно начать с определенной главы фильма.

- 1 Нажмите кнопку **RETURN/TITLE**. ➜ Меню оглавления диска появляется на экране телевизора.
- **2** Используя кнопки **4 > 4 V** или цифровая **клавиатура (0-9)**, выберите параметр воспроизведения.

**3** Нажмите кнопку **ОК** для подтверждения.

#### **Управление воспроизведением (PBC) (только VCD)**

PBC (управление воспроизведением) дает возможность воспроизводить компактдиски с видео записями в интерактивном режиме, следуя пунктам выводимого на экран меню. К этой функции можно также получить доступ из меню 'СТРАНИЦА ПРЕИМУЩЕСТВО' (см. стр. 288).

#### **Для дисков VCD с функцией управления воспроизведением (PBC) (только версия 2,0)**

● В режиме остановки нажмите кнопку **DISC MENU**, чтобы переключиться между 'PBC ON' (ПБС ВКЛЮЧЕНО) и 'PBC OFF' (ПБС ВЬlКЛЮЧЕНО).

**→ Сли выбрано 'PBC ON', на экране** телевизора появится меню диска (если оно существует). С помощью  $\blacktriangleleft$  /  $\blacktriangleright$ выберите режим воспроизведения и, чтобы подтвердить выбор, нажмите **OK**, или воспользуйтесь цифровой клавиатурой (0-9). **→ Если выбрано 'PBC OFF', система** пропустит меню с указателем и начнет воспроизведение с самого начала.

**Русский**

### **Воспроизведение диска MP3/ JPEG/DivX/MPEG-4**

Данный DVD-проигрыватель может воспроизводить файлы DivX, MPEG-4, MP3, JPEG, VCD и SVCD с диска CD-R/RW, записанного в бытовых условиях, или коммерческого компакт-диска.

#### **ВАЖНАЯ ИНФОРМАЦИЯ**

Необходимо включить электропитание телевизора и правильно задать канал входного видео сигнала. (Смотрите на стр. 271 раздел "Настройка телевизора").

1 Вставьте диск.

➜ Время чтения диска может превышать 30 секунд из-за сложной структуры каталогов/файлов.

**→ На экране телевизора появится меню** диска.

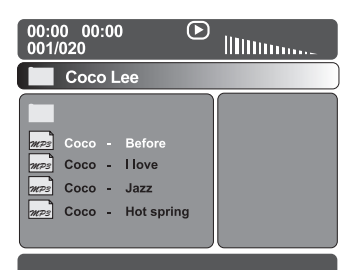

- Нажмите кнопку ▲ Выберите папку и нажмите **OK** для её открытия.
- <sup>5</sup> Нажмите кнопку **∆▼** выберите нужный пункт.
- 4 Нажмите кнопку **OK** для подтверждения выбора.

➜ Будут воспроизведены все файлы, начиная с выбранного и до конца папки.

Во время воспроизведения можно выполнять следующие действия:

- Чтобы в текущей папке выбрать другую дорожку/файл, нажмите  $\blacktriangleleft$  /  $\blacktriangleright$ .
- Чтобы на текущем диске выбрать другую папку, нажмите 4, чтобы вернуться в главное меню, затем нажмите ▲▼, чтобы сделать выбор, и нажмите **OK** для его подтверждения.

● Нажмите и удерживайте кнопку **REPEAT** для входа в различные 'Play Mode' (режимы воспроизведения).

→ REPEAT ONE: один файл будет

воспроизводиться повторно.

**→ REPEAT FOLDER: все файлы в папке будут** воспроизводиться повторно.

**→ SHUFFLE: все файлы текущей папки будут** воспроизводиться в случайном порядке.

Нажмите **II** для приостановки или  $\blacktriangleright$  (или **>II)** для возобновления воспроизведения.

**Одновременное воспроизведение музыкальных записей формата MP3 и изображений формата JPEG**

**1 Загрузите диск MP3, содержащий музыку и** изображения.

**→ На экране телевизора появится меню** диска.

- **2** Выберите дорожку MP3 и нажмите  $\blacktriangleright$  (или  $\blacktriangleright$ II) для начала воспроизведения.
- 3 Во время воспроизведения музыки в формате MP3 выберите на экране телевизора папку с изображениями и нажмите  $\blacktriangleright$  (или  $\blacktriangleright$ II). ➜ Файлы изображений будут

воспроизводиться по одному, пока не будет исчерпано содержимое папки.

4 Для выхода из меню синхронного воспроизведения нажмите **DISC MENU**, а затем  $\blacksquare$ .

**→ Воспроизведение картинки и музыки** прекратится.

#### Полезныя советы:

– Воспроизведение некоторых дисков MP3/ JPEG/DivX/MPEG-4 может оказаться невозможным из-за конфигурации и характеристик диска или состояния записи. – При воспроизведении дисков MP3 время от времени могут быть слышны щелчки. – При воспроизведении некоторых дисков MP3 изображение может быть искажено. Это зависит от конфигурации диска и его характеристик.

**СОВЕТЫ:**Для некоторых дисков функции управления, описанные здесь, могут оказаться недоступными. Обязательно просматривайте инструкции, прилагаемые к дискам.

### **Воспроизведение диска Super Audio CD (SACD)**

Существует три типа дисков SACD: однослойный, двухслойный и гибридный диск. Гибридный диск содержит слои как Super Audio CD, так и стандартного аудио компакт-диска, но на данном DVDпроигрывателе возможно воспроизведение только слоя SACD.

#### **1** Загрузите SACD.

**→ На экране телевизора появится меню** диска.

2 Воспроизведение начнется автоматически. **→ Если SACD состоит из многоканальных и** стереодорожек, многоканальные дорожки будут воспроизводиться в первую очередь. ➜ Для воспроизведения стереодорожек с помощью клавиш ▲ ▼ выберите их в меню диска, а затем нажмите  $\blacktriangleright$  (или  $\blacktriangleright$ II).

#### Полезный совет:

– Невозможно выполнение программы треков SACD.

### **Специальные функции воспроизведения дисков с изображениями**

#### **ВАЖНАЯ ИНФОРМАЦИЯ**

Необходимо включить электропитание телевизора и правильно задать канал входного видео сигнала. (Смотрите на стр. 271 раздел "Настройка телевизора").

**• Загрузите диск с изображениями (Kodak** Picture CD, *JPEG*).

**→ В случае диска Kodak начнется** воспроизведение изображений в режиме показа слайдов.

**→ В случае диска |PEG на экране телевизора** появится меню изображений. Чтобы начать воспроизведение в режиме показа слайдов, нажмите  $\blacktriangleright$  (или  $\blacktriangleright$ II).

#### **Функция предварительного просмотра**

Эта функция показывает содержание текущей папки или всего диска.

Нажмите кнопку в во время воспроизведения. **→ На экране телевизора появляются 12** маленьких картинок.

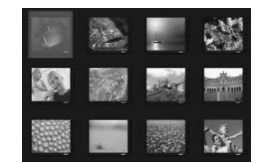

- **2** Нажмите кнопку  $\left| \leftarrow \right|$  /  $\left| \right|$   $\left| \right|$   $\left| \right|$   $\left| \right|$   $\left| \right|$ отображения на экране других картинок на предыдущей/следующей странице.
- **3** Используя кнопки **4 > 4** V выделите нужную картинку и нажмите **OK** для начала воспроизведения.
- 4 Нажмите кнопку **DISC MENU** вернитесь в меню диска с изображениями.

#### **Изменение масштаба картинки**

- 1 Чтобы выбрать другой коэффициент увеличения, во время воспроизведения диска используйте **ZOOM**.
- 2 Используя кнопки < > ▲ ▼ для просмотра картинки с изменённым масштабом.

#### **Изменение расположения экрана во время воспроизведения**

- Во время воспроизведения используйте кнопки ▲ ▼ ◀ ▶, для того чтобы поворачивать картинку на экране.
	- 3 : расположить картинку по вертикали
	- 4 : расположить картинку по горизонтали
	- 1 : вращать картинку против часовой стрелки
	- 2 : вращать картинку по часовой стрелке

#### **Эффект сканера**

● Нажимайте кнопку **ANGLE** несколько раз для выбора различных эффектов сканера. ➜ Перечень эффектов сканера появляется в левом верхнем углу экрана телевизора.

**СОВЕТЫ:**Для некоторых дисков функции управления, описанные здесь, могут оказаться недоступными. Обязательно просматривайте инструкции, прилагаемые к дискам.

Настройка системы DVD осуществляется с помощью телевизора, позволяя настроить систему в соответствии с конкретными требованиями пользователя.

#### **Основное меню настройки**

- 1 В режиме работы с дисками нажмите кнопку **SYSTEM MENU**.
- Нажмите кнопку < → для входа в подменю {GENERAL SETUP PAGE} (СТРАНИЦА ГЛАВНОЙ УСТАНОВКИ).
- **3** Нажмите кнопку **ОК** для подтверждения.

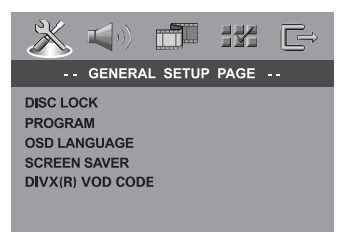

#### **Запрещение/Разрешение просмотра DVD**

Не все диски DVD кодированы с

использованием признака уровня защиты. Вы можете защитить определенные диски DVD от воспроизведения, устанавливая или снимая блокировку воспроизведения этих дисков независимо от их уровня защиты. Система DVD может запоминать установки для 40 дисков.

1 В 'СТРАНИЦА ГЛАВНОЙ УСТАНОВКИ' нажмите  $\blacktriangle\nabla$ , выберите {DISC LOCK} (Запир лиска), затем нажмите  $\blacktriangleright$ .

#### **LOCK** (Запиран)

Чтобы запретить воспроизведение текущего диска, выберите этот пункт. Для последующего обращения к заблокированному диску необходим шестизначный код. По умолчанию используется код '136900' (Смотрите на стр. 289 раздел "Изменение пароля").

#### **UNLOCK** (Отпиран)

Чтобы разблокировать диск и разрешить его воспроизведение, выберите этот пункт.

 $2$  Нажмите  $\blacktriangle$   $\blacktriangledown$ , чтобы выбрать параметр, затем нажмите **OK** для подтверждения выбора.

#### **Программа (не для диска с изображениями/MP3/SACD)**

Вы можете воспроизводить содержимое диска в нужном вам порядке путём программирования очерёдности воспроизведения записей. Можно сохранить последовательность из 20 дорожек.

**1 Нажмите кнопку PROGAM.** ИЛИ

> В 'СТРАНИЦА ГЛАВНОЙ УСТАНОВКИ', нажмите ▲▼,чтобы выбрать пункт {PROGRAM} (ПРОГРАММА), затем нажмите 2, чтобы выбрать {INPUT MENU} ({МЕНЮ ВВОДА).

**2** Нажмите кнопку ОК для подтверждения.

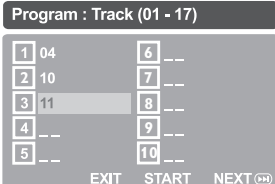

- **Введите ваши любимые записи**
- 3 Используйте **цифровая клавиатура (0-9)** для ввода соответствующих цифр.
- 4 Используя кнопки < > ▲ ▼ преместите курсор на следующую позицию. ➜ Если порядковый номер записи превышает10, нажмите кнопку **NA** для открытия следующей страницы и продолжайте программирование или → используйте кнопки < > ▲ ▼ для выделения пункта {NEXT} (СЛЕДУЮЩИЙ), а затем нажмите **OK**.
- 5 Чтобы ввести другой номер дорожки/ раздела, повторите шаги  $\mathbf{\Theta} \text{-}\mathbf{\Theta}$ .

#### **Удаление записи**

- $\bullet$  Используя кнопки  $\blacktriangle \blacktriangleright \blacktriangle \blacktriangledown$  наведите курсор на запись, которую вы хотите удалить.
- 7 Нажмите кнопку **OK** для удаления этой записи из программного меню.

#### Воспроизведение записей

• После завершения программирования используйте кнопки <> Уду для наведения курсора на кнопку {START} (НАУАТЬ) и нажмите кнопку ОК.

• Воспроизведение выбранных записей начнётся в соответствии с заданной программой.

#### Прекращение воспроизведения программы

• В меню 'Program' воспользуйтесь кнопками ◆ ▶ ▲ ▼ для наведения курсора на кнопку **{EXIT}** (ВЫХОД) и нажмите кнопку ОК.

#### Настройки языка OSD

В данном меню присутствуют различные варианты отображения языка на экране. Дополнительную информацию см. на стр. 273.

Screen Saver (Автоматическое затемнение экрана) - включение/ выключение

Сохранение экрана помогает предотвратить повреждение телевизионного устройства отображения.

**• В'СТРАНИЦА ГЛАВНОЙ УСТАНОВКИ** нажмите ▲▼, выберите {SCREEN SAVER} (СОХРАНЕНИЕ ЭКРАНА), затем нажмите ▶.

#### **ON (BKAIOYEHO)**

Выберите этот пункт, чтобы экран телевизора отключался, если воспроизведение находится в режиме остановки или паузы более 15 минут.

#### **OFF (BbIKAIOYEHO)**

Функция Screen saver отключена.

• Нажмите ▲▼, чтобы выбрать параметр, затем нажмите ОК для подтверждения выбора.

#### Регистрационный код DivX® VOD

Philips предоставляет вам регистрационный код DivX® VOD (видео по требованию), который позволяет брать напрокат и покупать видеоматериалы через службу DivX<sup>®</sup> VOD. Подробности см. на сайте www.divx.com/vod.

- **В СТРАНИЦА ГЛАВНОЙ УСТАНОВКИ** нажмите ▲▼, выберите {DIVX(R) VOD СОDЕ}, затем нажмите ▶. → Появится регистрационный код.
- **Нажмите ОК для выхода из меню.**
- Используйте регистрационный код для взятия напрокат или покупки видеоматериалов через службу DivX® VOD www.divx.com/vod. Следуя инструкциям, загрузите видеоматериал на диск CD-R/RW для воспроизведения на данной системе DVD.

#### Полезныя советы:

- Все видеофайлы, загруженные с DivX® VOD, могут воспроизводиться только на данной системе DVD.

Во время воспроизведения фильмов DivX® функция поиска по времени недоступна.

### **Меню настроек звуковых параметров**

- 1 В режиме работы с дисками нажмите кнопку **SYSTEM MENU**.
- **2** Нажмите кнопку < > здля входа в подменю {AUDIO SETUP PAGE} (СТРАНИЦА УСТАНОВКИ АУДИО).
- **3** Нажмите кнопку ОК для подтверждения.

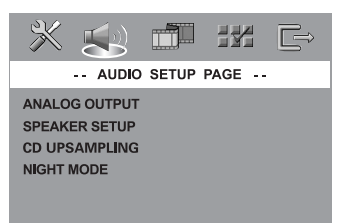

**Настройка аналогового выходного сигнала**

Настройте Analogue Output (Аналоговый выходной сигнал) так, чтобы он соответствовал возможностям воспроизведения вашей системы DVD домашнего кинотеатра. Доступ к этой функции можно получить также через кнопку **SURR.** на пульте ДУ.

1 В 'СТРАНИЦА УСТАНОВКИ АУДИО' нажмите  $\blacktriangle$ , выберите {ANALOG OUTPUT} (АНАЛОГОВЫЙ ВЫХОД), затем нажмите  $\blacktriangleright$ .

#### **STEREO** (СТЕРЕО)

Выберите это значение, чтобы переключить выход канала на стерео звук, при этом звук поступает только из двух передних колонок и низкочастотной колонки.

**MULTI-CHANNEL** (МУЛЬТИ КАНАЛ) Выберите это значение, чтобы включить многоканальный выходной сигнал.

 $2$  Нажмите  $\blacktriangle$  $\blacktriangledown$ , чтобы выбрать параметр, затем нажмите **OK** для подтверждения выбора.

Полезный совет: – Эта функция не используется для воспроизведения диска SACD.

#### **Настройка громкоговорителя**

В этом меню содержатся функции настроек вашего источника звука, позволяющие добиться высокого качества окружающего звучания. Дополнительную информацию см. на стр. 274.

#### **CD Upsampling (Увеличение частоты амплитудно-импульсной модуляции)**

Эта функция, используя усовершенствованную обработку цифрового сигнала, увеличивает частоту амплитудно-импульсной модуляции, что позволяет улучшить качество звучания музыкального компакт-диска. Доступ к этой функции можно получить также через кнопку **CD UP SAMP.** на пульте ДУ.

#### **При активизированной функции увеличения частоты дискретизации произойдет автоматическое переключение в режим стерео.**

1 В 'СТРАНИЦА УСТАНОВКИ АУДИО' нажмите  $\blacktriangle\nabla$ , выберите {CD UPSAMPLING} (ИЗБРАНИЕ ОБРАЗЦА), затем нажмите 2.

**OFF (BЫКЛІОЧЕНО)** Чтобы отключить функцию CD-upsampling, выберите этот пункт.

#### **88,2 kHz (X2)**

Выберите этот пункт, чтобы увеличить частоту амплитудно-импульсной модуляции музыкального диска в два раза по отношению к исходной.

 $2$  Нажмите  $\blacktriangle$   $\blacktriangledown$ , чтобы выбрать параметр, затем нажмите **OK** для подтверждения выбора.

#### Полезный совет:

– При выборе "многоканального" режима функция ускорения передачи данных компактдиска отключается.

#### **Night mode (Ночной режим) – включение/выключение**

При включении ночного режима громкие компоненты выходного сигнала приглушаются, а тихие усиливаются до уровня слышимости (только DVD). Эта функция удобна для просмотра в ночное время боевиков без создания неудобств для окружающих. Доступ к этой функции можно получить также через кнопку **NIGHT** на пульте ДУ.

1 В 'СТРАНИЦА УСТАНОВКИ АУДИО' нажмите  $\blacktriangle\blacktriangledown$ , выберите {NIGHT MODE} (НОЧНОЙ РЕЖИМ), затем нажмите ▶.

#### **ON** (ВКЛIOЧEHO)

Выберите это значение, чтобы выровнять громкость составляющих сигнала. Эта функция доступна только для фильмов с режимом Dolby Digital.

#### **OFF (BЫКЛІОЧЕНО)**

Выберите это значение, если вы хотите использовать весь динамический диапазон объемного звучания.

 $2$  Нажмите  $\blacktriangle$   $\blacktriangledown$ , чтобы выбрать параметр, затем нажмите **OK** для подтверждения выбора.

### **Меню Настройки видеоизображения**

- 1 В режиме работы с дисками нажмите кнопку **SYSTEM MENU**.
- **2** Нажмите кнопку **1** для входа в подменю {VIDEO SETUP PAGE} (СТРАНИЦА УСТАНОВКИ ВИДЕО).
- **3** Нажмите кнопку ОК для подтверждения.

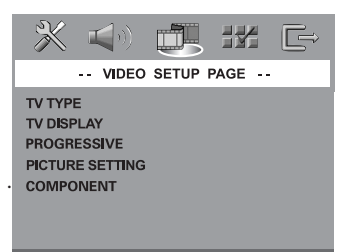

#### **Тип телевидения**

В этом меню содержатся параметры для выбора системы воспроизведения цвета в соответствии с подсоединенным телевизором. Подробности см. на стр. 272.

#### **ТВ дисплей**

В этом меню содержатся параметры для настройки формата системы DVD в соответствии с настройками подсоединенного телевизора. Более подробная информация представлена на стр. 272.

#### Функция прогрессивной развертки включение/выключение

#### Прогрессивная развертка дисплея

показывает 60 полных кадров в секунду, в отличие от 30 кадров в секунду для чересстрочной развертки (обычная телевизионная система). Благодаря практически удвоенному количеству строк прогрессивная развертка обеспечивает более высокое разрешение изображения и исключает появление раздражающих наведенных искажений движущегося изображения, контуры которого становятся зубчатыми.

### ВАЖНАЯ ИНФОРМАЦИЯ! Перед включением функции прогрессивной развертки

#### необходимо:

- I) Включить функцию прогрессивной развертки телевизора (см. руководство пользователя телевизора).
- 2) Подсоединить DVD-систему к телевизору через соединение Y Pb Pr (см. стр. 264).

#### **• В {VIDEO SETUP PAGE} (СТРАНИЦА** УСТАНОВКИ ВИДЕО) нажмите ▲▼, выберите {PROGRESSIVE}, затем нажмите ▶.

#### OFF (BbIKA.)

Отключение функции прогрессивной развертки.

#### ON (BKA.)

Включение функции прогрессивной развертки.

• Нажмите ▲ ▼, чтобы выбрать параметр, затем нажмите ОК для подтверждения выбора. → Чтобы подтвердить сделанный выбор, выполните указания, появляющиеся на экране телевизора (если они есть). → Если появляется пустой/искаженный телевизионный экран, подождите 15 секунд, пока не произойдет автоматическое восстановление изображения.

#### Настройки изображения

Система DVD обеспечивает три предустановленных настройки цветов изображения и одну индивидуальную настройку, которую может задавать пользователь.

**B {VIDEO SETUP PAGE} (CTPAHULLA VCTAHOBKИ ВИДЕО) нажмите ▲▼.** выберите {PICTURE SETTING} (YCT ИЗОБРАЖЕНИЯ), затем нажмите ▶.

#### STANDARD (CTAHAAPT)

Выберите этот пункт, чтобы получить изображение со стандартной настройкой.

#### **BRIGHT (ЯРКОСТЬ)**

Выбор этого пункта обеспечивает увеличение яркости изображения

#### **SOFT (TVIXO)**

При выборе этого пункта изображение делается более размытым.

#### **PERSONAL** (ЛИЧНЫЙ)

Выберите этот пункт, чтобы задать собственную настройку цвета с помощью регулировок яркости, контрастности, оттенка и цвета (насыщенности).

- Нажмите ▲▼, чтобы выбрать параметр, затем нажмите ОК для подтверждения выбора.
- Если выбрано {PERSONAL} (Индивидуальное), перейдите к пунктам  $\mathbf{0}$ ~0. → Появится меню 'СОБСТВ НАСТРОЙКА

ИЗОБРАЖ'

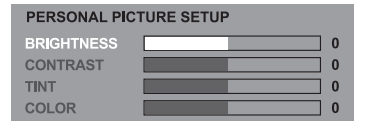

4 Чтобы выбрать один из приведенных ниже параметров, нажмите ▲▼:

#### **BRIGHTNESS (ЯРКОСТЬ)**

Увеличение этого значения вызывает увеличение яркости изображения, и наоборот. Средняя яркость достигается выбором нулевого значения (0).

COBETbl:

Чтобы вернуться к предыдущему меню, нажмите 4. Чтобы убрать меню, нажмите SYSTEM MENU.

Русский

#### **CONTRAST (CONOCTABAEHIE)**

**VBEAMHEHME ЭТОГО ЗНАЧЕНИЯ ВЫЗЫВАЕТ** увеличение контрастности изображения, и наоборот. Чтобы сбалансировать контрастность, выберите ноль (0).

#### **TINT (OTTEHOK)**

Увеличение или уменьшение этого значения изменит цветовую фазу изображения. Для задания среднего уровня выберите (0).

#### COLOUR (LIBET)

Увеличение значения этого параметра вызывает усиление цвета в изображении, и наоборот. Чтобы сбалансировать цвет, выберите ноль (0).

- Чтобы отрегулировать значение этих параметров в соответствии с вашим вкусом, нажимайте < ►.
- **•** Повторите пункты <sup>•</sup>•• Э, чтобы настроить остальные характеристики цвета.
- Нажмите кнопку ОК для подтверждения.

#### Настройка выходного видеосигнала

Выберите тип выхода видео, подходящий для видеоподключения DVD-системы к телевизору.

**• В {VIDEO SETUP PAGE} (СТРАНИЦА** УСТАНОВКИ ВИДЕО) нажмите АТ, выберите {COMPONENT}, затем нажмите ▶.

#### **YUV**

Выберите это, если DVD-система подключена к телевизору при помощи гнезд модульного видео (Y Pb Pr).

#### **RGB**

Эта опция выбирается при подсоединении DVD-системы к телевизору через гнездо scart. По умолчанию параметр установлен на RGB.

• Нажмите ▲ , чтобы выбрать параметр, затем нажмите ОК для подтверждения выбора.

#### Полезный совет:

- При использовании разъема VIDEO (желтый) или S-VIDEO ненужно использовать параметр видеовыхода.

#### Меню Настройки параметров

- **Дважды нажмите на стобы остановить** воспроизведение (если оно выполняется), затем нажмите **SYSTEM MENU**.
- 2 Нажмите кнопку < > для входа в подменю **{PREFERENCE PAGE} (СТРАНИЦА** ПРЕИМУЩЕСТВО).
- **Нажмите кнопку ОК для подтверждения.**

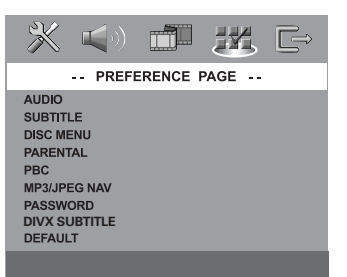

#### Настройка звука, субтитров и языка **ДИСКОВОГО МЕНЮ**

В этих меню содержатся различные режимы воспроизведения языка аудио, субтитров и дискового меню, которое может быть записано на диске DVD. Дополнительную информацию см. на стр. 273.

#### Ограничение на воспроизведение с помощью установки Родительский контроль

Некоторым дискам DVD может быть присвоен родительский уровень, применимый к диску в целом или к отдельным сценам. Эта функция позволяет задавать уровень ограничения воспроизведения. Значения уровней меняются от 1 до 8 и зависят от страны. Вы можете наложить запрет на воспроизведение некоторых дисков, просмотр которых вашими детьми нежелателен, или настроить проигрыватель так, чтобы в зависимости от уровня защиты воспроизводились альтернативные эпизоды.

**СОВЕТЫ:** 

• В СТРАНИЦА ПРЕИМУЩЕСТВО' нажмите **AV.** выберите {PARENTAL} (РОДНОЙ).

#### затем нажмите  $\blacktriangleright$ . 불품  $\blacksquare$ mil -- PREFERENCE PAGE --1 KID SAFE **AUDIO SUBTITLE** DISC MENU PARENTAL **PBC** MP3/JPEG NAV **PASSWORD DIVX SUBTITLE** 8 ADULT DEFAULT

• Нажмите кнопку А • выберите уровень доступа к вставленному диску и нажмите **КНОПКУ ОК.** 

• С помощью цифровая клавиатура (0-9) введите код из четырех цифр (Смотрите на стр. 289 раздел "Изменение пароля"). → DVD-диски с уровнем доступа, превышающим введённый вами, не будут ВОСПРОИЗВОДИТЬСЯ, ПОКА ВЫ НЕ ВВЕДЁТЕ 6-значный пароль и не выберете более высокий уровень доступа.

#### Значения уровней защиты

#### 1KID SAFE - 2 G

- Рекомендуется для просмотра людьми всех возрастов.

#### $3<sub>PG</sub>$

- Рекомендуется просмотр материала под присмотром взрослых.

#### 4 PG13

- Материал не следует просматривать детям младше 13 лет.

#### $5 PGR - 6 R$

- Рекомендуется ограничивать просмотр материала детьми до 17 лет или разрешать просмотр материала только под присмотром взрослых.

#### **7 NC-17**

- Не рекомендуется просмотр материала детьми младше 17 лет.

#### 8 ADULT (8 ВЗРОСЛЫЙ)

- Материал для взрослых; может просматриваться только взрослыми, так как содержит сцены сексуального характера, сцены насилия или нецензурную лексику.

#### Полезныя советы:

- VCD, SVCD, CD не имеют уровня индикации, то есть функция родительского контроля не имеет смысла при использовании таких дисков. То же самое относится и к большинству контрафактных дисков. - Некоторые диски DVD не защищены с помошью уровня зашиты, хотя рекомендованный уровень указан на упаковке диска. Функция защиты с использованием уровня защиты не работает при воспроизведении таких дисков.

#### Управление воспроизведением (РВС)

Эта опция может быть ПБС ВКЛЮЧЕНО ИЛИ ПБС ВЫКЛЮЧЕНО ТОЛЬКО В ТОМ случае, когда используются VCD (только версия 2.0) с функцией контроля воспроизведения. Дополнительную информацию см. на стр. 279.

#### Навигатор MP3/JPEG — включение/ **выключение**

Навигатор MP3/IPEG можно настраивать только в том случае, если на диске есть меню. Эта функция позволяет выбирать различные меню для более удобной навигации.

• В 'СТРАНИЦА ПРЕИМУЩЕСТВО' нажмите ▲▼, выберите {MP3/JPEG NAV} (Навигация MP3/|PEG), затем нажмите ▶.

#### **WITHOUT MENU (GE3 MEHIO)**

Выберите этот пункт, чтобы отображались все файлы, находящиеся на компакт-диске МРЗ/диске с изображениями.

#### **WITH MENU (C MEHIO)**

Выберите этот пункт, чтобы отображалось только меню папок компакт-диска МРЗ/ компакт-диска с изображениями.

• Нажмите ▲▼, чтобы выбрать параметр, затем нажмите ОК для подтверждения выбора.

COBETbl:

#### Изменение пароля

Один и тот же код используется как для режима Parental Control (Контроль родителей), так и для режима Disc Lock (Блокировка диска). Введите ваш 6-значный номер, когда на экране появляется подсказка. Пароль по умолчанию 136900.

• В 'СТРАНИЦА ПРЕИМУЩЕСТВО', нажмите ▲▼, чтобы выбрать пункт {PASSWORD} (КОД), затем нажмите ▶, чтобы выбрать {CHANGE} (ПЕРЕМЕНЯТЬ).

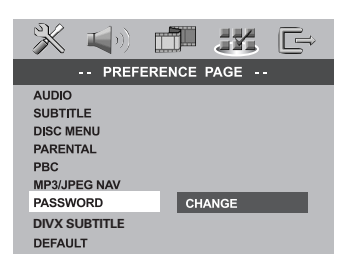

**• Нажмите кнопку ОК для открытия** страницы ввода пароля.

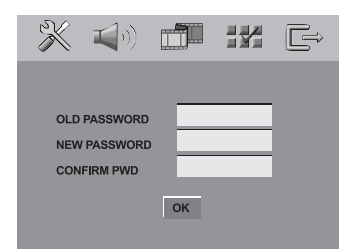

• С помощью цифровая клавиатура (0-9) введите 6-значный код.

→ При первом использовании кода введите '136900'.

→ Если вы забыли свой старый шестизначный код, введите '136900'.

Введите новый 6-значный код.

В Введите новый 6-значный код второй раз для подтверждения.

→ Новый 6-значный код вступает в силу.

• Нажмите кнопку ОК для подтверждения.

#### Установка субтитров DivX

- При выборе вложенных субтитров во время воспроизведения, Загрузите DivX диск и нажмите несколько раз **SUBTITLE** (Субтитры) для выбора доступных субтитров.
- **При выборе внешнего текстовых субтитров DivX во время воспроизведения,** При наличии субтитров на записанном диске, можно выбрать внешние субтитры DivX в текстовом формате.
- В 'СТРАНИЦА ПРЕИМУЩЕСТВО', нажмите ▲ Увыберите {DIVX SUBTITLE} (Субтитры DivX), затем нажмите ▶.

#### **STANDARD** (CTAHAAPT)

Этот проигрыватель DVD поддерживает стандартный перечень шрифтов для английских субтитров.

#### CYRILLIC (КИРИЛЛИЦА) Выберите это для отображения

кириллических шрифтов субтитров.

Нажмите ▲ , чтобы выбрать параметр, затем нажмите ОК для подтверждения выбора.

#### Полезный совет:

- Файлы субтитров с расширениями .srt, .smi, .sub, .ssa, .ass поддерживаются, но не отображаются в меню навигации файлов.

#### Восстановление исходных настроек

Установка стандартных значений (по умолчанию) отменяет все функции и ваши персональные настройки и приводит их к заводским настройкам по умолчанию за исключением вашего пароля Parental Control.

- В 'СТРАНИЦА ПРЕИМУЩЕСТВО', нажмите ▲▼, чтобы выбрать пункт {DEFAULT} (ПО ПРИЗНАНИЮ), затем нажмите ▶, чтобы выбрать {RESET} (ПЕРЕУСТАНОВИТВ).
- 2 Нажмите кнопку ОК для подтверждения. A Нажатие кнопки RESET приведет к восстановлению исходных заводских настроек для всех пунктов меню настроек, за исключением пароля Parental Control (Родительского контроля).

Русский

**СОВЕТЫ:** 

# Операции с тюнером

#### ВАЖНАЯ ИНФОРМАЦИЯ

**Vбедитесь в том, что антенны FM и** MW подключены.

#### Настройка на радиостанции

- Нажмите кнопку SOURCE и выберите "TUNER FM" (TIOHEP FM) ИЛИ "TUNER MIN" (TIOHEP MW).
- Кратковременно нажимайте кнопки АТ на пульте дистанционного управления. **• Появляется надпись "SERREH".** → Настройка на следующую радиостанцию
	- произойдет автоматически.
- **При необходимости повторяйте шаг © до** нахождения нужной радиостанции.
- При настройке на прием слабого радиосигнала добейтесь оптимального качества приема кратковременными повторными нажатиями на кнопки  $\blacktriangleleft\blacktriangleleft$  /  $\blacktriangleright\blacktriangleright$  /
- Если у станции FM слабый сигнал, можно переключить режим FM со стерео на моно. Кнопка **SURR** нажимается для

переключения между многоканальным

- DOLBY PL II FM ST (stereo)
- A DOLBY PL II FM MONO
- $\rightarrow$  STEREO FM MONO  $\rightarrow$  STEREO FM ST

#### Полезный совет:

- Если радиостанция FM передает данные в формате RDS (Система радиоинформации), название RDS отобразится и будет сохранено.

### Предварительная настройка радиостанций

Вы можете сохранять в памяти до 20 радиостанций FM и 10 MW.

Полезныя советы:

– Если в течение 20 секуна не будет нажато ни одной кнопки, система выйдет из режима предварительной настройки.

- Если при выполнении функции Plug and Play не обнаружено ни одной частоты со стерео СИГНАЛОМ, НА ДИСПЛЕЕ ПОЯВИТСЯ "СНЕСК RNTENNR" ("ПРОВЕРЬТЕ АНТЕННУ").

Использование функции Plug & Play

Функция Plug & Play позволяет автоматически сохранять все принимаемые радиостанции.

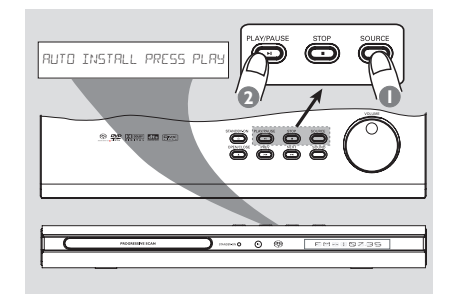

**• При первой настройке DVD-системы** нажмите кнопку **SOURCE** для выбора режима TUNER.

**• Появляется надпись "RUTO INSTRLL** PRESS PLAY" ("ABTOYCTAHOBKA -НАЖМИТЕ ВОСПРОИЗВЕДЕНИЕ").

**2** Нажмите >II на верхней панели для начала установки.

**> Появляется надпись "INSTRLL TUNER"** ("VCTAHOBKA TIOHEPA").

• Все ранее сохраненные радиостанции будут заменены.

→ Будут сохранены радиостанции FM, а затем MW диапазонов.

#### Автоматическая предварительная настройка

Автоматическую предварительную настройку можно начать с выбора номера настройки.

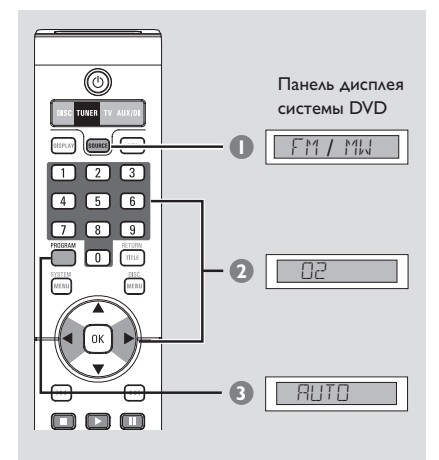

- **C** Нажмите кнопку **SOURCE** и выберите "TUNER FM" (TIOHEP FM) ИЛИ "TUNER MIN" (TIOHEP MW).
- Чтобы выбрать предварительно заданный номер дорожки, нажмите < ▶ или воспользуйтесь цифровая клавиатура (0-9).

• Нажмите и удерживайте кнопку **PROGRAM** до тех пор, пока на дисплее не ПОЯВИТСЯ "HUTU" ("ABTOM. ПРОГРАММА"). → Если какая-либо радиостанция уже была сохранена в одной из предварительных настроек, ее нельзя будет сохранить с другим номером настройки.

→ Если не выбрано никакого номера предварительной настройки,

автоматическая предварительная настройка начнется с номера 1, а все ранее сделанные предварительные настройки будут заменены.

#### Предварительная настройка вручную

Можно выбрать сохранение только избранных радиостанций.

- Настройтесь на нужную радиостанцию (см. раздел "Настройка на радиостанции").
- **@ Нажмите кнопку PROGRAM.**
- Чтобы выбрать номер предварительной настройки, нажимайте < ▶.
- **4** Снова нажмите кнопку **PROGRAM** ДЛЯ сохранения радиостанции.

### Выбор предварительно настроенной радиостанции

Чтобы выбрать номер предварительной настройки, нажмите < ▶ или воспользуйтесь цифровая клавиатура  $(0-9)$ .

→ За радиочастотой появится название диапазона волн и номер в памяти.

Удаление предварительно настроенной радиостанции

Нажмите и удерживайте кнопку ■, пока не ПОЯВЯТСЯ НАДПИСИ "MUXX DELETED" ИЛИ "FMXX DELETED".

→ Текущая предварительная настройка будет удалена.

# **Управление звуком**

#### **ВАЖНАЯ ИНФОРМАЦИЯ**

**Для получения качественного объемного звучания необходимо подключить колонки и A/B низкочастотную колонку (смотрите стр. 262).**

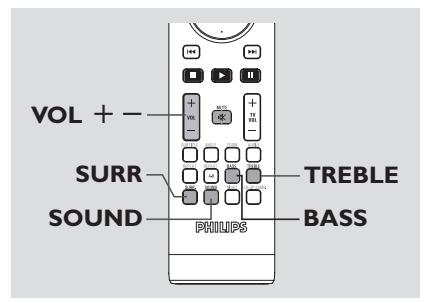

### **Настройка объемного звучания**

● Нажимая кнопку **SURR**, выберите : MULTIchannel или STEREO.

➜ Доступ к различным режимам объемного звучания обуславливается количеством подключенных колонок и звуком, записанным на диске.

➜ Центральная колонка и колонки объемного звучания работают только в том случае, если система DVD домашнего кинотеатра находится в режиме Multichannel (многоканальный).

**→ Режим Multi-channel обеспечивает работу** со следующими выходными сигналами: Dolby Digital, DTS (Digital Theatre Systems - Цифровые системы домашнего кинотеатра) Surround и Dolby Pro Logic II.

→ Стереофонические передачи или записи также будут обеспечивать некоторый эффект объемного звучания, если их воспроизводить в режиме объемного звучания. Однако при воспроизведении монофонического сигнала звук в колонках объемного звучания отсутствует.

#### Полезныя советы:

– Кнопка SURR не используется для воспроизведения SACD. Для выбора между многоканальными и стереодорожками необходимо вызвать меню диска, см. стр. 281. – Если активно системное меню/полоса меню, в режим объемного звучания перейти нельзя.

### **Выбор цифровых звуковых эффектов**

Из предварительно настроенных звуковых эффектов выберите тот, который соответствует содержимому диска или оптимизирует звучание воспроизводимого музыкального стиля.

● Нажмите на пульте ДУ кнопку **SOUND**.

При воспроизведении дисков с фильмами можно выбрать следующие эффекты: CONCERT (Концерт), DRAMA (Драма), ACTION (Боевик) или SCI-FI (Научная фантастика).

При воспроизведении музыкальных дисков или при работе системы в режиме TUNER или AUX/DI, можно выбрать : ROCK (РОК), DIGITAL (ЦИФРОВАЯ), CLASSIC (КЛАССИКА) или JAZZ (ДЖАЗ).

Полезный совет:

– Для выхода с пониженным звуком выберите CONCERT или CLASSIC.

### **Настройка уровня Bass/Treble (Низкие тона/Высокие тона)**

Параметры BASS (низкий тон) и TREBLE (высокий тон) позволяют задать установки для обработки звука.

- 1 Нажмите на пульте ДУ кнопку **BASS** или **TREBLE**.
- 2 В течение 5 секунд с помощью ручки управления **VOL** + - (Громкость) отрегулируйте уровень Bass или Treble (MIN, -2, -1, 0, +1, +2 или MAX).

→ Если не начать регулировку громкости в течение 5 секунд, управление громкостью будет выполняться в обычном режиме.

#### **Включение/выключение**

**Переключение в рабочий режим**

● Нажмите кнопку **SOURCE** выберите:  $DISC \rightarrow TUNER FM \rightarrow TUNER MW$  $\rightarrow$  TV  $\rightarrow$  AUX  $\rightarrow$  DIGI IN  $\rightarrow$  DISC ....

**Переключение в режим ожидания Eco Power (Энергосбережения)**

**● Нажмите кнопку STANDBY ON (** $\circledcirc$ **).** ➜ Экран дисплея будет очищен.

#### **Регулировка громкости**

● Для увеличения или уменьшения уровня громкости вращайте рукоятку **VOLUM**E (или нажимайте кнопку **VOL**  $+/-$  на пульте ДУ).

→ "I' OL MIN" указывает на минимальный уровень громкости, а "/OL MRX" - на максимальный.

#### **Чтобы временно отключить звук**

**● Нажмите на пульте ДV кнопку MUTE.** ➜ Воспроизведение будет продолжаться без звука, а на экране появится надпись "MUTE".

➜ Для возвращения звука снова нажмите кнопку **MUTE** или увеличьте уровень громкости.

#### **Регулировка яркости дисплея**

**● Находясь в активном режиме, Нажмите на** пульте ДУ кнопку **DIM** используется для регулировки яркости дисплея:

DIM 1: яркость 70 % DIM 2: яркость 50 % DIM 3: яркость 25 % DIM OFF: нормальная яркость

**Использование пульта дистанционного управления для управления вашим телевизором 'Philips'**

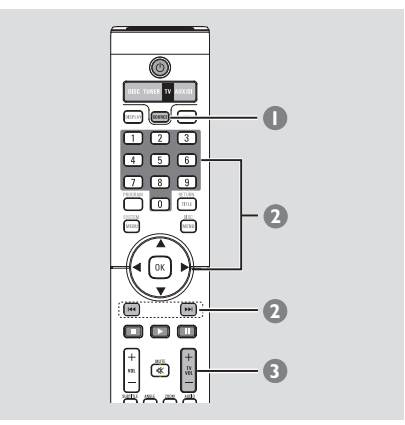

1 Нажмите и удерживайте на пульте ДУ кнопку **SOURCE** до появления на дисплее  $``T_{\nu}"$ 

2 Чтобы выбрать номер телевизионного канала, нажимайте  $\blacktriangleleft$  /  $\blacktriangleright$  или воспользуйтесь **цифровая клавиатура (0-9)**.

 $\bullet$  Нажмите кнопку **TV VOL**  $+/$ отрегулируйте громкость звука телевизора.

Полезныя советы:

– При просмотре телевизионных программ и прослушивании AUX/DI программ нажмите кнопку TV или AUX/DI на пульте дистанционного управления для подстройки DVD-системы в режим телевизора или AUX/ DI с тем, чтобы был слышен звук.

# Другие функции

### Смена канал передачи для задних беспроводных **Громкоговорителей**

Система задних беспроводных громкоговорителей автоматически включится сразу же при включении питания. В случае искажения звучания выберите другой канал передачи.

• Нажмите и удерживайте на ПДУ кнопку **SOUND**, пока на индикаторной панели не 

→ "<sup>"</sup> обозначает частотный канал 1~4.

• Повторяйте описанную выше процедуру, пока не найдете подходящий канал передачи.

#### Полезный совет:

- Искажения могут возникать в результате помех, вызываемых аругой аппаратурой. находящейся в вашем доме или по соседству и использующей тот же частотный канал.

#### Выполнение записи на внешнем устройстве

- Внешнее записывающее устройство подключите к разъему LINE OUT (R/L). (Смотрите на стр. 266 раздел "Подключение - дополнительно").
- Выберите источник для записи с помощью системы DVD (DISC, TUNER, TV или AUX/DI).
- Для качественной записи нажмите кнопку **SOUND, чтобы выбрать 'CLASSIC'** (Классика) или 'CONCERT' (Концерт) и нажмите кнопку **SURR** для выбора 'STEREO'.
- Начните операцию записи на внешнем записывающем устройстве.

#### Полезный совет:

- За подробными сведениями обратитесь к руководству пользователя по подключенному оборудованию.

#### Настройка таймера засыпания

Таймер засыпания обеспечивает автоматический переход системы в режим ожидания Eco Power в предварительно заданное время.

- Нажмите и удерживайте на пульте ДУ кнопку **DIM** до появления на дисплее "SLEEP  $\forall x$ " (TAЙMEP CHA  $\forall x$ , rae  $\forall x = 15$ , 30, 45, 60 или ОГГ (ВЫКЛ)).
- Для выбора другого значения таймера сна продолжайте нажимать кнопку **DIM** в режиме таймера сна, пока не отобразится нужное время выключения.

→ На дисплее будет отображаться SLEEP (COH), если не было выбрано "OFF" ("ВЫКЛ.").

→ Перед переключением в режим ожидания Есо Роwer на дисплее будет отображен обратный отсчет интервала времени в 10 секунд.

"SUEEP" ID"  $\rightarrow$  "SUEEP"  $\rightarrow$  " $\rightarrow$ "SLEEP I" - "SLEEP"

#### Отмена таймера засыпания

Нажмите и удерживайте кнопку DIM до появления "ПЕЕ" (ВЫКЛ) или нажмите кнопку STANDBY ON ((b).

# **Технические характеристики**

#### **УСИЛИТЕЛЬ**

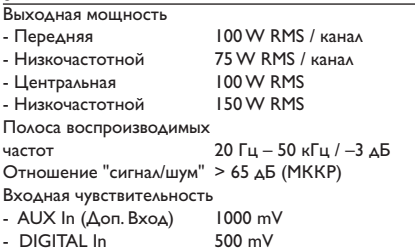

#### **ТЮНЕР**

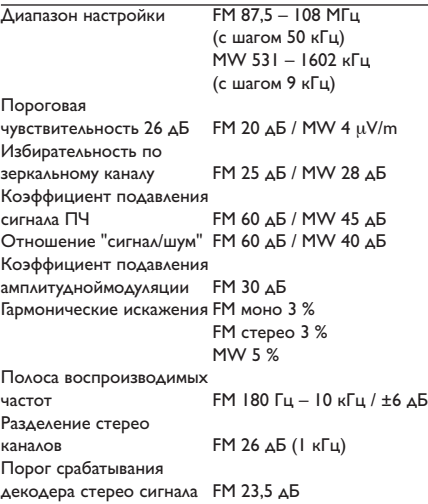

#### **ДЋиА**

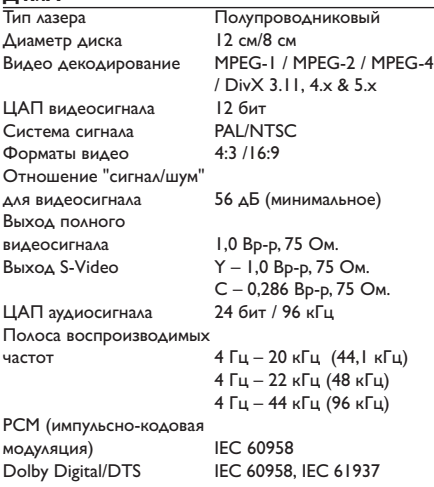

# **ОСНОВНОЕ УСТРОЙСТВО**

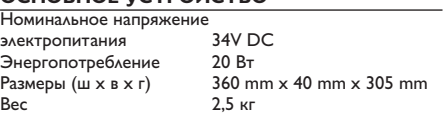

#### **Передние громкоговорители**

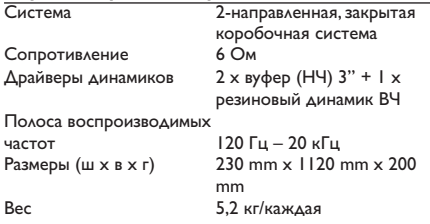

#### **Беспроводная система задних**

**громкоговорителей**

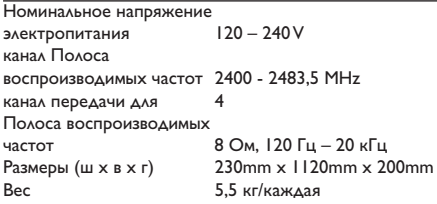

#### **Центральная КОЛОНКА**

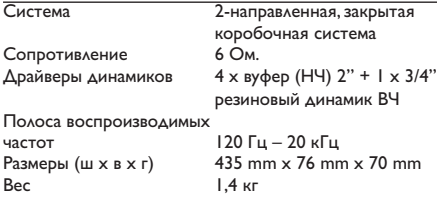

#### **ПАРА НИЗКОЧАСТОТНЫХ КОЛОНОК**

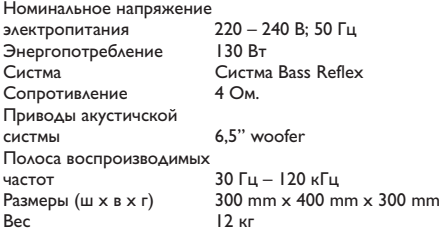

Технические характеристики могут быть изменены без предварительного уведомления

### Возможные неисправности и способы их устранения

#### **ПРЕДУПРЕЖДЕНИЕ**

Ни в коем случае не пытайтесь отремонтировать систему самостоятельно, поскольку такие действия сделают гарантию недействительной. Не открывайте систему, поскольку существует опасность поражения электрическим током.

При возникновении неполадок, прежде чем отдавать систему в ремонт, просмотрите приведенную ниже таблицу. Если, следуя этим советам, разрешить проблему не удается, обратитесь к продавцу или в компанию Philips.

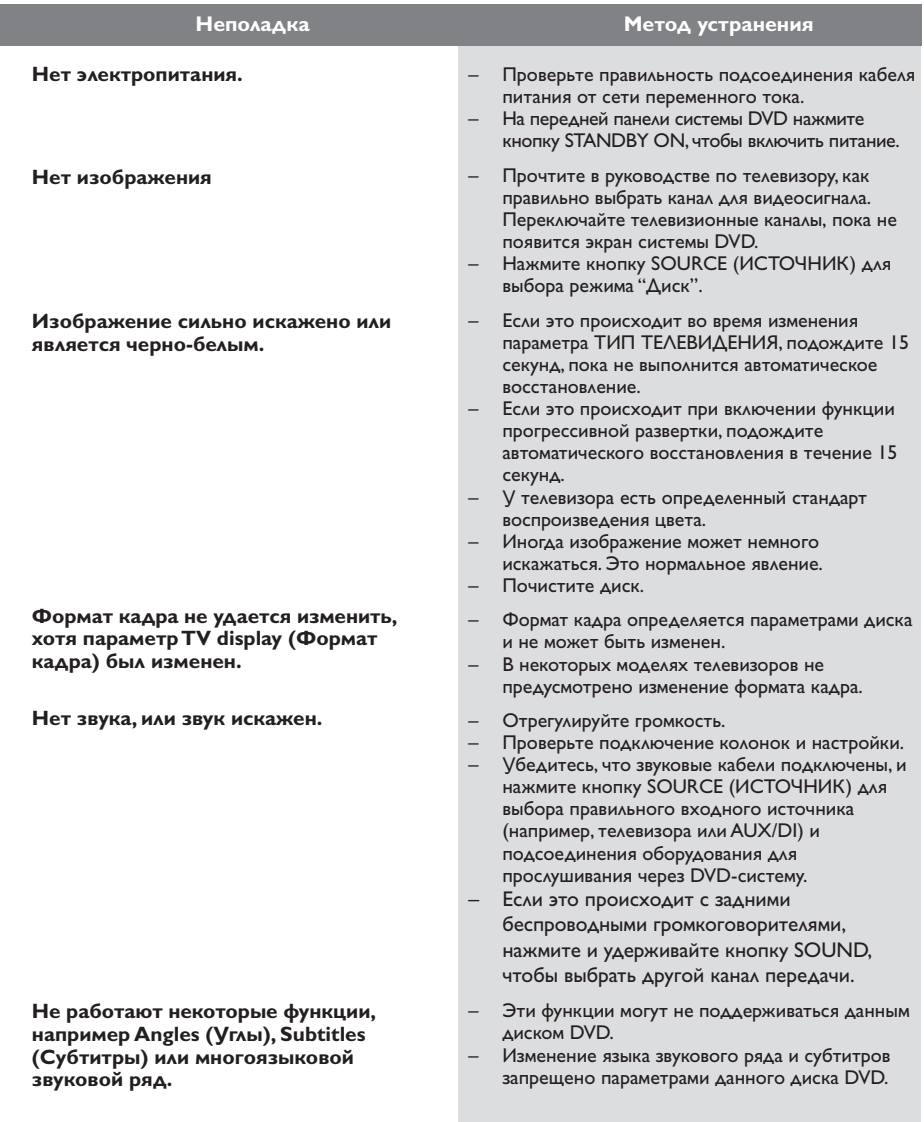

ПРИМЕЧАНИЕ: При отправке изделия для технического обслуживания следует отправить как основную DVD-систему, так и A/B-сабвуфер.

# Возможные неисправности и способы их устранения

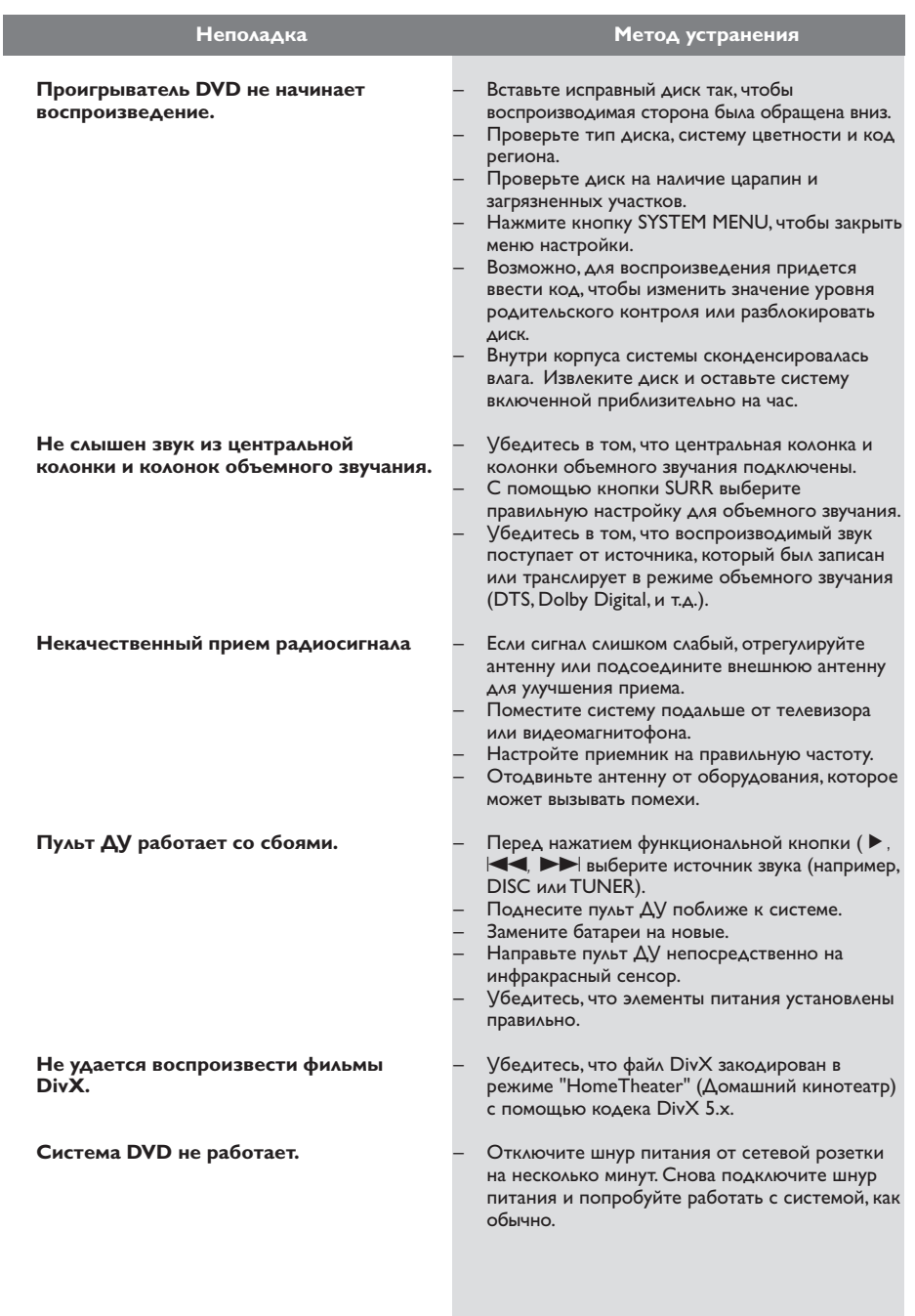

ПРИМЕЧАНИЕ: При отправке изделия для технического обслуживания следует отправить как основную DVD-систему, так и A/B-сабвуфер.

Русский

# Основная терминология

Аналоговый: Звук, не преобразованный в цифры. Аналоговый звуковой сигнал подвержен изменениям, а цифровой обладает конкретными числовыми характеристиками. Эти разъемы передают звуковой сигнал по двум каналам: левому и правому.

Скорость передачи в битах: Объем данных, используемый для поддержания заданной длительности музыки; измеряется в килобитах в секунду или kbps. Это также скорость записи данных. В общем случае чем больше битовая скорость передачи или записи данных, тем выше качество звука. Однако, для записи с более высокой битовой скоростью требуется больший объем дискового пространства.

#### Составные разъемы видео выхода:

Разъемы, находящиеся на задней панели системы DVD, через которые видеосигнал высокого качества передается на телевизор, снабженный составными разъемами видео входа (R/G/B,Y/Pb/Pr и т.п.).

**DivX 3.11/4x/5x:** Кодирование DivX является запатентованной, основанной на формате MPEG-4 технологией сжатия видеоданных, разработанной компанией DivXNetworks, Inc., позволяющей сжимать видеоданные до такого размера, который можно передавать по сети Интернет, сохраняя при этом высокое качество изображения.

Dolby Digital: Система объемного звучания, разработанная компанией Dolby Laboratories, содержащая до шести каналов передачи цифрового аудиосигнала (передние левый и правый, объемные левый и правый и центральный).

Dolby Surround Pro Logic II: 9TO усовершенствованная матричная технология декодирования, которая обеспечивает лучшую направленность и распространение программных данных Dolby Surround; обеспечивает убедительное трехмерное акустическое поле для обычных стереофонических музыкальных записей; идеальна для придания объема механическому звучанию. Так как обычное программирование объемного звука полностью совместимо с декодерами Dolby Surround Pro Logic II, звуковые дорожки могут кодироваться так, чтобы использовать все преимущества воспроизведения Pro Logic II, включая разделение правого и левого каналов объемного звука. (Эти данные также совместимы со стандартными декодерами Pro Logic.)

**DTS:** Digital Theatre Systems - Цифровые системы домашнего кинотеатра. Это система объемного звучания, отличающаяся от системы Dolby Digital. Форматы систем разработаны разными компаниями.

Название: Самый длинный фрагмент видео или музыкального материала, записанного на диске DVD, музыкальном диске и т.п., в программном обеспечении для видео, или целый альбом в программном обеспечении для аудио. Каждому названию присваивается номер, по которому можно искать нужное название.

Код региона: Система кодов, позволяющая ВОСПРОИЗВОДИТЬ ДИСКИ ТОЛЬКО В ПРЕДВАРИТЕЛЬНО заданном регионе. Данная аппаратура воспроизводит только диски с совместимыми кодами регионов. Код региона для данной аппаратуры находится на товарной этикетке. Некоторые диски совместимы с несколькими регионами (или со ВСЕМИ (ALL) регионами).

Меню диска: Активный экран, элементы которого дают возможность делать выбор изображения, звукового ряда, субтитров, углов просмотра и т.п., записанных на диске DVD.

МРЗ: Формат файла, полученного с помощью системы сжатия звуковой информации. "МРЗ" является аббревиатурой Motion Picture Experts Group I (или MPEG-I) Audio Layer 3. При использовании формата MP3 на один компактдиск CD-R или CD-RW можно записать примерно в 10 раз больше данных, чем при обычном способе записи.

Многоканальный: Каждая звуковая дорожка диска DVD содержит одно звуковое поле. Термин "многоканальный" относится к такой структуре звуковых дорожек, при которой обслуживаются три или более каналов.

Объемное звучание: Система,

предназначенная для создания трехмерных звуковых полей, достигающая реалистичной передачи звука за счет размещения колонок вокруг слушателя.

Формат кадра: Соотношение вертикального и горизонтального размеров отображаемого изображения. Отношение горизонтального размера изображения к вертикальному для обычных телевизоров равно 4:3, а для широкоэкранных-16:9.

#### **Функция "Plug & Play":** После включения питания система предлагает пользователю перейти к автоматической настройке радиостанций, просто нажав кнопку PLAY на основном устройстве.

**Progressive Scan:** (Прогрессивная развертка): одновременно отображает все горизонтальные строки изображения как один кадр. Эта система может преобразовать видеоизображение с чересстрочной разверткой из формата DVD в прогрессивный формат для подключения к прогрессивному дисплею. Это значительно повышает вертикальное разрешение.

#### **Разъемы AUDIO OUT (АУДИО ВЫХОД):**

Разъемы на задней панели системы DVD, передающие аудиосигнал на другую систему (телевизор, стерео система и т.п.).

**Разъем VIDEO OUT (ВИДЕО ВЫХОД):**

Разъем на задней панели системы DVD, передающий аудиосигнал на телевизор.

**Родительский уровень:** Функция диска DVD, позволяющая ограничить воспроизведение диска в зависимости от возраста пользователя. Уровень ограничений зависит от страны. Ограничения зависят от диска; после активизации диска воспроизведение будет запрещено, если уровень, заданный в программном обеспечении, выше чем уровень, заданный пользователем.

**Super Audio CD (SACD):** Этот аудио формат основан на существующих CD стандартах, но содержит больший объем информации, что обеспечивает более высокое качество звука. Существует три типа дисков: однослойные, двухслойные и смешанные диски. Смешанные диски содержат информацию обоих стандартов – аудио компакт-дисков и Super Audio CD.

**S-Video:** Обеспечивает чистое изображение за счет того, что для передачи яркости и цвета используются отдельные сигналы. Пользоваться функцией S-Video можно только с телевизором, снабженным разъемом S-video In.

**Часть:** Фрагмент изображения или музыкальный фрагмент, записанный на диске DVD, являющийся частью произведения. Произведение состоит из нескольких частей. Каждой части присваивается номер, по которому можно искать нужную часть.

# **Основная терминология**

**Частота воспроизведения:** Частота воспроизведения данных при преобразовании аналоговых данных в цифровые. Частота воспроизведения является числом

преобразований аналогового сигнала, выполняемых за одну секунду.

#### **Управление воспроизведением (PBC):**

Относится к сигналу, записанному на видео CD или SVCD, используемому для управления воспроизведением. С помощью экранных меню, записанных на видео CD или SVCD, поддерживающих PBC, можно пользоваться интерактивным программным обеспечением, а также программным обеспечением, содержащим функцию поиска.

**Управление позицией зрителя:** Дает пользователю идеальное качество звука и условия просмотра фильма в любой точке помещения, обеспечивая максимальную гибкость и полное погружение, поскольку у пользователя есть возможность выбирать наиболее удобное место.

# **Language Code**

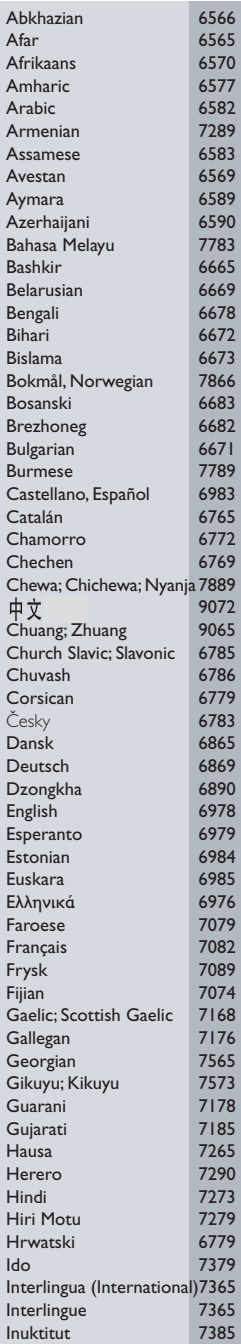

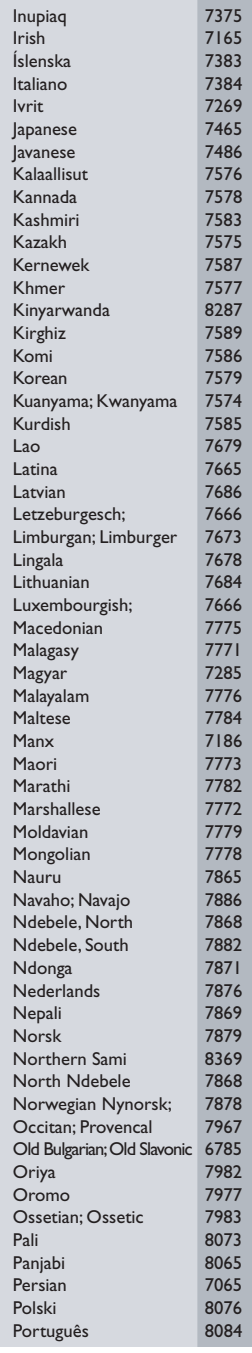

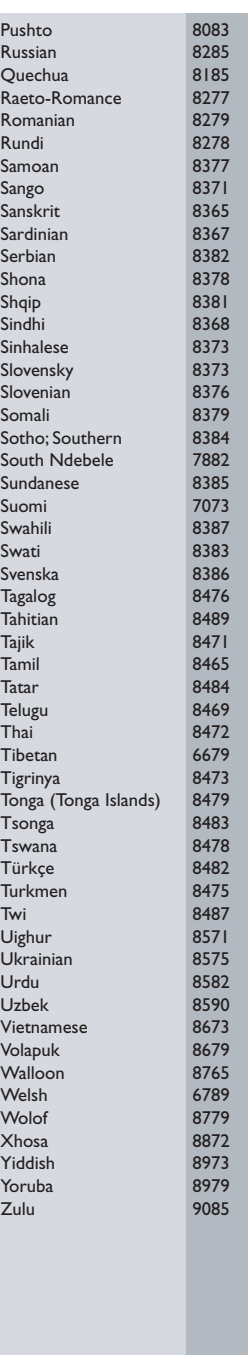

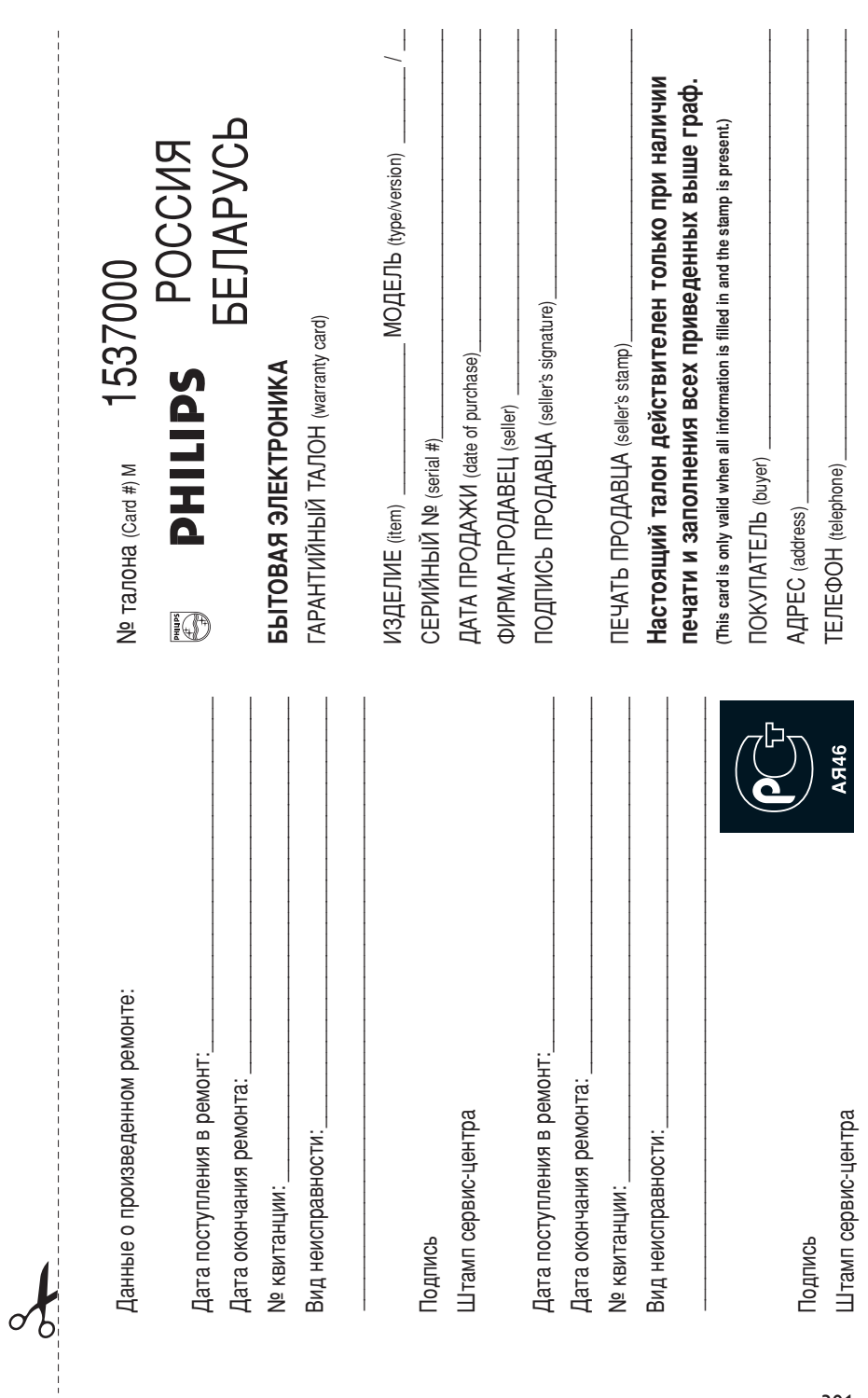

 $\equiv$ 

 $\mathbf{L}$ 

 $\overline{\phantom{a}}$ 

 $\Box$ 

Федерации, и ни в коей мере не ограничивает их. (РRIVATE) потребителя, установленным действующим законодательством Российской Федерации, и ни в коей мере не ограничивает их.{PRIVATE} потребителя, установленным действующим законодательством Российской Настоящая гарантия предоставляется изготовителем в дополнение к правам Настоящая гарантия предоставляется изготовителем в дополнение к правам

обнаружения дефектов, связанных с материалами и работой. В этом случае изделия и подразумевает гарантииное оослуживание изделия в случае Настоящая гарантия действительна при соблюдении следующих условий Настоящая гарантия действительна при соблюдении следующих условий: потребитель имеет право, среди прочего, на бесплатный ремонт изделия потребитель имеет право, среди прочего, на бесплатный ремонт изделия. обнаружения дефектов, связанных с материалами и работой. В этом случае изделия и подразумевает гарантийное обслуживание изделия в случае Настоящая гарантия действует в течение одного года с даты приобретения Настоящая гарантия действует в течение одного года с даты приобретения

строгом соответствии с инструкцией по эксплуатации с соблюдением правил и требований безопасности требований безопасности. Строгом соответствии с инструкцией по эксплуатации с соблюдением правил и исключительно для личных оытовых нужд. Изделие должно использоваться в исключительно для личных бытовых нужд. Изделие должно использоваться в 1. Изделие должно быть приобретено только на территории России, причем 1. Изделие должно быть приобретено только на территории России, причем

центрами LI<del>C</del>HTDAMA. территории России продавцами и официальными оослуживающими (сервис, Территории России продавцами и официальными обслуживающими (Сервис) 2. Обязанности изготовителя по настоящей гарантии исполняются на 2. Обязанности изготовителя по настоящей гарантии исполняются на

в результате B De3ynbrare: 3. Настоящая гарантия не распространяется на дефекты изделия, возникшие 3. Настоящая гарантия не распространяется на дефекты изделия, возникшие

а) химического, механического или иного воздействия, попавших посторонних предметов, насекомых во внутрь изделия; Предметов, насекомых во внутрь изделия: а) химического, механического или иного воздействия, попавших посторонних

нарушение правил и требований безопасности; изделия не по его прямому назначению и установку в эксплуатацию изделия в б) неправильной эксплуатации, включая, но не ограничиваясь, использованием нарушение правил и требований безопасности; ИЗДӨЛИЯ НӨ ПО ӨГО ПРЯМОМУ НАЗНАЧӨНИЮ И УСТАНОВКУ В ЭКСПЛУАТАЦИЮ ИЗДЕЛИЯ В б) неправильной эксплуатации, включая, но не ограничиваясь, использованием

г) ремонта и/или наладки изделия, если они произведены любыми иными лицами мусора, ремнеи, щеток и иных деталей с ограниченным сроком использования. в) износа деталей отделки, ламп, батарей, защитных экранов, накопителей Кроме обслуживающих центров; г) ремонта и/или наладки изделия, если они произведены любыми иными лицами мусора, ремней, щеток и иных деталей с ограниченным сроком использования; В) ИЗНОСА Деталей отделки, ламп, батарей, защитных экранов, накопителей

д) адаптации и изменения с обычной сферы применения изделия, указанной в инструкции по эксплуатации. ИНСТрукции по эксплуатации. д) адаптации и изменения с обычной сферы применения изделия, указанной в

кроме обслуживающих центров

котором обнаружены дефекты. настоящего талона оригинала товарного чека, выданного продавцом, и изделия, в настоящего талона оригинала товарного чека, выданного продавцом, и изделия, в тором обнаружены дефекты. 4. Настоящая гарантия действительна по предъявлении вместе с оригиналом 4. Настоящая гарантия действительна по предъявлении вместе с оригиналом

для коммерческих, промышленных или профессиональных целей личных бытовых нужд, и не распространяется на изделия, которые используются для коммерческих, промышленных или профессиональных целей. личных бытовых нужд, и не распространяется на изделия, которые используются 5. Настоящая гарантия действительна только для изделий, используемых для 5. Настоящая гарантия действительна только для изделий, используемых для

к Вашему местному продавцу K Baшeмy местному продавцу. По всем вопросам гарантийного обслуживания изделий Филипс обращайтеск По всем вопросам гарантийного обслуживания изделий Филипс обращайтесь

Фирма Филипс устанавливает следующие сроки службы изделия Фирма Филипс устанавливает следующие сроки службы изделия:

Группа 1–5 лет Группа 1–5 лет

аппараты (проводные) и другая продукция, имеющая небольшую стоимость Радио, радиобудильники, магнитолы, переносные магнитолы, телефонные аппараты (проводные) и другая продукция, имеющая небольшую стоимость Радио, радиобудильники, магнитолы, переносные магнитолы, телефонные

Группа 2-7 лет Группа 2–7 лет

сотовые телефоны и аппаратура игрового назначения. звуковоспроизводящая аппаратура (включая компоненты), видеокамеры п сотовые телефоны и аппаратура игрового назначения. переносные видеоустройства, радиотелефоны (беспроводные), цифровые переносные видеоустройства, радиотелефоны (беспроводные), цифровые ЗВУКОВОСПроизводящая аппаратура (включая компоненты), видеокамеры п (включая проекционные), видеомагнитофоны, автомобильные магнитолы, Ні-Fi (ВКЛЮЧАЯ Проекционные), видеомагнитофоны, автомобильные магнитолы, Hi-Fi Персональные компьютеры и переферийные устройства, цветные телевизоры Персональные компьютеры и переферийные устройства, цветные телевизоры

правах потребителей службы, установленный в соответствии с действующим законодательством о эксплуатации срок их службы может значительно превысить официальный сром использовании ее для личных (рытовых) нужд с соолюдением правил Фирма Филипс уделяет большое внимание качеству выпускаемой продукции. При npaaax norpeóvreneň. Службы, установленный в соответствии с действующим законодательством о эксплуатации срок их службы может значительно превысить официальный срок использовании ее для личных (бытовых) нужд с соблюдением правил Фирма Филипс уделяет большое внимание качеству выпускаемой продукции. При

MOCKBA: Факс (095) 937-93-12 MhHck: Факс (017) 220-07-73 **Минск:** MOCKBA: Факс (095) 937-93-12 Ονρωα Φилипс элипиф вмамф Факс (017) 220-07-73

 $\overline{\mathcal{X}}$ 

 $\begin{array}{c} \begin{array}{c} \begin{array}{c} \end{array} \\ \begin{array}{c} \end{array} \end{array} \end{array}$ 

### 303

 $\equiv$ 

 $\mathbb{R}$ 

 $\overline{\phantom{a}}$ 

Meet Philips at the Internet http://www.philips.com http://www.p4c.philips.com

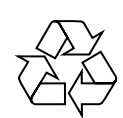

LX8500W

**CLASS 1 LASER PRODUCT**

3139 115 23441

SgpJP-0428/22B-7

**PHILIPS** 

**Suomi**

Dansk

Svenska

**Source Haves** Bansk I Português EXAnyukó

**--**

Português

**Polski**

**Русский**

# QUICK USE GUIDE 12nc: 3139 115 23461 LX8500W

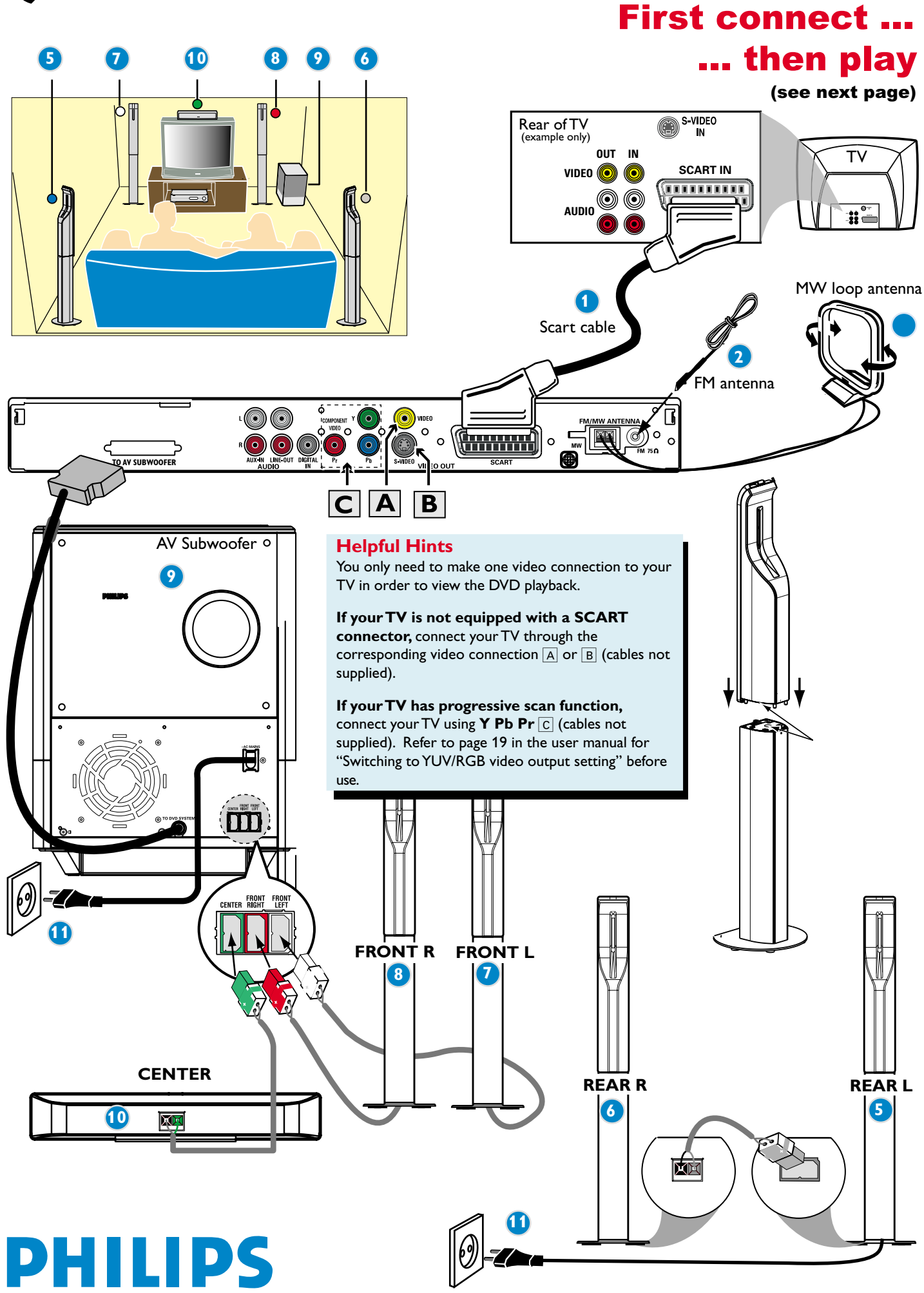

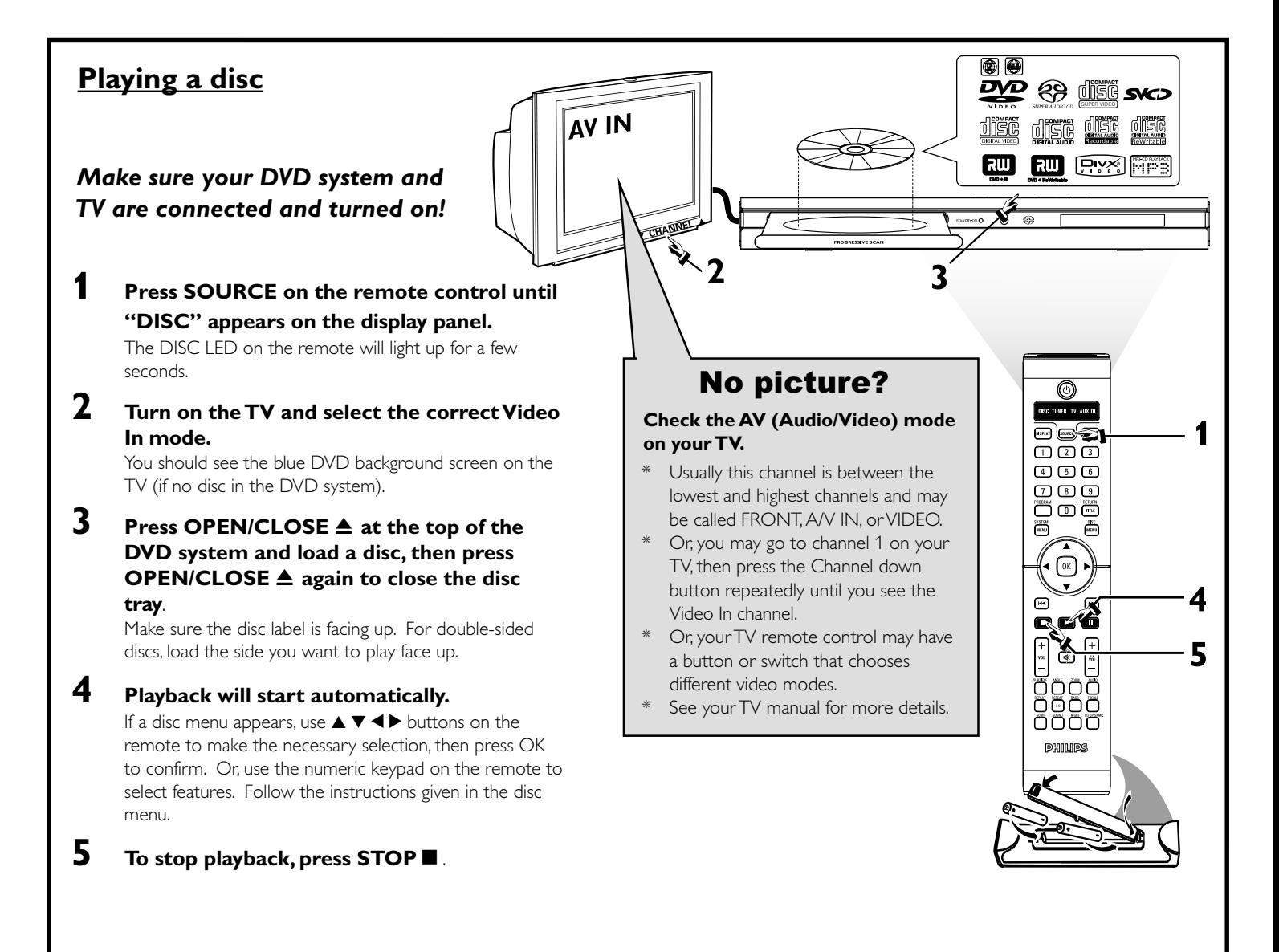

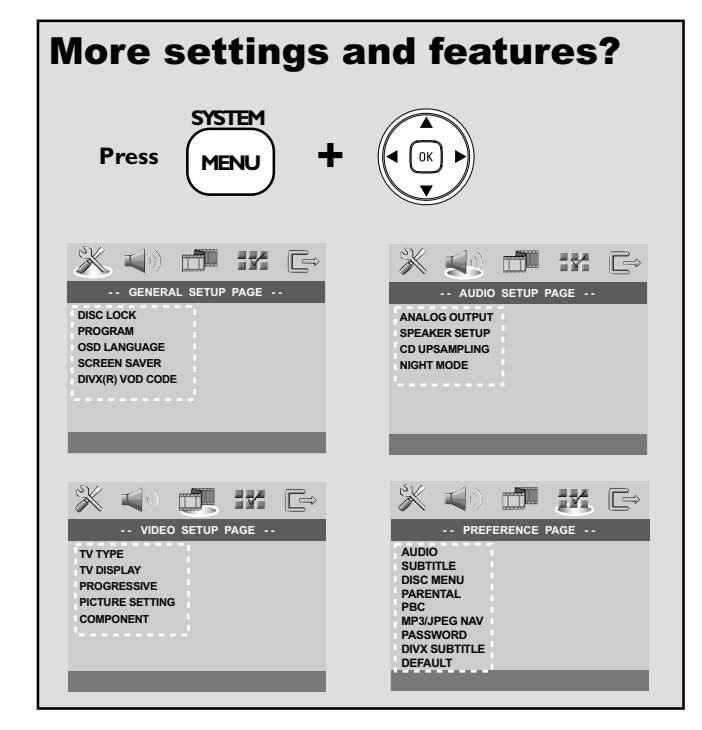

**Refer to chapters "Getting Started" and "DVD Setup Menu Options" in the user manual.**

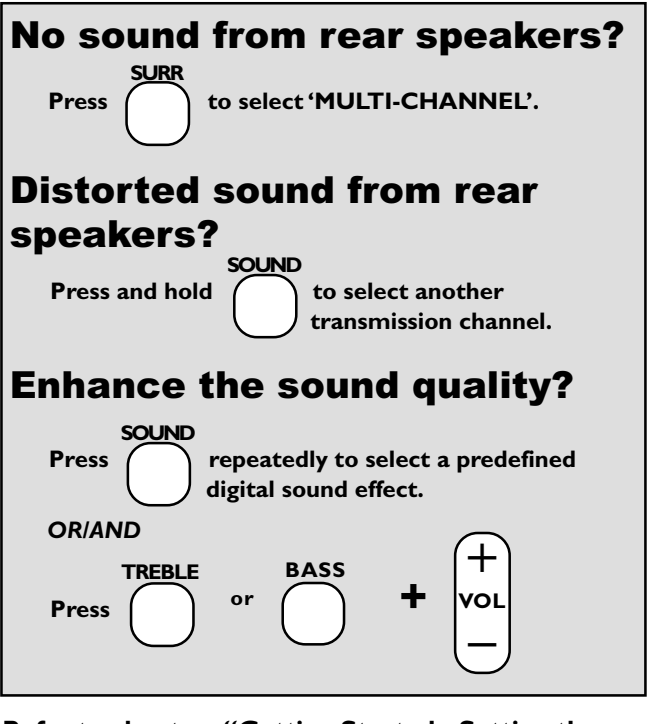

**Refer to chapters "Getting Started - Setting the speakers' channel" and "Sound Controls" in the user manual.**

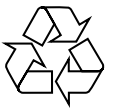

**Detailed playback features and additional functions are described in the accompanying user manual.**

# **Guide de démarrage rapide**

### Commencez par connecter ... ... puis démarrez la lecture

- 1 Câble SCART
- $\overline{2}$ ) Antenne filaire FM
- 3 Antenne-cadre MW
- $\widetilde{4}$  Installation des enceintes
- 5 Enceinte arrière (gauche)
- 6 Enceinte arrière (droite)
- 7 Enceinte avant (gauche)
- $\overline{8}$  Enceinte avant (droite)
- 9 Caisson de basses AV (10) Enceinte centrale
- 

### **Conseils utiles**

Il vous suffit de faire une seule connexion vidéo entre votre téléviseur et le lecteur de DVD pour voir le DVD.

**Si votre téléviseur n'est pas équipé d'un connecteur SCART** (PÉRITEL), connectez votre téléviseur par la connexion vidéo correspondante A ou B (câbles non fournis).

### Lire un disque

**Vérifiez que votre système DVD et votre téléviseur sont connectés et sous tension!**

- **1 Appuyez sur SOURCE jusqu'à ce que "DISC" s'affiche à l'écran** Le voyant DISC de la télécommande s'allume pendant quelques secondes.
- **2 Allumez le téléviseur et sélectionnez le mode d'entrée vidéo adéquat.** Vous devriez voir l'écran bleu d'arrière-plan DVD sur le téléviseur (si aucun disque ne se trouve dans le lecteur).
- **3 Appuyez sur OPEN/CLOSE** 0 **à l'avant du lecteur de DVD et insérez un disque, puis appuyez à nouveau sur OPEN/CLOSE ▲ pour fermer le tiroir de disque.**

Veillez à ce que le côté étiquette soit sur le dessus. Pour les CD double-face, chargez la face que vous voulez lire vers le haut.

**4 La lecture commencera automatiquement.**

Si un menu de disque apparaît, utilisez les boutons  $\blacktriangle \blacktriangledown \blacktriangle \blacktriangleright$  de la télécommande pour faire la sélection nécessaire, puis appuyez sur OK pour confirmer. Ou utilisez le clavier numérique de la télécommande pour sélectionner les fonctions. Suivez les instructions données dans le menu de disque.

**5 Pour arrêter la lecture, appuyez sur STOP ■.** 

### Pas les images !!

#### **Vérifiez le mode AV (audio/visuel) sur votre téléviseur.**

\* Généralement, ces canaux se trouvent entre les canaux les plus hauts et les plus bas et s'appellent FRONT, A/V IN ou VIDEO.

\* Vous pouvez aussi sélectionner le canal 1 de votre téléviseur et appuyer à plusieurs reprises sur le bouton de chaîne suivante, jusqu'à ce que le canal d'entrée vidéo apparaisse.

\* D'autre part, la télécommande du téléviseur peut avoir un bouton ou un

- commutateur permettant de choisir différents modes vidéo.
- \* Pour en savoir plus, reportez-vous au mode d'emploi du téléviseur.

#### **Autres paramètres et fonctionnalités ?** Appuyez sur **SYSTEM MENU** et <**>**  $\blacktriangle$   $\blacktriangledown$ .

*Consultez les chapitres se rapportant au "Options de menu de configuration du système" le manuel d'utilisation.*

**Aucun son ne provient des haut-parleurs arrière ?** Appuyez sur **SURR** pour sélectionner MULTI-CHANNEL.

**Le son restitué par les haut-parleurs arrière est déformé ?** Maintenez enfoncée la touche **SOUND** pour sélectionner un autre canal de transmission.

#### **Envie d'améliorer la qualité sonore ?**

Appuyez sur **SOUND** pour sélectionner un effet sonore numérique prédéfini. *OU/ET*

#### Appuyez sur **TREBLE** ou **BASS** et **VOL**  $+ -$ .

*Consultez les chapitres se rapportant au "Réglage des canaux des enceintes" et "Commandes de son" le manuel d'utilisation.*

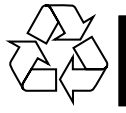

**Les programmes de lecture détaillés et les fonctions supplémentaires sont décrits dans le manuel d'utilisation fourni.**

### **SPANISH**

# **Guía de utilización rápida**

### En primer lugar conecte ... ... y después reproduzca

- 1 Cable Scart
- 2 Antena de alambre FM
- 3 Antena de cuadro MW
- 4 Instalación de los altavoces
- 5 Altavoz trasero (izquierdo)
- 6 Altavoz trasero (derecha)
- 7 Altavoz delantero (izquierdo)
- 8 Altavoz delantero (derecha)
- $\overline{9}$  Subwoofer AV
- 0 Altavoz central

### **Consejos útiles**

Solamente necesita realizar una conexión de vídeo a su televisor para ver la reproducción de DVD.

**Si su televisor no está equipado con un conector SCART,** conecte su televisor a través de la conexión de vídeo correspondiente  $\overline{A}$  ó  $\overline{B}$  (cables no suministrados).

### Reproducción de un disco

**Asegúrese de que su sistema de DVD y su televisor estén conectados y encendidos!**

**1 Pulse SOURCE hasta que aparezca "DISC" en el panel de visualización.**

En el mando se encenderá DISC LED durante unos segundos.

- **2 Encienda el televisor y seleccione el modo de entrada de video correcto.** Debería ver la pantalla de fondo azul de DVD (si no hay disco en el sistema DVD).
- **3 Pulse OPEN/CLOSE** ≜en la parte delantera del sistema DVD y **coloque un disco, y vuelva pulsar el botón OPEN/CLOSE ≜ correspondiente para cerrar la bandeja de discos.** Asegúrese de que la etiqueta del disco esté cara arriba. En el caso de discos de dos caras, coloque el disco con la cara que quiere reproducir hacia arriba.
- **4 La reproducción se inicia automáticamente.**

Si aparece un menú de disco, utilice los botones  $\blacktriangle \blacktriangledown \blacktriangleleft \blacktriangleright$  del control remoto para realizar la selección necesaria y después pulse OK para confirmarla. O utilice el teclado numérico del control remoto para seleccionar funciones. Siga las instrucciones dadas en el menú del disco.

**5 Para detener la reproducción, pulse STOP** Ç**.**

### ¿No imagen!!

#### **Compruebe el modo (Audio/Video) en su televisor.**

\*Normalmente, estos canales se encuentran entre los canales más altos y más bajos y pueden llamarse FRONT, A/V IN o VIDEO.

- \*O, puede ir al canal 1 de su televisor y pulsar el botón de reducción de número de canal hasta que vea el canal de entrada de vídeo.
- \*O, el control remoto de su televisor puede tener un botón o interruptor que

*Consulte los capítulos "Cómo empezar" y "Opciones de menú de configuración del sistema" del manual del usuario.*

**Los altavoces posteriores no producen sonido.** Pulse **SURR** para seleccionar MULTI-CHANNEL.

**Los altavoces posteriores producen sonido distorsionado?** Mantenga pulsado el botón **SOUND** para seleccionar otro canal de transmisión.

### **Mejor calidad de sonido?**

Pulse el botón **SOUND** para seleccionar un efecto de sonido predefinido. *O/Y*

Pulse **TREBLE**  $\circ$  **BASS**  $\circ$  **VOL**  $+ -$ .

*Consulte los capítulos "Cómo empezar : Ajuste de los canales de los altavoces" y "Controles del sonido" del manual del usuario.*

**En el manual del propietario adjunto se describen funciones de reproducción detalladas y funciones adicionales.**

Pulse **SYSTEM MENU y 4 > 4 V**.

**Otros ajustes y funciones**

\*Para más detalles, consulte el manual de su televisor.

seleccione diferentes modos de video.

# **Kurzanleitung**

# Erst anschließen ...

# ... dann abspielen

- 1 Scart-Kabel
- 2 FM-Antenne
- 3 MW-Antenne
- $\widetilde{4}$  Einrichten der Lautsprecher
- 5 Hintere Lautsprecher (links)
- $\left( \begin{matrix} 6 \\ 6 \end{matrix} \right)$  Hintere Lautsprecher (rechts)
- $(7)$  Lautsprecher vorne (links)
- $(8)$  Lautsprecher vorne (rechts)
- 9 AV-Subwoofer
- $(10)$  Center-Lautsprecher

#### **Hilfreiche Tipps:**

Sie müssen nur einen Video-Anschluss an Ihr Fernsehgerät vornehmen, um sich die DVD-Wiedergabe anschauen zu können.

**Wenn Ihr Fernsehgerät nicht einem SCART-Verbinder ausgerüstet ist,** schließen Sie Ihr Fernsehgerät durch den entsprechenden Videoanschluss A oder B an (Kabel nicht mitgeliefert).

### Abspielen einer Disk

#### **Vergewissern Sie sich, dass Ihr DVD-System und Fernsehgerät angeschlossen und eingeschaltet sind!**

- **1 Drücken Sie die Taste SOURCE, bis "DISC" im Anzeigefeld erscheint.** Auf der Fernbedienung leuchtet die DISC-LED für einige Sekunden auf.
- **2 Schalten Sie das Fernsehgerät ein und stellen Sie den richtigen Videoeingangskanal ein.**

Sie sollten den blauen DVD-Hintergrundbildschirm auf dem Fernsehgerät sehen (wenn keine Disk im DVD-System befindlich ist).

**3 Drücken Sie OPEN/CLOSE** 0 **einmal, um die Disk-Lade zu öffnen und eine Disk einzulegen. Anschließend drücken Sie dieselbe Taste erneut, um die Disk-Lade zu schließen.**

Achten Sie darauf, dass die Disk-Beschriftung nach oben zeigt. Bei doppelseitigen Disks legen Sie die Seite, die Sie abspielen wollen, nach oben zeigend ein.

#### **4 Die Wiedergabe beginnt automatisch.**

Wenn ein CD-Menü erscheint, benutzen Sie ▲ ▼ < ▶, um die notwendige Auswahl zu treffen, dann drücken Sie OK. Oder benutzen Sie die nummerische Tastatur auf der Fernbedienung zur Wahl von Funktionen. Folgen Sie den Anweisungen im CD-Menü.

#### **5** Zum Anhalten der Wiedergabe drücken Sie STOP ■.

### Aber kein Bild!!

#### **Überprüfen Sie den AV- (Audio/ Video) Modus an Ihrem Fernsehgerät.**

- In der Regel befindet sich dieser Kanal zwischen den niedrigsten und höchsten Kanälen und kann als FRONT, A/V IN oder VIDEO bezeichnet sein.
- \* Oder Sie können zu Kanal 1 auf Ihrem Fernsehgerät gehen; anschließend drücken Sie die Kanal-nach-unten-Taste wiederholt, bis Sie den Videoeingangskanal sehen.
- \* Oder: die Fernsehgerät-Fernbedienung könnte eine Taste oder einen Schalter haben, womit verschiedene Videomodi gewählt werden.
- \* Nähere Angaben sind Ihrem Fernsehgerät-Handbuch zu entnehmen.

# **Mehr Einstellungen und Funktionen?**

Drücken Sie SYSTEM MENU und <**>4**  $\blacktriangledown$ .

*Siehe in der Bedienungsanleitung die Kapitel "Erste Schritte" und "System – Setup-Menü, Optionen".*

### **Kein Sound von den hinteren Lautsprechern?**

Drücken Sie **SURR**, um MULTI-CHANNEL auszuwählen.

**Verzerrter Sound von den Rear-Lautsprechern?** Drücken und halten Sie **SOUND** gedrückt, um einen anderen Übertragungskanal auszuwählen.

#### **Die Klangqualität verbessern?**

Drücken Sie **SOUND**, um einen vordefinierten digitalen Klangeffekt auszuwählen. *ODER/UND*

#### Drücken Sie **TREBLE** oder **BASS** und **VOL** +-**.**

*Siehe in der Bedienungsanleitung die Kapitel "Erste Schritte – Einstellen der Lautsprecherkanäle" und "Klangregler".*

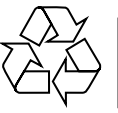

**Detaillierte Wiedergabe-Funktionen und zusätzliche Funktionen sind im begleitenden Benutzerhandbuch erläutert.**

# **Verkorte handleiding**

### Eerst aansluiten ... ... dan afspelen

- 1 Scart-kabel
- $\tilde{2}$  FM-antenne
- 3 MW-antenne  $\overline{4}$  Installeren van de luidsprekers
- 
- 5 Achterluidspreker (links)
- 6 Achterluidspreker (rechts) 7 Voorluidspreker (links)
- $(8)$  Voorluidspreker (rechts)
- 9 AV-subwoofer
- 0 Middenluidspreker

#### **Handige tips:**

U hoeft slechts één videoaansluiting te maken op uw tv om het afspelen van de dvd's te kunnen zien.

**Als uw tv geen SCART-aansluiting heeft,** sluit uw tv dan aan via de overeenkomstige videoaansluiting  $\overline{A}$  of  $\overline{B}$  (kabels niet bijgeleverd).

### Afspelen van een disk

**Controleer of uw dvd-systeem en uw tv aangesloten en ingeschakeld zijn!**

- **1 Druk op SOURCE tot in het display "DISC" verschijnt.** De DISC-indicator op de afstandsbediening brandt gedurende een paar seconden.
- **2 Zet de tv aan en kies het juiste video-ingangskanaal.** U moet nu het blauwe Philips-dvd-achtergrondscherm zien op uw tv (als er geen disk in het dvd-systeem zit).
- **3 Druk eenmaal op de toets OPEN/CLOSE** 0 **om de disklade te openen, plaats er een disk in en druk vervolgens opnieuw op dezelfde toets om de disklade te sluiten.** Let erop dat de disk met het etiket naar boven geplaatst is. Bij tweezijdige

disks, plaatst u de disk met de zijde die u wilt afspelen naar boven.

**4 Het afspelen gaat automatisch van start. Gebeurt dit niet, druk dan op ▶II**.

Als er een diskmenu verschijnt, gebruik dan  $\blacktriangle \blacktriangledown \blacktriangle \blacktriangleright$  om de gewenste keuze te maken en druk vervolgens op OK. Of gebruik de cijfertoetsen op de afstandsbediening om een functie te kiezen. Volg de aanwijzingen die in het diskmenu gegeven worden.

### **5** Om het afspelen te beëindigen, drukt u op STOP ■.

### Geen beeld!!

### **Controleer het AV (audio/video)-kanaal op uw tv.**

- \* Dit kanaal bevindt zich normaal gezien tussen het laagste en het hoogste kanaal en kan de naam FRONT, A/V IN of VIDEO hebben.
- \* U kunt ook naar kanaal 1 op uw tv gaan en vervolgens herhaaldelijk op de toets Volgend kanaal drukken tot u het video-ingangskanaal ziet.
- \* Het kan ook zijn dat de afstandsbediening van de tv een toets of schakelaar heeft waarmee u de verschillende videokanalen kunt kiezen.
- \* Zie de gebruiksaanwijzing van uw tv voor meer details.

#### **Wilt u meer informatie over instellingen en functies?** Druk op **SYSTEM MENU** en <**>**  $\blacktriangle$  **v**.

*Raadpleeg de hoofdstukken "Van start gaan" en "Dvd-menumogelijkheden" in de gebruiksaanwijzing.*

**Komt er geen geluid uit de achterste luidsprekers?** Druk op **SURR** om MULTI-CHANNEL (MEERKANAALS) te selecteren.

**Komt er vervormd geluid uit de achterluidsprekers?** Houd **SOUND** ingedrukt om een ander transmissiekanaal te kiezen.

**Wilt u de geluidskwaliteit verbeteren?** Druk op **SOUND** om een voorgeprogrammeerd digitaal effect te selecteren. *OF/EN*

Druk op **TREBLE** of **BASS** en  $VOL + -$ .

*Raadpleeg de hoofdstukken "Van start gaan – Instellen van de luidsprekerkanalen" en "Instellen van de luidsprekerkanalen" in de gebruiksaanwijzing.*

**Meer afspeelfuncties en overige functies staan beschreven in de bijbehorende gebruiksaanwijzing.**

# **Guida d'uso rapido**

# Prima collegare ...

### ... quindi riprodurre

- 1 Cavo Scart
- (2) Antenna FM
- $\overline{3}$  Antenna MW
- $\widetilde{4}$  Messa a punto degli altoparlanti
- 5 Altoparlante posteriore (sinistro)
- 6 Altoparlante posteriore (destro)
- 7 Altoparlante anteriore (sinistro)
- 8 Altoparlante anteriore (destro)
- $\widetilde{9}$  Subwoofer AV

# 0 Altoparlante centrale

### **Suggerimenti di aiuto:**

Basta effettuare un collegamento video alla TV per poter visualizzare la riproduzione del DVD.

**Se la TV non è munita di un connettore SCART,** collegarla tramite il corrispondente collegamento video A o B (cavo non fornito).

### Come riprodurre un disco

**Assicurarsi che il sistema DVD e la TV siano collegati ed accesi!**

**1 Premere SOURCE fino a quando "DISC" non appare sul pannello di display.**

L'indicatore DISC sul telecomando si accenderà per alcuni secondi.

- **2 Accendere la TV ed impostare il corretto canale video.** Si deve visualizzare lo schermo blu di sfondo del DVD sulla TV (se nessun disco è presente nel sistema DVD).
- **3 Premere OPEN/CLOSE** 0 **per aprire la piastra del disco e caricarvi un disco, quindi premere lo stesso pulsante un'altra volta per chiudere la piastra del disco.**

Assicurarsi che l'etichetta del disco sia rivolta verso l'alto. Per dischi a doppio lato, caricare il disco col lato che si vuole riprodurre rivolto in alto.

### **4 La riproduzione inizierà automaticamente.**

Se appare un menu del disco, usare  $\blacktriangle \blacktriangledown \blacktriangle \blacktriangleright$  per effettuare la dovuta selezionare, quindi premere OK. Oppure, usare la tastierina numerica sul telecomando per selezionare le funzioni. Seguire le istruzioni che appaiono sul menu del disco.

### **5** Per arrestare la riproduzione, premere STOP ■.

### Assenza di immagine!!

### **Controllare il modo AV (audio/video) della TV.**

- \* Normalmente questo canale si trova tra il canale più alto e quello più basso e potrebbe essere denominato FRONT, A/V IN o VIDEO.
- \* Oppure, si potrebbe andare al canale 1 della TV, quindi premere ripetutamente il pulsante giù del canale fino a quando si vede il canale d'ingresso video.
- \* Oppure, il telecomando della TV potrebbe avere un pulsante o un interruttore che seleziona diverse modalità video.
- \* Per ulteriori dettagli consultare il manuale della TV.

#### **Impostazioni e funzioni aggiuntive?** Premere **SYSTEM MENU** e <**P**  $\triangle$  **v**.

*Vedere i capitoli "Come incominciare" e "Opzioni del menu di setup del sistema" nel manuale utente.*

**Assenza di suono dagli altoparlanti posteriori.** Premere **SURR** per selezionare MULTI-CHANNEL.

**Suono distorto proveniente dagli altoparlanti posteriori?** Premere e tenere premuto **SOUND** per selezionare un altro canale di trasmissione.

**Forvrengt lyd fra bakhøyttalerne?**

Premere **SOUND** per selezionare un effetto digitale predefinito. *OPPURE/E*

Premere **TREBLE**  $\circ$  **BASS** e **VOL**  $+ -$ .

*Vedere i capitoli "Come incominciare – Impostazione dei canali degli altoparlanti" e "Regolazione del suono" nel manuale utente.*

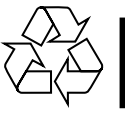

**Le funzioni di riproduzione dettagliate ed altre funzioni sono descritte nell'accluso manuale dell'utente.**

# **Hurtigveiledning**

### Koble først ...

... så kan du spille

- 1 Scart-kabel
- $\widetilde{2}$  FM ledningsantenne
- 3 Sløyfeantenne for mellombølge
- 4 Koble til høyttalerne
- 5 Bakre høyttaler (venstre)
- 6 Bakre høyttaler (høyre)  $(7)$  Fremre høyttaler (venstre)
- 8 Fremre høyttaler (høyre)
- 9 AV-subwooferen
- 0 Midthøyttaler

### **Nyttige tips**

Du trenger bare én videotilkobling til TVen for å kunne se DVD-avspillingen.

**Hvis TVen ikke er utstyrt med en SCART-kontakt,** kobler du TVen gjennom tilsvarende videotilkobling  $\overline{A}$  eller  $\overline{B}$  (kabler følger ikke med).

### Spille plater

**Kontroller at DVD-systemet og TVen er koblet til og slått på.**

- **1 Trykk på SOURCE (kilde) til "DISC" (plate) vises på displayet.** DISC-lampen på fjernkontrollen lyser i noen få sekunder.
- **2 Slå på TVen og velg riktig Video In-modus (videoinngang).** Du skal se den blå DVD-bakgrunnsskjermen på TVen (hvis det ikke er satt inn noen plate i DVD-systemet).
- **3 Trykk på OPEN/CLOSE (åpne/lukke)** 0 **øverst på DVD-systemet og legg i en plate. Trykk deretter på OPEN/CLOSE (åpne/lukke)** 0 **igjen for å lukke plateskuffen.**

Pass på at etiketten på platen peker opp. Legg dobbeltsidige plater slik at etiketten for den siden du vil spille, peker opp.

### **4 Avspilling starter automatisk.**

Hvis det vises en platemeny, bruker du knappene  $\blacktriangle \blacktriangledown \blacktriangle \blacktriangleright$  på fjernkontrollen til å velge, og deretter trykker du på OK for å bekrefte. Du kan også bruke det numeriske tastaturet på fjernkontrollen til å velge funksjoner. Følg instruksjonene i platemenyen.

**5** Trykk på STOP ■ for å stoppe avspillingen.

# Ikke bilde?

### **Kontroller AV-modusen (Audio/Video) på TVen.**

- \* Denne kanalen ligger vanligvis mellom laveste og høyeste kanal og kan hete FRONT, A/V IN eller VIDEO.
- \* Du kan også gå til kanal 1 på TV-apparatet og deretter trykke på Kanal nedknappen gjentatte ganger til du ser video inn-kanalen.
- \* Det er også mulig at fjernkontrollen til TV-apparatet har en bryter eller knapp for valg av ulike videomodi.
- \* Se brukerveiledningen for TV-apparatet hvis du trenger mer detaljert informasjon.

#### **Flere innstillinger og funksjoner?** Trykk på **SYSTEM MENU** eller <**> 4**  $\blacktriangledown$ .

*Gå til kapitlene "Funksjonell oversikt" og "Menyen DVD Setup" i brukerveiledningen.*

**Ingen lyd fra bakhøyttalerne?** Trykk på **SURR** for å velge "MULTI-CHANNEL" (flere kanaler).

**Forvrengt lyd fra bakhøyttalerne?** Trykk på og hold nede **SOUND** for å velge en annen overføringskanal.

**Forbedre lydkvaliteten?** Trykk på **SOUND** for å velge en forhåndsdefinert digital lydeffekt. *OG/ELLER*

Trykk på **TREBLE** og **BASS** eller **VOL**  $+ -$ .

*Gå til kapitlene "Funksjonell oversikt – Stille inn høyttalerkanalene" og "Lydkontroller" i brukerveiledningen.*

Ayrıntılı oynatma özellikleri ve diğer ek işlevler birlikte verilen kullanım kılavuzunda anlatılmıştır.

# Hızlı Kullanım Kılavuzu

# Önce bağlayın...

### ...sonra ovnatin

- 1 Scart kablosu
- $(2)$  tel FM anteni
- 3 çerçeve MW anteni
- 4 Hoparlörleri kurun
- 5 Arka Hoparlör (Sol)
- 6 Arka Hoparlör (Sa¤)  $(7)$  Ön Hoparlör (Sol)
- 8 Ön Hoparlör (Sa¤)
- 9 AV Subwoofer
- 0 Orta Hoparlör

### **Faydalı İpuçları**

DVD oynatmak için TV'ye yalnızca bir video bağlantısı yapmanız gerekir. TV'nizde SCART bağlantısı yoksa, TV'yi bunun karşılığı video bağlantısı A veya B üzerinden bağlayın (kablo verilmez).

### Disk oynatma

### DVD sisteminizin ve TV'nizin bağlı ve açık olduğundan emin olun!

- Görüntü panelinde "DISC" seçeneği görüntülenene kadar SOURCE düğmesine basın. Uzaktan kumandadaki DISC LED birkaç saniye için yanar.
- **2** TV'yi açıp doğru Video In modunu ayarlayın. TV'de mavi DVD arkaplan ekranını görmeniz gerekir (DVD sisteminde disk yoksa).
- **DVD sisteminin üstündeki OPEN/CLOSE ▲ düǎmesine basıp** bir disk takın ve sonra tepsiyi kapamak için OPEN/CLOSE ≜ düğmesine yeniden basın. Disk etiketinin yukarı baktığından emin olun. Çift yüzlü diskleri,

oynatmak istediğiniz yüzü yukarıya gelecek şekilde yerleştirin. **Oynatma otomatik olarak baslar.** 

- Disk menüsü belirirse, seçimleri yapmak için uzaktan kumandadaki ▲ ▼ 4 ▶ düğmelerini kullanın ve sonra onaylamak için OK düğmesine basın. Özellikleri seçmek için uzaktan kumandadaki sayı tuş takımını da kullanabilirsiniz. Disk menüsünde verilen talimatları izleyin.
- **5** Ovnatmayı durdurmak için STOP■ düğmesine basın.

### Görüntü yok mu?

### **TV'deki AV (Audio/Video) modunu kontrol edin.**

- \* Bu kanal çoğunlukla en düşük ve en yüksek kanallar arasında yer alır ve FRONT, A/V IN, VIDEO olarak adlandırılabilir.
- \* Ayrıca, TV'nizde 1. kanala gidip, Video In kanalını görene kadar arka arkaya Channel (Kanal) küçültme tuşuna da basabilirsiniz.
- \* TV'nizin uzaktan kumandasında farklı video modları seçen tuş veya düğmeler de olabilir.
- Daha fazla bilgi için TV'nizin kullanım kılavuzuna bakın.

#### Diğer ayarlar ve özellikler mi? **SYSTEM MENU** düğmesine basın ve < $\blacktriangleright$  $\blacktriangle$   $\blacktriangleright$ .

Kullanım kılavuzundaki "Başlarken" ve "DVD Ayarları Menüsü

Seçenekleri" konularına bakın.

Arka hoparlörlerden ses gelmiyor mu? 'ÇOK KANALLI' özelliğini seçmek için SURR'a basın.

Arka hoparlörlerden gelen ses bozuk mu? Başka bir kanal seçmek için SOUND düğmesine basıp tutun.

### Ses kalitesini yükseltmek mi istiyorsunuz?

Önceden tanımlı dijital bir ses efektini seçmek için SOUND tuşuna basın.

*VEYA/VE*

### **TREBLE** veya **BASS** ve **VOL**  $+$  - düğmesine basın.

Kullanım kılavuzundaki "Baslarken – Hoparlör kanallarını ayarlama" ve "Ses Denetimleri" konularına bakın.

Ayrıntılı oynatma özellikleri ve diğer ek işlevler birlikte verilen kullanım kılavuzunda anlatılmıştır.

# **Snabbguide**

# Anslut först.....

... Spela sedan

- 1 SCART-kabel
- $\tilde{2}$  FM-antenn
- $\overline{3}$  MV-antenn
- 4 Montera högtalare
- 5 Bakrehögtalare (vänster)
- 6 Bakrehögtalare (höger)  $\overrightarrow{7}$  Fronthögtalare (vänster)
- 8 Fronthögtalare (höger)
- 9 AV-subwoofern
- (10) Centerhögtalare

### **Nyttiga tips:**

Du behöver bara göra en enda videoanslutning till din TV för att titta på DVDskivor.

**Om TV:n saknar SCART-kontakt,** anslut då TV:n via motsvarande videokontakt  $\overline{A}$  eller  $\overline{B}$  (kablar medföljer inte).

### Spela en skiva

### **Guide Kontrollera att DVD-systemet och TV:n är anslutna och påslagna!**

- **1 Tryck på SOURCE tills "DISC" visas på teckenfönstret.** DISC LED på fjärrkontrollen lyser i några sekunder.
- **2 Sätt på TV:n och ställ in den på korrekt videoingångskanal.** Du bör se den blå Philips DVD-bakgrundsbilden på TV:n (om det inte sitter någon skiva i DVD-spelaren).
- **3 Tryck på OPEN/CLOSE** 0 **för att öppna skivsläden och sätt i en skiva. Tryck sedan på samma knapp igen för att stänga skivsläden.** Se till att etikettsidan är vänd uppåt. För dubbelsidiga skivor, ska du vända den sida du vill spela uppåt.
- **4 Spelningen kommer att startas automatiskt.** Om en skivmeny visas, gör då nödvändigt val med hjälp av  $\blacktriangle \blacktriangledown \blacktriangle \blacktriangleright$ , och tryck
- sedan på OK. Eller, använd siffertangenterna på fjärrkontrollen till att välja funktioner. Följ anvisningarna som ges på skivmenyn.
- **5 För att stoppa spelningen, tryck på STOP ■.**

# gen bild !!

### **Kontrollera AV-läget (Audio/Video) på din TV.**

- \* Vanligtvis ligger denna kanal mellan de lägsta och de högsta kanalerna och kan heta FRONT, A/V IN eller VIDEO.
- \* Eller gå till kanal 1 på din TV och tryck sedan på knappen för att gå till lägre kanal upprepade gånger tills du får fram videoingångskanalen.
- \* Eller så har TV-apparatens fjärrkontroll en knapp eller omkopplare för att välja mellan olika videolägen.
- Se bruksanvisningen för din TV för närmare information.

### **Finns det fler inställningar och funktioner?** Tryck på **SYSTEM MENU** och <**P**  $\triangle$  **V**.

*Läs mer i kapitlen om att "Komma igång" och "Alternativ i menyn Systeminställningar" i användarhandboken.*

**Det kommer inget ljud från de bakre högtalarna?** Tryck på **SURR** för att välja MULTI-CHANNEL

**Det kommer förvrängt ljud från de bakre högtalarna?** Tryck på och håll ned **SOUND** för att välja en annan sändningskanal.

**Finns det fler inställningar och funktioner?**

Tryck på **SOUND** för att välja en fördefinierad digital effekt. *ELLER/OCH*

Tryck på **TREBLE** eller **BASS** och **VOL**  $+ -$ .

*Läs mer i kapitlen om att "Komma igång" och ställa in högtalarkanalen och "Ljudkontroll" i användarhandboken.*

**För detaljer om avspelnings- och andra funktioner, se den medföljande bruksanvisningen.**

# **Hurtigbrugsguide**

### Tilslut først….

### ... og spil derefter

- 1 Scart-kabel
- $\overline{2}$  FM-antenne
- $\tilde{3}$  MW-antenne
- 4 Opsætning af højttalere
- 5 Baghøjttaler (venstre)
- 6 Baghøjttaler (højre)
- 7 Fronthøjttaler (venstre)
- 8 Fronthøjttaler (højre)
- 9 AV-subwoofer
- 0 Midterhøjttaler

### **Nyttige tips:**

For at se DVD-afspilning er det kun nødvendigt at foretage én videotilslutning til TV'et.

**Hvis dit tv ikke er udstyret med en SCART-stikforbindelse,** tilsluttes tv'et via den tilsvarende videotilslutning  $\boxed{A}$  eller  $\boxed{B}$  (kabler medfølger ikke).

### Afspilning af discs

**Sørg for at DVD-anlægget og TV'et er forbundet, og at der er tændt for apparaterne!**

- **1 Tryk på SOURCE knappen indtil displaypanelet viser "DISC".** DISC LED lyser på fjernbetjeningen i et par sekunder.
- **2 Tænd for TV'et og stil det ind på den rigtige videokanal.** Den blå DVD-baggrund skal ses på TV-skærmen (uden ilagt disc i DVDsystemet).
- **3 Tryk på OPEN/CLOSE** 0 **knappen for at lukke disc-skuffen op og ilægge en disc. Tryk igen på samme knap for at lukke disc-skuffen i.** Sørg for at dics'ens trykte side vender opad. Hvis det er en dobbeltsidet disc, skal den side, der skal afspilles, vende opad.

### **4 Afspilningen starter automatisk.**

Hvis der ses en disc-menu på skærmen, foretages det nødvendige valg ved at trykke på  $\blacktriangle \blacktriangledown \blacktriangle \blacktriangleright$  tasterne. Tryk derefter på OK. Eller brug ciffertasterne på fjernbetjeningen til at vælge det ønskede. Følg de instruktioner der ses i discmenuen.

**5** Afspilningen stoppes ved at trykke på STOP ■.

### Ingen billede!!

### **Kontrollér AV (Audio/Video) indstillingen i TV'et.**

- \* Denne kanal ligger normalt mellem den laveste og den højeste kanal og kaldes for FRONT, A/V IN, eller VIDEO.
- \* Eller: Vælg kanal 1 på TV'et og tryk derefter gentagne gange på "kanal ned" knappen indtil videokanalen ses.
- \* Eller: Fjernbetjeningen har en tast eller en omskifterknap, som vælger mellem forskellige videostillinger.
- \* Angående flere detaljer se i TV'ets brugervejledning.

### **Flere indstillinger og funktioner?** Tryk på **SYSTEM MENU** og <**> 4**  $\blacktriangleright$   $\blacktriangle$   $\blacktriangleright$ .

*Se kapitlerne "Opstart" og "Valgmuligheder på menuen for systemopsætning" i brugervejledningen.*

**Ingen lyd fra baghøjttalerne**? Tryk på **SURR** for at vælge MULTI-CHANNEL.

**Er lyden fra baghøjttalerne forvrænget?**

# Tryk på **SOUND** , og hold knappen nede for at vælge en anden sendekanal.

### **Forbedret lydkvalitet?**

Tryk på **SOUND** for at vælge en foruddefineret digital lydeffekt.

### *ELLER/OG*

### Tryk på **TREBLE** eller **BASS** og **VOL**  $+ -$ .

*Se kapitlerne "Opstart – Indstilling af højttaler-kanalerne" og "Lydkontrol" i brugervejledningen.*

#### **Detaljerede afspilningsfinesser og yderligere funktioner er beskrevet i den medfølgende brugsanvisning.**

# **Pikakäyttöohje**

### Yhdistä ensin ... ... toista sitten

- 1 Scart-johto
- $(2)$  ULA-antenni
- 3 KA-antenni
- $\widetilde{A}$  Kaiuttimien asennus
- 5 Takakaiutin (vasen) 6 Takakaiutin (oikea)
- $(7)$  Etukaiutin (vasen)
- $\overline{8}$  Etukaiutin (oikea)
- 9 AV-subwoofer
- $0$  Keski-kaiutin

#### **Hyödyllisiä vinkkejä:**

Sinun tarvitsee tehdä vain yksi kytkentä televisioon voidaksesi katsoa DVDlevyjä.

**Jos televisiossa ei ole SCART-liitäntää,** yhdistä televisio vastaavan videoliitäntään A tai B (johtoja ei ole mukana).

### Levyn toisto

#### **Varmista, että DVD-järjestelmä ja tv on yhdistetty ja virta on kytketty!**

**1 Paina painiketta SOURCE -painiketta, kunnes "DISC" näytetään näyttöpaneeliin.**

Kauko-ohjaimen DISC LED -merkkivalo syttyy muutaman sekunnin ajaksi.

- **2 Kytke televisio toimintaan ja valitse oikea videokanava.** Televisiosta tulisi näkyä sininen DVD -taustakuva (jos levyä ei ole sisällä).
- **3 Avaa levykelkka painikkeella OPEN/CLOSE** 0 **ja syötä levy, sulje sitten levykelkka painamalla samaa painiketta uudelleen.** Aseta levy etiketti ylöspäin. Aseta kaksipuolisista levyistä ylöspäin se puoli, jonka haluat toistaa.

### **4 Toisto alkaa automaattisesti.**

Jos näytetään levyvalikko, valitse painikkeilla 3 4 1 2 ja paina sitten painiketta OK. Tai valitse käyttämällä kauko-ohjaimen numeropainikkeita. Noudata levyvalikossa annettuja ohjeita.

**5 Pysäytä toisto painikkeella STOP** Ç**.**

### Ei kuvaa !!

#### **Tarkista television AV-toiminto (Audio/Video).**

- \* Yleensä tämä kanava on alimman ja ylimmän kanavan välillä ja sen nimenä voi olla FRONT, A/V IN tai VIDEO.
- \* Tai, voit valita televisiosta kanavan 1; paina sen jälkeen kanavan pienentävää painiketta toistuvasti, kunnes videokanava näkyy.
- \* Tai, television kauko-ohjaimessa voi olla painike, jolla valitaan eri videotoiminnot.
- \* Katso tarkemmat ohjeet television käyttöohjeesta.

#### **Lisäasetuksia ja -ominaisuuksia?** Paina painiketta **SYSTEM MENU** tai <**>**  $\blacklozenge$  **1**

*Tutustu käyttöoppaan aloittamista ja DVD-asetusvalikkoa käsitteleviin lukuihin.*

**Äänettömät takakaiuttimet** Paina **SURR** ja valitse MULTI-CHANNEL.

**Takakaiuttimien äänessä on säröjä** Vaihda lähetyskanavaa pitämällä **SOUND**-painiketta alhaalla.

#### **Äänenlaadun parantaminen**

Valitse esimääritelty digitaalinen äänitehoste painamalla **SOUND**-painiketta. *TAI/JA*

### Tryk på **TREBLE** tai **BASS** ja VOL  $+ -$ .

*Tutustu käyttöoppaan kaiutinkanavien asetuksia ja äänen säätämistä käsitteleviin lukuihin.*

**Toisto-ominaisuudet ja muut toiminnot on selostettu tarkemmin mukana tulevassa käyttöohjeessa.**

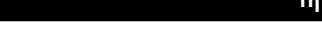

# **Guia de Utilização Répida**

### Primeiro Ligue...

### ... depois Leia

- 1 Cabo Scart
- $(2)$  Antena FM
- 3 Antena MW
- $\widetilde{4}$  Instale os altifalantes
- 5 Altifalante traseira (esquerdo)
- 6 Altifalante traseira (direito)
- $\widetilde{7}$  Altifalante frontal (esquerdo)
- $\widetilde{8}$  Altifalante frontal  $\widetilde{1}$  direito)
- 9 Altifalante central
- (10) Subwoofer AV

### **Sugestões Úteis:**

Só é necessário proceder a uma ligação vídeo ao televisor para visualizar a leitura de DVDs.

**Se o televisor não estiver equipado com um conector SCART,** ligue o televisor através da ligação de vídeo correspondente A ou B (cabos não fornecidos).

### Ler um disco

### **Certifique-se de que o sistema de DVDs e o televisor estão ligados!**

- **1 Prima SOURCE até "DISC" aparecer no visor.** O LED DISC do telecomando acende-se durante alguns segundos.
- **2 Ligue o televisor e defina o canal de vídeo correcto.** Deverá visualizar o ecrã de fundo azul DVD no televisor (se não estiver nenhum DVD no sistema).
- **3 Prima OPEN/CLOSE** 0 **para abrir o tabuleiro e coloque um disco e, depois, prima novamente o mesmo botão para fechar o tabuleiro.** Certifique-se de que a etiqueta do disco está virada para cima. Para os discos de duas faces, coloque a face que pretende ler virada para cima.

### **4 A leitura inicia-se automaticamente.**

Se aparecer um menu de disco, utilize  $\blacktriangle \blacktriangledown \blacktriangle \blacktriangleright$  para proceder à selecção pretendida e, depois, prima OK. Ou utilize o teclado numérico do controlo remoto para seleccionar funcionalidades. Siga as instruções fornecidas no menu do disco.

**5 Para interromper a leitura, prima STOP ■.** 

### Sem imagem !!

### **Verifique o modo AV (áudio/vídeo) no televisor.**

- \* Normalmente, este canal está entre os canais inferiores e superiores e pode ser designado de FRONT, A/V IN ou VIDEO.
- \* Ou pode ir para o canal 1 do televisor e, depois, premir repetidamente o botão de canal até visualizar o canal Video In.
- \* Alternativamente, o telecomando do televisor pode ter um botão ou interruptor que escolhe modos de vídeo diferentes.
- \* Consulte o manual do televisor para mais informações.

### **Mais definições e funcionalidades?** Prima **SYSTEM MENU** e <**P**  $\triangle$  **v**.

*Consulte os capítulos "Iniciar" e "Opções do menu de Configuração do Sistema" no manual do utilizador.*

#### **Os altifalantes traseiros não emitem som**? Prima **SURR** para seleccionar MULTI-CHANNEL.

**Som distorcido dos altifalantes traseiros?**

Prima e mantenha premido **SOUND** para seleccionar outro canal de transmissão.

### **Melhorar a qualidade de som?**

Prima **SOUND** para seleccionar um efeito sonoro digital predefinido. *OU/E*

#### Prima **TREBLE** ou **BASS** e  $VOL + -$ .

*Consulte os capítulos "Iniciar – Configurar canais dos altifalantes" e "Controlo de Som e outras funções" no manual do utilizador.*

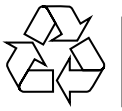

**As características de leitura detalhadas e funções adicionais são descritas no manual do utilizador fornecido.**

# Οδηγός γρήγορης χρήσης

### **Πρώτα συνδέετε ...**

... Μετά αναπαραγάγετε

- ① Καλώδιο Τγασυ
- ② Κεραία FM
- ③ Κεραία MW
- (4) Τοποθέτηση των ηχείων
- ⑤ πίσω ηχείο (αριστερό) 6 πίσω ηχείο (δεξί)
- 
- $\sigma(\tau)$  εμπρός ηχείο (αριστερό) (9) Υπογούφερ AV
- <sup>(10)</sup> εμπρός ηχείο (δεξί)

### **Χρήσιμες συμβουλές:**

Προκειμένου να παρακολουθήσετε την αναπαραγωγή του δίσκου DVD, ωρειάζεται να κάνετε μία μόνον σύνδεση βίντεο στην τηλεόρασή σας.

**Εάν η τηλεόρασή σας δεν διαθέτει υποδοχή σύνδεσης SCART,** 

συνδέστε την τηλεόραση μέσω της αντίστοιχης σύνδεσης βίντεο <u>Α</u> ή <mark>Β</mark> (το καλώδιο δεν παρέχεται).

### <u>Αναπαραγωγή ενός δίσκου</u>

**Βεβαιωθείτε ότι το σύστημα ΔΧΔ και η τηλεόραση είναι** συνδεδεμένα και σε λειτουργία!

1 Πατήστε το SOURCE μέχρις ότου εμφανιστεί στην οθόνη ενδείξεων  **"DISC".**

Η ένδειξη DISC LED στο τηλεχειριστήριο θα ανάψει για λίγα δευτερόλεπτα.

- $\boldsymbol{2}$  Θέστε την τηλεόραση σε λειτουργία και επιλέξτε το σωστό κανάλι **εισόδου βίντεο.** Θα πρέπει να δείτε στην τηλεόραση την μπλε εικόνα φόντου DVD της (εάν δεν υπάρχει κανένας δίσκος στο σύστημα DVD).
- $\mathbf 3$  Πατήστε μία φορά το κουμπί OPEN/CLOSE ≜ για να ανοίξετε τη συρταρωτή θήκη δίσκων και, κατόπιν, πατήστε και πάλι το ίδιο κουμπί για να κλείσετε τη συρταρωτή θήκη. Βεβαιωθείτε ότι ο δίσκος έχει τοποθετηθεί με την τυπωμένη του πλευρά προς τα πάνω. Για δίσκους διπλής όψης, τοποθετήστε την πλευρά που θέλετε να αναπαραγάγετε στραμμένη προς τα πάνω.

### 4 Η αναπαραγωγή θα ξεκινήσει αυτόματα.

Εάν εμφανιστεί ένα μενού δίσκου, χρησιμοποιήστε τα ▲ ▼ ◀ ▶ για να κάνετε την απαραίτητη επιλογή και, κατόπιν, πατήστε το ΟΚ. Ή, χρησιμοποιήστε το αριθμητικό πληκτρολόγιο στο τηλεχειριστήριο για να επιλέξετε δυνατότητες. Ακολουθήστε τις οδηγίες που δίνονται στο μενού του δίσκου.

 $\overline{\bf 5}$  Για να διακόψετε την αναπαραγωγή, πατήστε το STOP  $\blacksquare$  .

### Δεν προβάλλεται εικόνα στην τηλεόραση !!

- **Ελέγξτε τη λειτουργία ΑV (Ηχος/Εικόνα) της τηλεόρασής σας.** \* Συνήθως αυτό το κανάλι βρίσκεται μεταξύ του μικρότερου και του μεγαλύτερου αριθμού καναλιού και ενδέχεται να ονομάζεται FRONT, A/V IN ή VIDEO.
- \* Ή, μπορείτε να μεταβείτε στο κανάλι Ι της τηλεόρασής σας και, κατόπιν, να πατήσετε επανειλημμένα το κουμπί μείωσης του αριθμού καναλιού, μέχρις ότου εμφανιστεί το κανάλι εισόδου βίντεο.
- \* Ή, το τηλεχειριστήριό σας ενδέχεται να έχει ένα κουμπί ή έναν διακόπτη επιλογής διαφορετικών τρόπων λειτουργίας βίντεο.
- \* Για περισσότερες λεπτομέρειες, ανατρέξτε στο εγχειρίδιο της τηλεόρασής σας.

#### **Περισσότερες ρυθμίσεις και λειτουργίες?** Πατήστε το **SYSTEM MENU** kai **◀ ▶ ▲ ▼**.

Ανατρέξτε στα κεφάλαια ''Ξεκινώντας'' και ''Εριλογές του μενού Ρυθμίσεων Συστήματος" στο εγχειρίδιο χρήσης.

**Δεν παράγεται ήχος από τα πίσω ηχεία;?** Πατήστε **SURR** για να επιλέξετε MULTI-CHANNEL.

Ο ήχος από τα πίσω ηχεία ακούγεται παραμορφωμένος; Πατήστε και κρατήστε πατημένο το **SOUND** για να επιλέξετε διαφορετικό κανάλι μετάδοσης.

Θέλετε να βελτιώσετε την ποιότητα ήχου;?

Πατήστε **SOUND** για να επιλέξετε ένα προκαθορισμένο εφέ ψηφιακού ήχου. %*/KAI*

 $\pi$ Πατήστε το**TREBLE** Ή **BASS** kai VOL  $+ -$ .

Ανατρέξτε στα κεφάλαια ''Ξεκινώντας — Ρύθμιση των καναλιών των ηχείων" και "Ελεγχος του ήχου" στο εγχειρίδιο χρήσης.

Οι δυνατότητες αναπαραγωγής και οι πρόσθετες λειτουργίες **περιγράφονται αναλυτικά στο εγχειρίδιο ιδιοκτήτη που συνοδεύει τη συσκευή.** 

# **Skeócona instrukcja obsługi**

### **Najpierw podłącz ...**

### **... potem odtwarzaj**

- 1 Przewód Scart
- 2 Antena FM
- 3 Antena MW
- 4 Instalacja głośników
- 5 Głośnik tylny (lewy) 6 Głośnik tylny (prawy)
- 7 Przedni głośnik (lewy)
- 8 Przedni głośnik (prawy)
- 9 Subwoofer AV
- 0 Głośnik środkow

### **Wskazówki:**

Do odtwarzania płyt DVD potrzebne jest tylko jedno połączenie wideo z odbiornikiem TV.

#### **Jeśli odbiornik TV nie jest wyposażony w złącze SCART,** należy go

podłączyć za pośrednictwem odpowiedniego gniazda wideo A lub B (kable nie należą do wyposażenia).

### **Odtwarzanie płyty**

### **Zestaw DVD i odbiornik TV muszą być połączone i włączone!**

- **1 Naciśnij przycisk SOURCE w takim położeniu, aby na wyświetlaczu pojawiło się wskazanie "DISC" (Płyta).** Przez kilka sekund świecić się będzie dioda DISC na pilocie.
- **2 Włącz odbiornik TV i ustaw prawidłowy kanał Video In.** Na ekranie odbiornika TV powinien wyświetlić się niebieski ekran odtwarzacza DVD (jeżeli w odtwarzaczu nie ma płyt).
- **3 Naciśnij przycisk OPEN/CLOSE** 0 **aby otworzyć szufladę odtwarzacza, włóż płytę, a następnie ponownie naciśnij ten przycisk w celu zamknięcia szuflady.** Należy sprawdzić, czy płyta została ułożona nadrukiem do góry. W przypadku płyt dwustronnych, strona, która ma być odtwarzana powinna być zwrócona do góry.
- **4 Odtwarzanie rozpocznie się automatycznie.**

Jeśli wyświetlone zostanie menu płyty, dokonaj odpowiedniego wyboru za pomocą przycisków ▲ ▼ ◀ ▶ i naciśnij OK. Wybór funkcji umożliwiają również przyciski numeryczne na pilocie. Postępuj zgodnie z instrukcjami w menu płyty.

**5 Aby zatrzymać odtwarzanie, naciśnij przycisk STOP** Ç**.**

### Brak obrazu!!

### **Sprawdź tryb AV (audio/wideo) odbiornika TV.**

- \* Zazwyczaj kanał ten znajduje się pomiędzy najniższym i najwyższym kanałem i może być oznaczony jako FRONT, A/V IN lub VIDEO.
- \* Można również przejść do kanału 1 odbiornika TV, a następnie naciskać przycisk zmiany kanałów w dół do momentu znalezienia kanału wideo.
- \* Także pilot zdalnego sterowania odbiornika TV może być wyposażony w przycisk lub przełącznik pozwalający na wybór różnych trybów wideo.
- \* Więcej informacji znajduje się w instrukcji obsługi odbiornika TV.

### **Chcesz dowiedzieć się więcej o dostępnych ustawieniach i funkcjach?** Naciśnij przycisk **SYSTEM MENU i 4 > 4 V**.

*Zapoznaj się z rozdziałami "Czynności wstępne" i "Opcje w menu ustawiania systemu" w instrukcji obsługi.*

### **Brak dźwięku z tylnych głośników?**

Za pomocą przycisku **SURR** wybierz opcję MULTI-CHANNEL (TRYB WIELOKANAŁOWY).

### **Zakłócenia dźwięku z tylnych głośników?**

Naciśnij i przytrzymaj przycisk SOUND, aby wybrać inny kanał transmisji.

### **Chcesz podnieść jakość dźwięku?**

Naciśnij przycisk **SOUND**, aby wybrać jeden z dostępnych efektów cyfrowego procesora dźwięku.

*LUB/I*

### **Naciśnij przycisk TREBLE** lub **BASS** i VOL + -.

*Zapoznaj się z rozdziałami "Czynności wstępne – Konfigurowanie kanałów głośników" i "Ustawienia dźwięku" w instrukcji obsługi.*

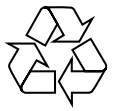

**Zaawansowane funkcje odtwarzania oraz funkcje dodatkowe opisano w dołączonej do zestawu instrukcji obsługi.**

# **Краткое руководство**

### **Сначала подключите ...**

### **...затем воспроизводите**

- $(1)$  Кабель Scart
- $2$  Проводная антенна  $FM$
- 3 Рамочная антенна MW
- $\left(\widetilde{4}\right)$  Установка колонок
- 5 тыльная колонка (Левая)
- 6 тыльная колонка (Правая)
- 7 Передняя колонка (Левая) 8 Передняя колонка (Правая)
- 9 А/В-сабвуфер
- 0 Центральная колонка

#### **Полезные советы**

Для воспроизведения дисков DVD необходимо выполнить только одно видеосоединение с телевизором.

**Если у тлвизора нт разъма SCART,** подсодинит тлвизор чрз соотвтствующ видо содинни A или B (кабли н прилагаются).

### **Воспроизведение диска**

**Убедитесь, что микросистема DVD и телевизор соединены и включены!**

**1 Нажмите кнопку SOURCE добейтесь появления на дисплее "DISC".**

На несколько секунд на пульте ДУ загорится ИНДИКАТОР ДИСКА.

- **2 Включите телевизор и выберите соответствующий режим видеовхода.** На телевизоре должен появиться фоновый экран (если в системе DVD нет диска).
- **3 Нажмите кнопку OPEN/CLOSE** 0**, чтобы открыть лоток для диска и установить в нем диск, затем снова нажмите ту же кнопку, чтобы закрыть лоток.**

Убедитесь, что диск вставлен этикеткой вверх. Диски, записанные с обеих сторон, вставляйте вверх стороной, которая будет проигрываться.

#### **4 Воспроизведение начнется автоматически.**

Если появилось меню диска, при помощи кнопок  $\blacktriangle \blacktriangledown \blacktriangle \blacktriangledown$  сделайте нужный выбор, для подтверждения нажмите OK. Можно также использовать цифровую клавиатуру на пульте ДУ. Следуйте инструкциям, приведенным в меню диска.

**5** Для остановки воспроизведения нажмите STOP ■.

### **Нет изображения !!**

- **Проверьте, находится ли телевизор в режиме AV (Аудио/Видео).**
- Обычно этот канал находится между самым нижним и самым высоким каналами и обычно называется FRONT, A/V IN, или VIDEO.
- Можно также перейти к каналу 1 телевизора и нажимать кнопку канала вниз до тех пор, пока вы не появится канал видеовхода.
- На пульте ДУ может находиться специальная кнопка или переключатель для выбора различных видеорежимов.
- \* Подробности смотрите в руководстве своего телевизора.

#### **Интересуют другие параметры и функции ?** Нажмите кнопку **SYSTEM MENU** и <**> 4**  $\blacktriangleright$   $\blacktriangle$   $\blacktriangledown$ .

См. главы "Первые шаги" и "Варианты меню настройки системы" в руководстве пользователя.

**Из задних динамиков не слышно звука ?**

Нажмите **SURR** для выбора опции MULTI-CHANNEL (МНОГОКАНАЛЬНЫЙ).

### **Искаженное звучание из задних громкоговорителей?**

Нажмите и удерживайте кнопку SOUND (ЗВУК) для выбора другого канала передачи.

### **Улучшить качество звука ?**

Нажмите кнопку **SOUND** (ЗВУК) для выбора предопределенного цифрового звукового эффекта.

ИЛИ*/*и

### Нажмите кнопку **TREBLE** ИЛИ **BASS** и **VOL** +-.

См. главы "Первые шаги – Настройка каналов колонок" и "Управление звуком" в Руководстве пользователя.

**Детальное описание функций воспроизведения и описание дополнительных функций содержится в прилагаемом руководстве пользователя.**